#### МІНІСТЕРСТВО ОСВІТИ І НАУКИ УКРАЇНИ Сумський державний університет Науково-навчальний інститут бізнесу, економіки та менеджменту

(повна назва інституту/факультету) Кафедра економічної кібернетики

(повна назва кафедри)

«До захисту допущено»

Завідувач кафедри

### Віталія КОЙБІЧУК

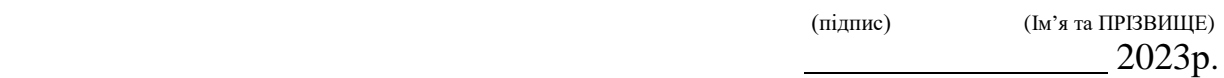

# КВАЛІФІКАЦІЙНА РОБОТА

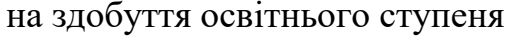

магістр (бакалавр / магістр)

зі спеціальності 051 «Економіка»

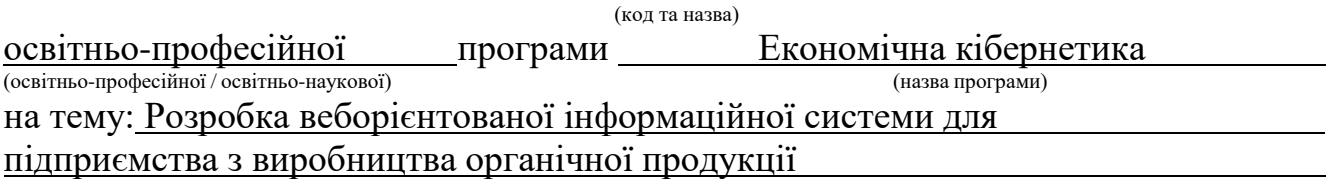

Здобувача (ки) групи ЕК.м-21 Габенко Марії Миколаївни

(шифр групи) (прізвище, ім'я, по батькові)

Кваліфікаційна робота містить результати власних досліджень. Використання ідей, результатів і текстів інших авторів мають посилання на відповідне джерело.

Марія ГАБЕНКО

(підпис) (Ім'я та ПРІЗВИЩЕ здобувача)

Керівник доцент, канд. техн. наук Валерій ЯЦЕНКО

(посада, науковий ступінь, вчене звання, Ім'я та ПРІЗВИЩЕ) (підпис)

#### Міністерство освіти і науки України Сумський державний університет Навчально-науковий інститут бізнесу, економіки та менеджменту Кафедра економічної кібернетики

ЗАТВЕРДЖУЮ Завідувач кафедри к.е.н., доцентка В.В.Койбічук 2023<sub>p</sub>.

## ЗАВДАННЯ

### НА КВАЛІФІКАЦІЙНУ МАГІСТЕРСЬКУ РОБОТУ (спеціальність 051 Економіка «Економічна кібернетика») студенту 2 курсу, групи ЕК.м-21

Габенко Марії Миколаївни

(прізвище, ім'я, по батькові студента)

1. Тема роботи Розробка веборієнтованої інформаційної системи для підприємства з виробництва органічної продукції

затверджена наказом по університету від «22» листопада 2023 року №1331-VI Термін подання студентом закінченої роботи «15» грудня 2023 року

- 2. Мета кваліфікаційної роботи проектування та розробка веборієнтованої інформаційної системи для продажу органічної продукції
- 3. Об'єкт дослідження економічна діяльність ТОВ «Десналенд»
- 4. Предмет дослідження є сучасні технології для розробки веборієнтованої інформаційної системи для підприємства з виробництва органічної продукції «Десналенд».
- 5. Кваліфікаційна робота виконується на матеріалах ТОВ «Десналенд»

6. Орієнтовний план кваліфікаційної роботи, терміни подання розділів керівникові та зміст завдань для виконання поставленої мети

Розділ 1 Дослідження стану автоматизації бізнес-процесів і формування вимог

до веборієнтованої інформаційної системи 15 листопада 2023 року

(назва – термін подання)

У розділі 1 надати характеристику об'єкта дослідження, проаналізувати стан автоматизації бізнес-процесів підприємства, сформулювати вимоги до веборієнтованої інформаційної системи

(зміст конкретних завдань до розділу, які повинен виконати студент)

Розділ 2 Проектування веборієнтованої інформаційної системи 25 листопада 2023 року

(назва – термін подання)

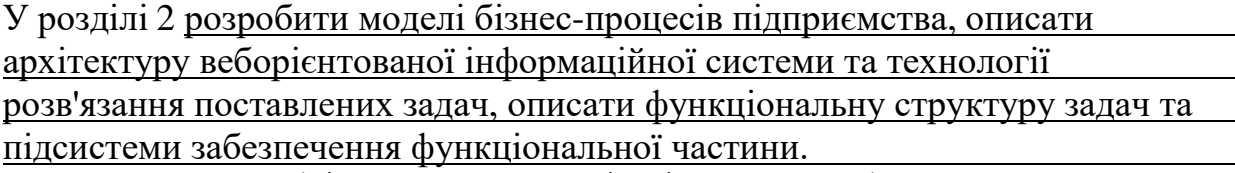

(зміст конкретних завдань до розділу, які має виконати студент)

Розділ 3 Реалізація веборієнтованої інформаційної системи 4 грудня 2023 року (назва – термін подання)

У розділі 3 описати структуру та особливості реалізації інформаційного та алгоритмічного забезпечення, розробити інструкцію користувача, реалізувати інформаційну систему, оцінити очікуваний ефект від впровадження інформаційної системи.

(зміст конкретних завдань до розділу, які повинен виконати студент)

#### 7. Консультації з роботи:

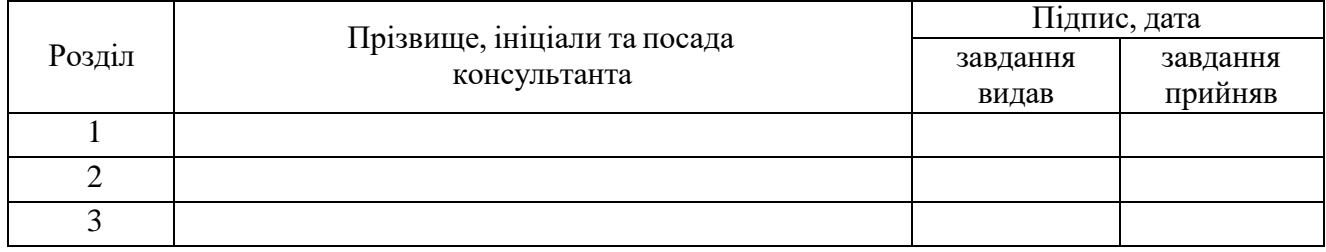

8. Дата видачі завдання: «30» жовтня 2023 року

Керівник кваліфікаційної роботи

( підпис)

В.В. Яценко

(ініціали, прізвище)

Завдання до виконання одержав

(підпис)

М.М. Габенко (ініціали, прізвище)

#### АНОТАЦІЯ

#### кваліфікаційної магістерської роботи на тему

# «РОЗРОБКА ВЕБОРІЄНТОВАНОЇ ІНФОРМАЦІЙНОЇ СИСТЕМИ ДЛЯ ПІДПРИЄМСТВА З ВИРОБНИЦТВА ОРГАНІЧНОЇ ПРОДУКЦІЇ»

студентки <u>Габенко Марії Миколаївни</u> (прізвище, ім'я, по батькові)

Актуальність теми, обраної для дослідження, визначається тим, що розробка веборієнтованої інформаційної системи стає важливим кроком у сучасному бізнес-світі, сприяючи підвищенню ефективності, адаптації до змін та забезпеченню стійкості підприємства в умовах невпинних технологічних та ринкових трансформацій. Веборієнтована інформаційна система дозволяє підприємствам забезпечити швидкий та зручний доступ до інформації, управляти бізнес-процесами та автоматизувати рутинні завдання. Зростання мобільності працівників і вимоги до віртуальної взаємодії роблять веборієнтовану інформаційну систему ефективним інструментом для забезпечення гнучкості та реагування на зміни у реальному часі. Забезпечення високого рівня безпеки та ефективного управління обсягами даних стає важливою складовою в сучасному бізнес-середовищі. Розробка веборієнтованої інформаційної системи дозволяє не лише оптимізувати внутрішні процеси, а й підвищує конкурентоспроможність підприємства на ринку.

Мета кваліфікаційної магістерської роботи полягає у проектуванні та розробці веборієнтованої інформаційної системи для продажу органічної продукції.

Об'єктом дослідження є бізнес-процеси та діяльність підприємства з виробництва органічної продукції «Десналенд».

Предметом дослідження є сучасні технології для розробки веборієнтованої інформаційної системи для підприємства з виробництва органічної продукції «Десналенд».

Задачами дослідження є характеристика та аналіз роботи ТОВ «Десналенд», розробка веборієнтованої системи для продажу органічної продукції, оцінка очікуваного ефекту від впровадження інформаційної системи.

Для досягнення поставленої мети та задач дослідження використані такі методи дослідження:

1. Аналіз літератури. Огляд та аналіз існуючих наукових робіт та публікацій для визначення стану питання.

2. Контент-аналіз. Систематичний аналіз текстового чи візуального контенту для виявлення певних тенденцій.

3. Моделювання. Використання комп'ютерних програм для відтворення та аналізу реальних або теоретичних сценаріїв.

4. Розглянуто сучасні методи, технології розробки та проектування веборієнтованих систем продажу товарів.

Інформаційною базою кваліфікаційної магістерської роботи є результати проходження переддипломної практики, дані про процеси та методи ведення бізнесу ТОВ «Десналенд».

Основний науковий результат кваліфікаційної магістерської роботи полягає у розробці та впровадженні веборієнтованої інформаційної системи для підприємства з виробництва органічної продукції.

Одержані результати можуть бути використані у діяльності «Десналенд», що допоможе їм залучити нових клієнтів, цим самим збільшити прибуток.

Апробація результатів основних положень кваліфікаційної магістерської роботи виконана на I Міжнародній науково-практичній інтернет-конференції «Progressive Opportunities and Solutions of Advanced Society» 16-17 листопада 2023 року, м. Дніпро. Опубліковано тези на тему «Перспективні технології для розвитку електронної комерції в Україні» [4]. Результати дослідження опубліковані у науковому рецензованому журналі SocioEconomic Challenges (SEC) у статті «Export of high-tech goods in the context of innovation transfer for social-economic development: factor analysis» [60].

Ключові слова: веборієнтована система, автоматизація, електронна комерція, інтернет-магазин, CMR системи, OpenCart, бізнес-моделі, IDEF0, ефективність впровадження, алгоритм використання.

Зміст кваліфікаційної магістерської роботи викладено на 86 сторінках.

Список використаних джерел із 52 найменувань, розміщений на 4 сторінках. Робота містить 6 таблиць, 63 рисунки, а також 5 додатків, розміщених на 22 сторінках.

Рік виконання кваліфікаційної роботи – 2023 рік.

Рік захисту роботи – 2023 рік.

# ЗМІСТ

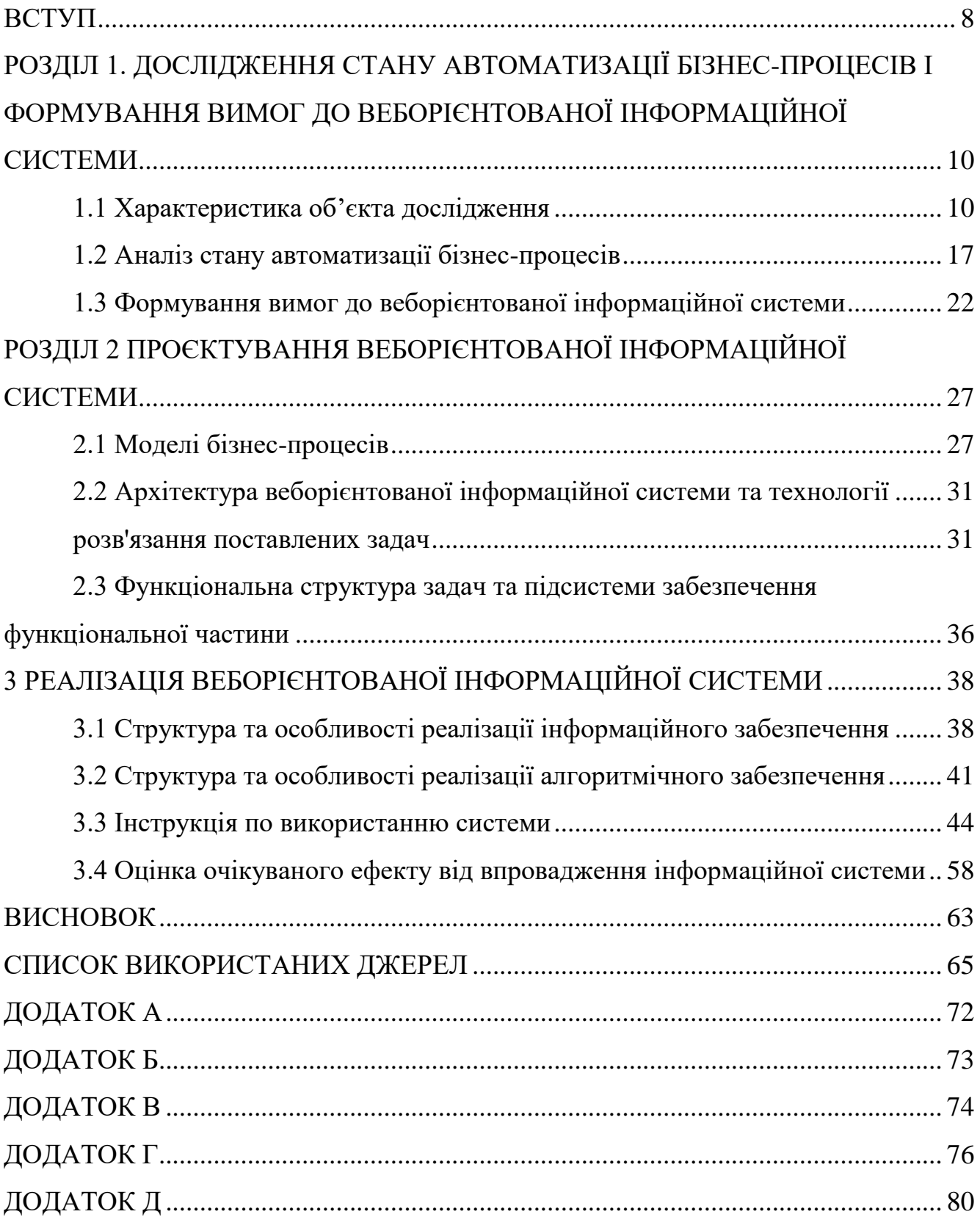

#### ВСТУП

<span id="page-7-0"></span>Електронна комерція (e-commerce) вже давно стала не просто інновацією, а невід'ємною частиною сучасного бізнесу. З кожним роком цей сектор зростає, і з ним зростають вимоги до ефективності, персоналізації та конкурентоспроможності. Цей феномен перетворив традиційну торгівлю та спосіб покупок і продажів, зробивши їх більш зручними, доступними та глобальними. Електронна комерція забезпечує зручність та доступність, дозволяючи покупцям здійснювати покупки онлайн з будь-якого місця, де є Інтернет і пристрій для цього. Вона відкриває двері до глобального ринку, дозволяючи підприємствам розширювати свій бізнес за межами своєї країни та обслуговувати клієнтів з різних куточків світу Конкуренція у світі електронної комерції змушує підприємства постійно удосконалювати свої товари та послуги та пропонувати вигідні ціни для споживачів. Використання аналітики дозволяє підприємствам створювати індивідуальні пропозиції для кожного клієнта, що сприяє підвищенню лояльності та збільшенню обсягу продажів. З питань безпеки та конфіденційності даних приділяється велика увага, і багато інтернет-магазинів використовують різні технології для захисту інформації покупців. Сучасні інновації надають неймовірні можливості для ефективності, персоналізації та зручності для споживачів.

Інтернет-магазин є беззаперечним прикладом електронної комерції. Він представляє собою веборієнтовану інформаційну систему з каталогами товарів, які клієнт може детально розгледіти та оформити замовлення у будь-який час з різних куточків світу.

Мета кваліфікаційної магістерської роботи – проектування та розробка веборієнтованої інформаційної системи для ТОВ «Десналенд».

Відповідно до мети, об'єктом дослідження є ТОВ «Десналенд», яке займається виробництвом органічної натуральної продукції. Товариство не має автоматизованого способу продаж своєї продукції, тому створення інтернетмагазину буде значною перевагою для їх діяльності.

Для досягнення мети слід розв'язати наступні завдання:

1. Охарактеризувати об'єкт дослідження та провести аналіз стану автоматизації бізнес-процесів ТОВ «Десналенд».

2. Сформулювати вимоги до веборієнтованої інформаційної системи, які будуть задовольняти потреби підприємства.

3. Розробити архітектуру веборієнтованої інформаційної системи та описати технології розв'язання поставлених задач.

4. Дослідити тему функціональної структури задач та підсистем забезпечення функціональної частини.

5. Проектування веборієнтованої інформаційної системи.

6. Реалізація веборієнтованої інформаційної системи.

7. Розробка інструкцій по використанню системи для користувачів та для адміністраторів сайту.

8. Прорахувати оцінку очікуваного ефекту від впровадження інформаційної системи.

Предметом дослідження є сучасні технології для розробки веборієнтованої інформаційної системи для підприємства з виробництва органічної продукції «Десналенд».

Практична цінність кваліфікаційної роботи полягає у розробці автоматизованої системи для ТОВ «Десналенд», яка допоможе підприємству збільшити прибуток завдяки залученню нових клієнтів та збільшення продажів продукції.

# <span id="page-9-1"></span><span id="page-9-0"></span>1 ДОСЛІДЖЕННЯ СТАНУ АВТОМАТИЗАЦІЇ БІЗНЕС-ПРОЦЕСІВ І ФОРМУВАННЯ ВИМОГ ДО ВЕБОРІЄНТОВАНОЇ ІНФОРМАЦІЙНОЇ СИСТЕМИ

#### <span id="page-9-2"></span>1.1 Характеристика об'єкта дослідження

У 21 столітті важливість натуральної їжі набула особливого значення. Сучасне суспільство стикається з численними викликами, пов'язаними зі здоров'ям, екологією та свідомістю споживачів. В цьому контексті, натуральна їжа стає ключовим чинником, який впливає на різні аспекти нашого життя.

Здоров'я та благополуччя є однією з головних причин, чому натуральна їжа важлива. Сучасні хронічні захворювання, такі як цукровий діабет, ожиріння та серцево-судинні проблеми, стають все більшою загрозою. Однак правильне харчування може стати запорукою збереження здоров'я. Натуральна їжа містить багато корисних мікроелементів, вітамінів та антиоксидантів, які сприяють нормальному функціонуванню організму.

Позитивний вплив натуральної їжі також виявляється у сфері екології. Виробництво та переробка штучних і оброблених продуктів може завдати значної шкоди навколишньому середовищу. Вирощування натуральних продуктів, як правило, вимагає менше водних ресурсів та менше забруднює довкілля. Вибір натуральної їжі сприяє підтримці стійкості природних екосистем.

Смак та задоволення, які надає натуральна їжа, також не можуть бути недооцінені. Інгредієнти природного походження надають стравам багатий смак та аромат, що робить харчування більш задовільним і приємним для смакових рецепторів. Люди все більше цінують смачну їжу та готові витрачати час на її приготування та споживання.

Індивідуалізоване харчування також є важливою складовою, і натуральна їжа дозволяє людям краще контролювати своє харчування та пристосовувати його до власних потреб. Кожна людина має унікальні харчові потреби та може мати алергії, і натуральні продукти допомагають задовольнити ці потреби.

Нарешті, збільшення свідомості споживачів щодо харчування та походження продуктів стає трендом в 21 столітті. Вибір натуральних продуктів, які мають прозоре походження та склад, допомагає споживачам приймати більш обдумані рішення стосовно того, що вони їдять та як це впливає на їхнє здоров'я та навколишнє середовище.

Загалом, натуральна їжа є ключовим чинником в питаннях здоров'я, екології, задоволення та свідомості. Вона відіграє важливу роль у покращенні якості життя та сприяє більш свідомому та відповідальному споживанню продуктів харчування.

Після аналізу користі натуральної їжу місцем проходження переддипломної практики було обрано ТОВ «Десналенд», яке розташоване у м. Глухів, Сумської області. Свою діяльність підприємство розпочало у 2014 році, активно розвивається та вже входить у ТОП 5 виробників снеків здорового харчування в Україні.

Основна мета – забезпечити світовий ринок якісними натуральними продуктами без глютену, цукру, арахісу, какао, дріжджів та інших шкідливих компонентів та алергенів.

До основних видів діяльності підприємства відносяться:

– вирощування овочів і баштанних культур, коренеплодів і бульбоплодів;

– вирощування ягід, горіхів, інших плодових дерев і чагарників;

– вирощування пряних, ароматичних і лікарських культур;

– виробництво продуктів борошномельно-круп'яної промисловості;

– виробництво дитячого харчування та дієтичних харчових продуктів.

Українська компанія-виробник ТОВ «Десналенд» використовує надсучасні технології, щоб зберегти всі корисні речовини і чудовий смак продукції (натуральна рослинна олія холодного віджиму, насіння конопель очищене (ядра), протеїни (білок), борошно, клітковина (висівки) з насіння конопель, льону та гарбуза).

Товариство працює із сухофруктами без  $SO_2$  та без цукру, із зерном та насінням без глютену. У своїй продукції не використовує ароматизатори та

консерванти. Крім того, виробництво є вегетаріанським, і на підприємствах немає продуктів тваринного походження. Під час виготовлення власної продукції на виробництві не застосовують високу термообробку, а висушують в дегідраторі при температурі 45 градусів. Таким чином зберігаються всі корисні мікро- та макроелементи. Суворе дотримання виробничих процесів забезпечує високу якість продукції торгової марки «Жива кухня» та ТМ «Десналенд».

 З метою більш повної ілюстрації діяльності підприємства, наведено основні економічні показники у трирічному часовому розрізі (рис. 1). Це надає можливість уявити більш повну картину, щодо стану підприємства.

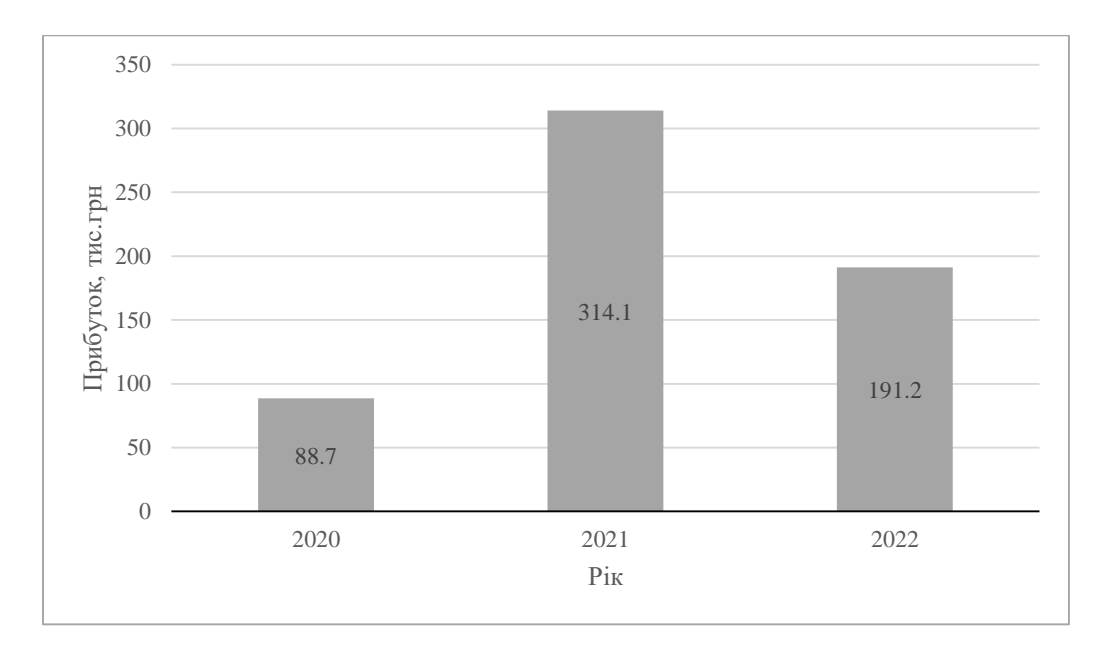

Рис. 1 – Прибуток ТОВ «Десналенд», тис. грн

Як видно з діаграми, ТОВ «Десналенд» отримує доволі нестабільний прибуток впродовж останніх 3х років. Результати діяльності свідчать про різке зниження рівня рентабельності бізнесу. Здавалось би в 2021 році справи підприємства стрімко пішли вгору, проте війна в Україні внесла помітні зміни у цей ріст. Нещадна війна залишила свій кривавий слід не тільки в душах і серцях українських громадян, а й негативно відобразилась на економіці нашої країни.

Коефіцієнт плинності персоналу відображає чисельність працівників, що звільнилися за власним бажанням без поважних причин, або внаслідок порушення трудової дисципліни. Він є одним з найважливішим під час аналізу руху персоналу на підприємстві. У 2022 році коефіцієнт плинності персоналу ТОВ «Десналенд» складає 0,095 або 9,5%. Показник плинності залежить від сезонності персоналу, галузевої специфіки, категорії персоналу, демографічної структури персоналу. Тому, неможливо вирахувати ідеальний показник плинності, але в середньому плинність вважається природною в межах від 5% до 10% на рік. Тому, можемо зробити висновок, що рівень плинності на підприємстві знаходиться у прийнятних межах, а в порівнянні з 2021 роком, цей показник навіть зменшився. Така зміна пояснюється своєрідним «запитом на стабільність» від персоналу в умовах зовнішньої агресії. ТОВ «Десналенд» вважається малим підприємством, тому має невеликий штат працівників, а структура організації складається з директора, бухгалтера, менеджерів з продажу, працівники виробничого цеху, працівники складу (рис.2).

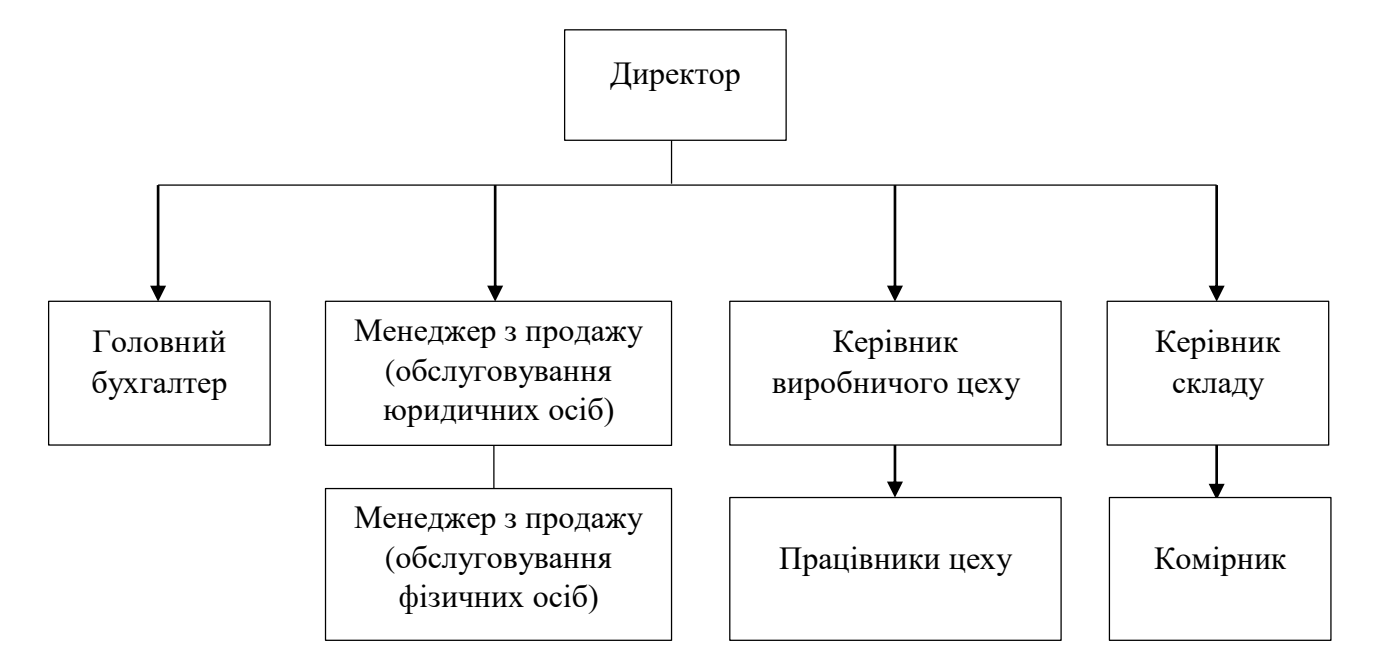

Рис. 2 – Організаційна структура ТОВ «Десналенд»

Директор на невеликому підприємстві у сфері виробництва натуральної продукції виконує багато важливих обов'язків, він більш близький до операційної діяльності через малий розмір компанії. Ось деякі з основних обов'язків директора:

– розвиток продукції та інновацій: директор розробляє програми сприяння розвитку нових продуктів, процесів та інновацій, щоб підприємство було конкурентоспроможним на ринку. Він розробляє план діяльності та звітність про результати роботи підприємства;

– взаємодія з регуляторами та стейкхолдерами: директор забезпечує відповідність компанії всім необхідним регулюванням та нормативам і веде діалог із стейкхолдерами, такими як інвестори, клієнти та постачальники;

– управління персоналом та виробництвом: він відповідає за управління робочою силою, включаючи найм та навчання співробітників, а також оцінку їх продуктивності. Директор відповідає за організацію виробництва натуральної продукції, включаючи контроль за якістю, кількістю та технічними аспектами виробництва;

– постачання та логістика: він забезпечує належне постачання сировини та матеріалів для виробництва та координує логістичні процеси, щоб забезпечити ефективну поставку продукції на ринок.

Бухгалтер на малому підприємстві в галузі виробництва натуральної продукції займає важливу роль у фінансовому управлінні та забезпечує ведення обліку відповідно до законодавства та бізнес-потреб. Ось загальні обов'язки бухгалтера на такому підприємстві:

– бухгалтерський облік: бухгалтер веде бухгалтерський облік фінансових операцій підприємства, включаючи виписку рахунків, реєстрацію витрат і доходів, облік заборгованостей і зобов'язань. Він готує та зберігає всі первинні документи, такі як накладні, рахунки-фактури, договори та інші документи, які підтверджують фінансові операції;

– розрахунок зарплати: бухгалтер відповідає за розрахунок та виплату заробітної плати співробітникам підприємства, а також відрахування податків та внесків. Він співпрацює з аудиторами та представниками банків для подання необхідної інформації та вирішення фінансових питань;

– фінансова звітність: бухгалтер складає фінансові звіти, такі як баланс, звіт про прибуток та звіт про готову продукцію, і подає їх відповідним органам та керівництву підприємства. Аналізує фінансові показники, щоб давати поради керівництву щодо ефективності фінансової діяльності та можливостей для економіки.

Менеджер з продажу грає ключову роль у створенні запиту на продукцію підприємства та забезпеченні сталого росту бізнесу. Менеджер з продажу, обслуговуючий юридичні (фізичні) особи на малому підприємстві у сфері виробництва натуральної продукції, здійснює важливу роль у розвитку бізнесу та забезпечує постійний обсяг продажів. Його обов'язки можуть включати наступне:

– пошук і просування клієнтів: менеджер з продажу відповідає за активний пошук нових юридичних (фізичних) клієнтів, зокрема кафе, спортзалів, супермаркетів тощо. Він веде переговори та укладає договори з клієнтами, враховуючи умови постачання, ціни, обсяги та інші умови співпраці. Менеджер встановлює та підтримує ділові контакти з виявленими та існуючими клієнтами, будує відносини і розвиває комунікацію. Він слідкує за задоволеністю клієнтів, вирішує їхні питання та проблеми, надає післяпродажну підтримку;

– моніторинг ринку та презентація продукції: менеджер представляє продукцію підприємства, надає інформацію про її переваги та особливості, проводить дегустацію і надає зразки продукції для ознайомлення клієнтів. Він вивчає ринок, конкурентів та тренди в галузі, а також аналізує питання та пропозицію;

– співпраця з іншими відділами: Він співпрацює з виробничим відділом для забезпечення внутрішнього виробництва продукції та з фінансовим відділом для виставлення рахунків і контролю над фінансовими операціями. Менеджер з продажу обов'язково повинен надавати звіти директору чи власнику підприємства про виконані обсяги продажів, доходи та інші важливі показники.

На малому підприємстві з виробництва натуральної продукції виробничий цех виробництва важливу роль у виробництві та забезпечує якість продукції. До обов'язків керівника виробничого цеху відносяться:

– планування, координація та оптимізація виробництва: він розробляє план виробництва, збільшуючи обсяги і терміни виробництва, і координує діяльність працівників цілей для досягнення цілей. Керівник шукає можливості для підвищення ефективності та оптимізації виробничих процесів, зокрема через впровадження нових технологій та методів;

– забезпечення якості: він визначає стандарти якості продукції та впроваджує заходи для їх утримання, включаючи контроль якості та виробничий контроль. Керівництво відповідає за безпеку працівників у цьому та дотриманні всіх стандартів та правил, пов'язаних з виробництвом;

– забезпечення постачання сировини та матеріалів: керівник координує замовлення сировини та матеріалів для виробництва, щоб забезпечити безперебійний процес виробництва;

– планування бюджету: він розробляє та відслідковує бюджетний цеху, враховуючи витрати на робочу силу, сировину та обладнання. Керівник подає звіт керівництву підприємства про продуктивність, якість і витрати виробництва.

Працівники виробничого цеху мають наступні обов'язки:

– виробництво продукції: процес виготовлення продукції згідно з технічними стандартами та інструкціями, включаючи роботу на забезпеченні, збірку та упаковку;

– утримання безпеки техніки: вони повинні дотримуватися правил безпеки техніки під час роботи з обладнанням та матеріалами;

– співпраця з іншими відділами: працівники виробничого цеху співпрацюють з іншими відділами, такими як склад, логістика, маркетинг та продаж, для забезпечення координації виробництва та поставок продукції.

На малому підприємстві виробництва натуральної продукції склад і комірник грають важливу роль у забезпеченні належного управління складськими запасами та збереженою продукцією. До обов'язків керівника складу відносяться:

– планування та організація складу роботи: він налаштований на оптимальний розмір складу, розміщення товарів та організовує робочий процес для забезпечення ефективного складу роботи. Проводить регулярні інвентаризації для перевірки наявності товарів та підтвердження звітності;

– прийом та відвантаження продукції: керівник відповідає за прийом та відвантаження товарів на складі, включаючи перевірку вмісту та якості;

– організація зберігання: керівник розміщує продукцію на складі так, щоб забезпечити її цільність та зручний доступ. Він відслідковує якість товарів та проводить заходи для збереження її під час зберігання. Керівник відповідає вимогам безпеки на складі та дотриманню щодо зберігання небезпечних товарів.

Комірник має такі обов'язки :

– прийом та видача товарів: комірник здійснює фізичний прийом та видачу товарів, а також контролює правильність виконання цих операцій.

– сортування та розміщення товарів: він розміщує товари на складі відповідно до інструкції та забезпечує їх правильне сортування. Комірник може бути відповідним для упаковки товарів та нанесення маркування на них.

Технологічний прогрес та інновації призвели до більш ефективного використання праці та капіталовкладень, що сприяє підвищенню продуктивності. Підвищення продуктивності є основним рушієм економічного зростання в більшості країн світу вже більше двох десятиліть [60].

Трансфер технологій – це рух знань або технологій від однієї організації до іншої, від університетів та наукових установ до бізнесу, де знання можуть бути перетворені в інновації – нові продукти та послуги, які принесуть користь суспільству, нові форми організації праці і спілкування, а в цілому і у життя людей [60].

#### <span id="page-16-0"></span>1.2 Аналіз стану автоматизації бізнес-процесів

Сьогодні потреба в інноваціях актуальна як ніколи. З одного боку, це пов'язано з необхідністю відбудови національних економік після світової фінансової кризи, і інновації можуть бути ефективним засобом досягнення цієї мети. Сучасні технологічні трансформації, особливо у сфері ІКТ – впровадження таких технологій, як штучний інтелект, блокчейн, Інтернет речей, індустріальний Інтерне тречей, 3D-друк, зв'язок5G, доповнена та віртуальна реальність. Такі процеси, як виробництво та будівництво, торгівля та логістика, навчання та накопичення знань і тп. [60].

Автоматизація в даний час є важливим напрямком у сфері теорії та практики управління бізнес-процесами. При автоматизації бізнес-процесів людина не виключається повністю з ланцюжка створення додаткової вартості, вона зберігає присутність у більшості функціональних областей діяльності підприємства. Автоматизація швидше означає раціональний розподіл навантаження між людиною і машиною, баланс якого залежить від конкретного підприємства і цілей автоматизації [30].

Розуміючи цей факт, керівництво ТОВ «Десналенд» намагається йти в ногу з часом та використовувати різні програмні продукти для ведення своєї діяльності. Для автоматизації бухгалтерського та податкового обліку використовується програма «BAS Бухгалтерія» (табл. 1).

| Назва                                                          | Опис                                                                                                    |  |  |
|----------------------------------------------------------------|----------------------------------------------------------------------------------------------------|--|--|
| Облік «від документа» і типові операції                        | способом відображення<br>Основним<br>господарських операцій в обліку є введення<br>конфігурації,<br>документів<br>відповідних<br>первинним бухгалтерським документам. Крім<br>того, допускається безпосереднє введення                                                                                                    |  |  |
|                                                                | окремих проводок.<br>Облік товарів, матеріалів і готової продукції                                                                                                    |  |  |
| Облік товарно-матеріальних цінностей                           | реалізований згідно П (С) БО 9 «Запаси» і<br>методичним вказівкам по його застосуванню.                                                                                                    |  |  |
| Облік основних засобів, нематеріальних і<br>малоцінних активів | Облік основних засобів, нематеріальних і<br>малоцінних активів ведеться відповідно до П<br>(C) БО 7 «Основні засоби», П (C) БО 8<br>«Нематеріальні активи», П (С) БО 9 «Запаси».<br>Для основних засобів і нематеріальних активів<br>автоматизовані такі основні операції, як:<br>обліку,<br>надходження, ухвалення<br>ДО<br>нарахування амортизації, модернізація,<br>інвентаризація,<br>списання,<br>передача,<br>переоцінка (для основних засобів). |  |  |

Таблиця 1.1 – Операції, які можна виконати в програмі BAS Бухгалтерія [37]

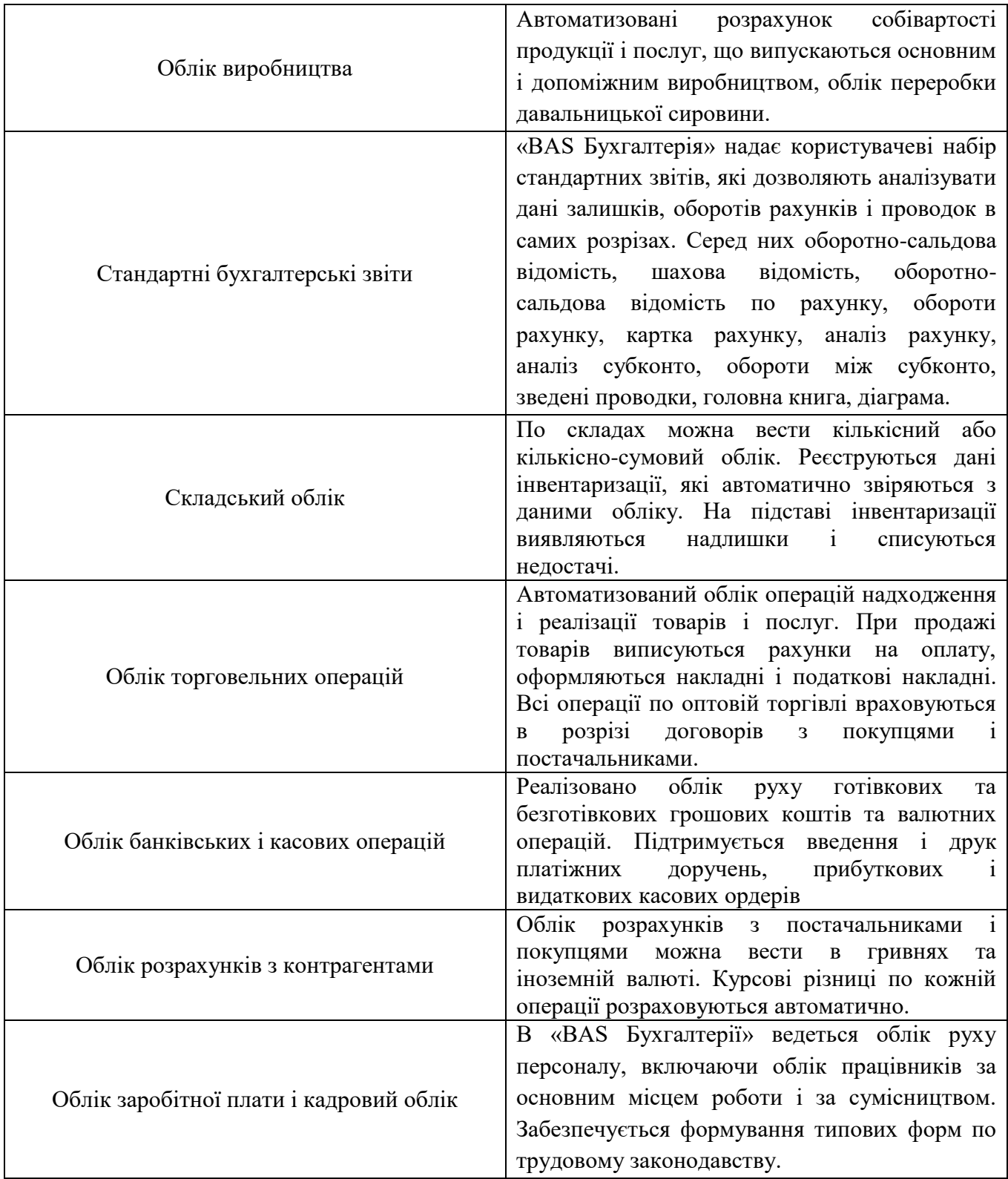

«BAS Бухгалтерія» надає широкий спектр можливостей для керування діяльністю підприємства та аналізу різних аспектів, таких як продажі, доходи, витрати, стан обігових коштів, грошові кошти, а також дебіторська та

кредиторська заборгованість. Завдяки цій програмі можна ефективно управляти відносинами з клієнтами, починаючи з виявлення потреб потенційних клієнтів і закінчуючи процесом продажу. Не дивлячись на те шо процес ведення бухгалтерії на підприємстві доволі автоматизований, процес ведення продажів не має таких технологічних новинок.

Звісно, на підприємстві використовують набір офісних програм Microsoft Office. Він включає в себе широкий спектр програм для роботи з текстовими документами, електронними таблицями, презентаціями, електронною поштою, завданнями та іншими видами документів. Загалом на підприємстві використовують різні офісні програми (рис. 3).

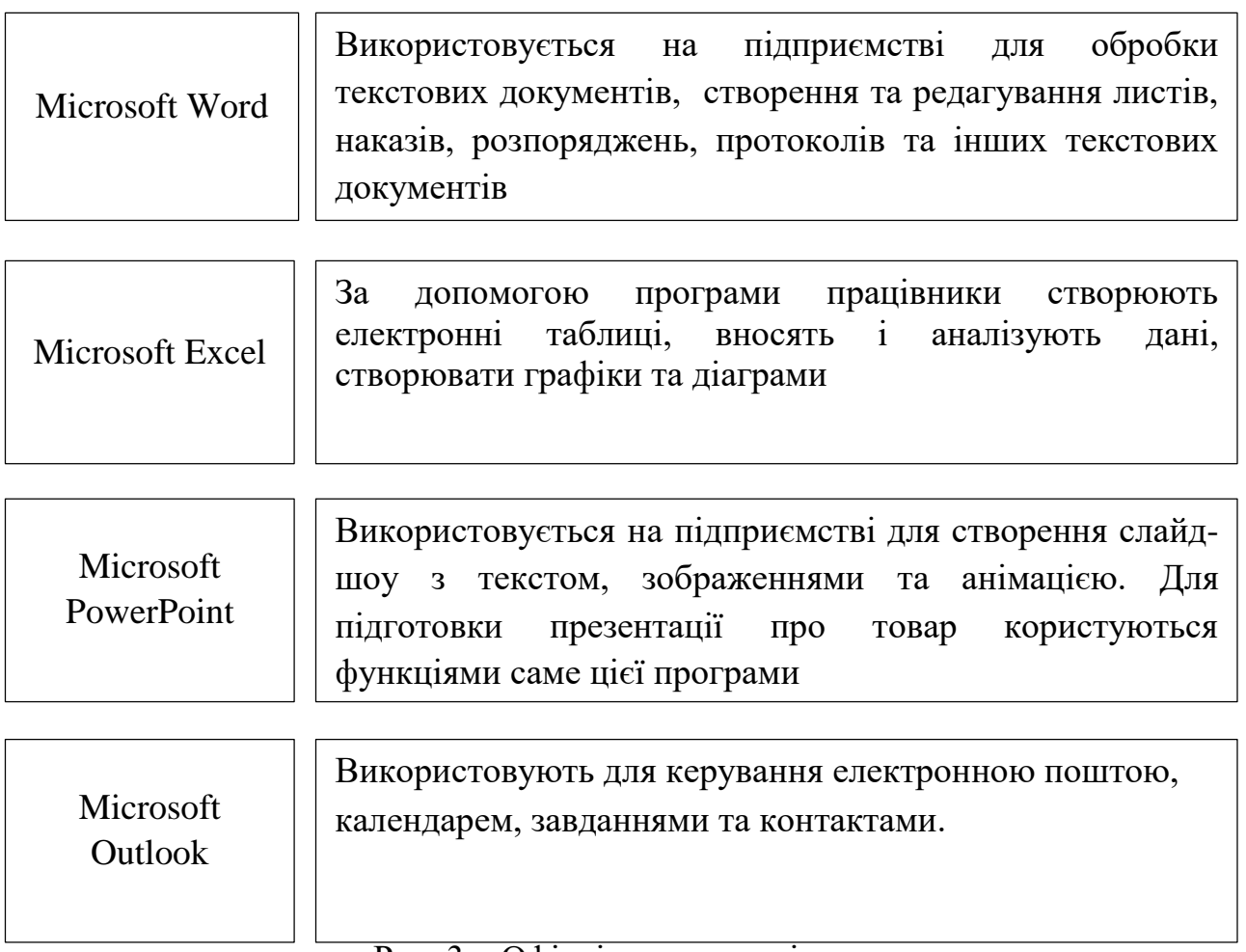

Рис. 3 – Офісні програми підприємства

Автоматизація бізнес-процесів на підприємстві в даний час не є широко розвиненою, але керівництво має за мету покращувати автоматизацію та зменшувати об'єми роботи, яка виконується вручну. Наразі на підприємстві відбувається автоматизація на таких рівнях:

– типові процедури. Змінюються технології виконання рутинних операцій, таких як, створення облікової та складської документації, звітів, відомостей, введення поправок і оновлень.

– функції. Йдеться про формування рішень, до яких застосовні єдині правила: створення складських заявок і схем поставок.

– бізнес. Впровадження електронного документообігу. Використовується система аналітичних показників.

Для отримання позитивного ефекту від застосування нових технологій, потрібно витрачати кошти не лише на купівлю програмних забезпечень, але й слід приділити увагу навчанню та підвищенню кваліфікації працівників. Нові технології можуть бути незнайомими для робітників, тому слід приділити увагу їх освіті, аби у майбутньому мати дохід.

Позитивні аспекти введення автоматизації бізнесу:

– уникнення рутинної і одноманітної ручної праці;

– інформація обробляється і передається набагато швидше;

– в єдиному інформаційному просторі обслуговуються окремі підрозділи або все підприємство;

– запрограмовані звіти і документи складаються автоматично;

– зростає зручність оперування базами даних, а робота стає точнішою, повнішою і несуперечливою;

– підрозділи або вся організація зводяться до єдиного комплексу, який об'єднує регулярний стандартизований документообіг та інформаційнонормативна база [6].

Основною метою автоматизації бізнес-процесів є підвищення соціальноекономічної ефективності підприємства шляхом цілеспрямованого впровадження програмних і апаратних систем, що підвищують швидкість і точність реалізації бізнес-процесів та мінімізують при цьому помилкові дії і рішення, що виникають під впливом так званого «людського фактору» [6].

Під час автоматизації бізнес-процесів людина залишається важливим фактором та зберігає свою присутність у багатьох сферах діяльності підприємства.

Впровадження автоматизації бізнес-процесів призводить до численних позитивних наслідків, але необхідно також враховувати можливі негативні аспекти. Треба пам'ятати, що труднощі, пов'язані з автоматизацією, є тимчасовими, і з часом навіть ті, хто спочатку сумніваються, розуміють зручність цих нововведень. Навіть за найпесимістичними прогнозами, економічний виграш стає очевидним через деякий час, і за середніми показниками він виявляється навіть раніше.

Загальний розвиток технологій не тільки змінює спосіб, яким ми робимо покупки, але і надає підприємствам нові можливості для залучення та задоволення клієнтів. Електронна комерція в Україні перебуває на стадії активного розвитку, а впровадження перспективних технологій може прискорити цей процес [4].

<span id="page-21-0"></span>1.3 Формування вимог до веборієнтованої інформаційної системи

Веборієнтована інформаційна система – це комплекс програмних і апаратних засобів, які призначені для збору, обробки, зберігання і розповсюдження інформації через Всесвітню павутину (Інтернет) або локальну мережу, яка базується на вебтехнологія [7].

Для більшої впізнаваності продукції товариства пропонується розробити інтернет-магазин. Основною метою сайту «Десналенд» є збільшення кількості замовлень та збільшення виручки. Проте не лише фінансові аспекти повинен задовільняти інтернет-магазин, він має вирішувати й такі задачі як:

– залучення та утримання нових покупців;

– презентувати продукцію на більш широкий ринок споживача;

– задоволення потреб користувачів.

– підвищення рівня конкурентоспроможності продукції «Десналенд» на ринку в Україні та за її межами;

– покращення взаємодії з клієнтами;

– надання можливості автоматизувати бізнес-процеси на підприємстві;

– полегшення способу вибору та купівлі товару.

При розробці веборієнтованої інформаційної системи треба особливу увагу приділити дизайну, адже загальна візуальна картинка також відіграє важливу роль. Клієнти в першу чергу звертає увагу на дизайн сайту, він має бути сучасним та привабливим для ока. Функціонал – найголовніша частина сайту, він має бути зручним, простим і в той самий час зрозумілим. Якщо сайт буде заплутаним, то дуже велика ймовірність, що клієнти оберуть інший магазин, і зроблять покупку саме там. Під час розробки треба враховувати побажання клієнтів, та робити все, аби задовольнити їх потреби.

На сторінках інтернет-магазину має бути розміщена вся необхідна інформація, яка буде корисна та важлива для користувачів. Таким чином вхідною інформацією для веборієнтованої інформаційної системи для підприємства з виробництва органічної продукції буде:

1. Інформація про сам магазин, його команду, методи виробництва, юридичний статус підприємства та адресу.

2. Документи, в яких буде зазначено умови взаємодії між покупцем та продавцем.

3. Характеристика товару.

Перед початком створення інтернет-магазину слід чітко визначити функціональні та нефункціональні вимоги. Вони зможуть дати уявлення про кінцевий результат, який хоче побачити замовник. Чітко виражені побажання значно полегшать роботу розробникам.

Функціональні вимоги (Functional Requirements) — це вимоги до програмного забезпечення, які описують внутрішню роботу системи, її поведінку: обчислення даних, маніпулювання даними, обробка даних та інші специфічні функції, які має виконувати система [17].

Враховуючи задачі, які має вирішувати інтернет-магазин, у таблиці 1 наведено функціональні вимоги у вигляді user story і user case. Історія користувача (user story) повинна виражати повну думку всього в кількох реченнях. Варіанти використання (use case) описують повну взаємодію між програмним забезпеченням і користувачами (і, можливо, іншими системами) [23]. Для інтернет-магазину натуральної продукції, було створено 3 ключові ролі:

– маркетолог (marketer);

– адміністратор (administrator);

– покупець (customer).

Таблиця 1.2 – Функціональні вимоги до веборієнтованої системи продажу органічної продукції

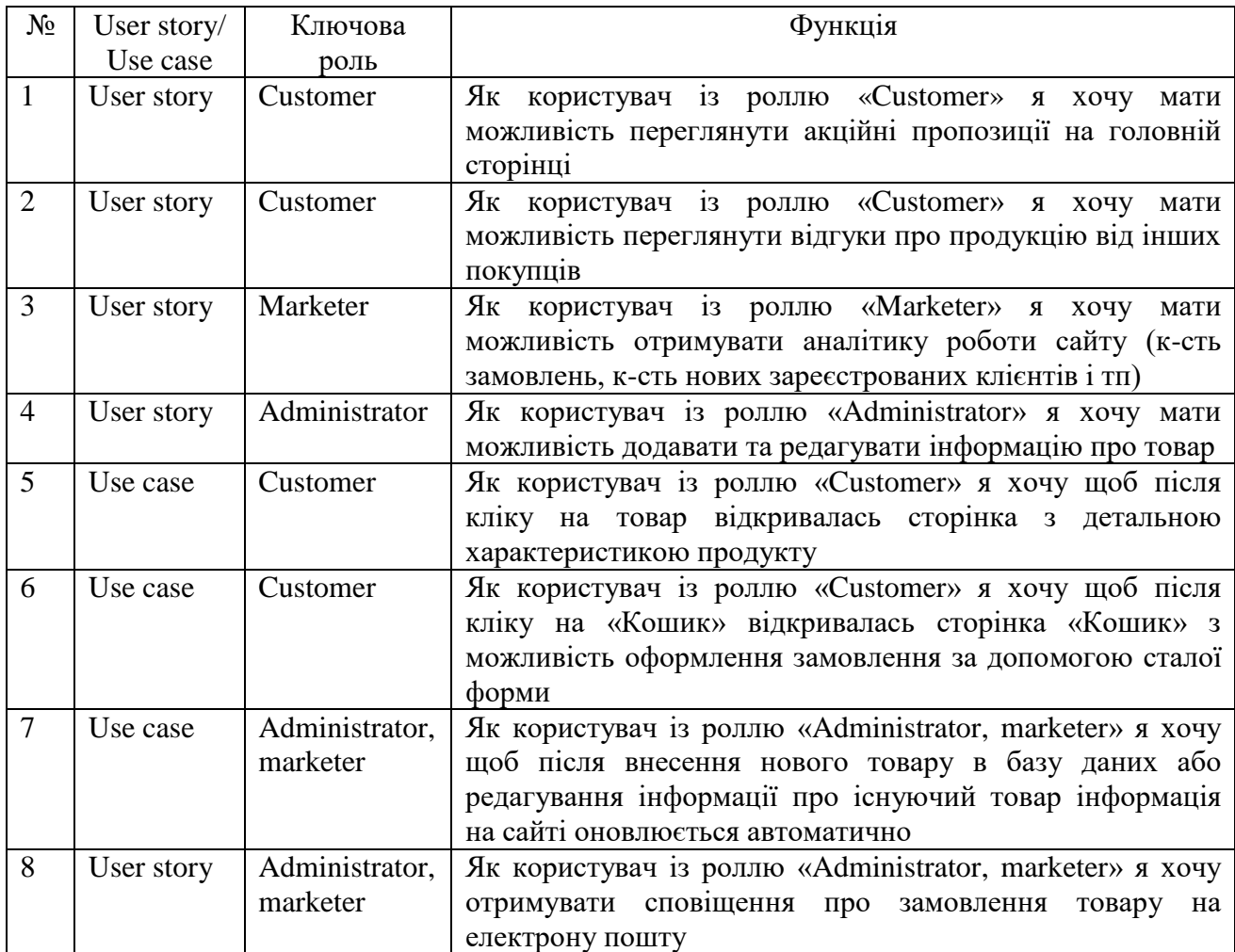

Продовження таблиця 1.2

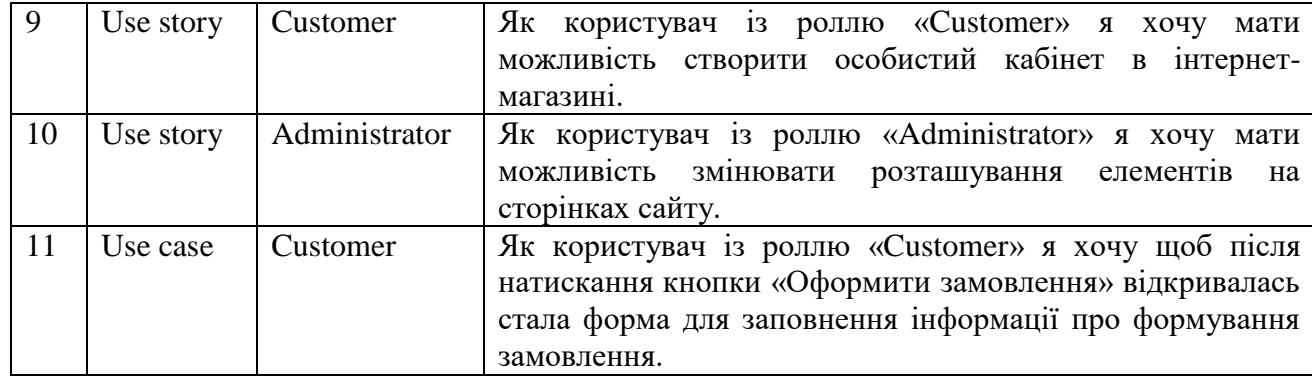

Нефункціональні вимоги [\(англ.](https://www.wikiwand.com/uk/%D0%90%D0%BD%D0%B3%D0%BB%D1%96%D0%B9%D1%81%D1%8C%D0%BA%D0%B0_%D0%BC%D0%BE%D0%B2%D0%B0) Non-Functional Requirements) — це вимоги до програмного [забезпечення,](https://www.wikiwand.com/uk/%D0%9F%D1%80%D0%BE%D0%B3%D1%80%D0%B0%D0%BC%D0%BD%D0%B5_%D0%B7%D0%B0%D0%B1%D0%B5%D0%B7%D0%BF%D0%B5%D1%87%D0%B5%D0%BD%D0%BD%D1%8F) які задають критерії для оцінки якості його роботи. На відміну від [функціональних](https://www.wikiwand.com/uk/%D0%A4%D1%83%D0%BD%D0%BA%D1%86%D1%96%D0%BE%D0%BD%D0%B0%D0%BB%D1%8C%D0%BD%D1%96_%D0%B2%D0%B8%D0%BC%D0%BE%D0%B3%D0%B8) вимог, які визначають що система повинна робити, нефункціональні вимоги визначають якою система повинна бути [10].

До нефункціональних вимог веборієнтованої системи для ТОВ «Десналенд» відносяться:

1. Продуктивність: вимога, що 95% запитів мають бути оброблені менше, ніж за 2 секунди.

2. Надійність: система повинна відновлювати свою працездатність протягом 15 хвилин після виникнення непередбачуваного збою.

3. Безпека: всі користувачі мають пройти двофакторну аутентифікацію перед доступом до конфіденційної інформації.

4. Складність інтерфейсу: вимоги до зручності та інтуїтивності інтерфейсу користувача, підтримка різних типів пристроїв та браузерів.

5. Сумісність: система повинна коректно відображатися та працювати на останніх версіях браузерів Chrome, Firefox, Safari і Edge.

6. Масштабованість: система повинна забезпечувати нормальну продуктивність при збільшенні обсягу даних на 100% в порівнянні з поточним обсягом.

7. Документація: вимоги до якості та повноти документації, яка супроводжує систему.

8. Вартість: вимоги до ефективності витрат, включаючи вартість розробки, підтримки та операційної діяльності системи.

9. Локалізація: вимоги до підтримки різних мов, культур та регіональних налаштувань.

### <span id="page-26-0"></span>2 ПРОЄКТУВАННЯ ВЕБОРІЄНТОВАНОЇ ІНФОРМАЦІЙНОЇ СИСТЕМИ

#### <span id="page-26-1"></span>2.1 Моделі бізнес-процесів

Основною складовою частиною функціонування будь-якої організації є її ділові процеси, також відомі як бізнес-процеси. Вони визначаються згідно з метою та завданнями діяльності даного суб'єкта господарювання. Ці процеси гарантують реалізацію всіх аспектів підприємницької діяльності, пов'язаних із виробництвом товарів або наданням послуг. Для кожного конкретного виду робіт, який входить до загального процесу господарської діяльності, визначаються термінові параметри, які визначають його роль у загальному порядку виконання завдань, умови ініціації та час виконання цих завдань.

Моделювання бізнес-процесу – це процес відображення суб'єктивного бачення потоку робіт у вигляді формальної моделі, що складається з взаємопов'язаних операцій. Бізнес-модель – це формалізований опис бізнеспроцесів, що відображає реально існуючу або передбачувану діяльність підприємства [9].

Головні мотиви для встановлення чітко визначених бізнес-процесів включають:

1. Ефективність: чітко визначені процеси дозволяють організації працювати більш ефективно, зменшуючи зайву роботу і запобігаючи подвійній роботі.

2. Спрощення: процеси допомагають спростити складну роботу, розбиваючи її на окремі кроки, що полегшує керування та виконання завдань.

3. Контроль: визначені процеси надають можливість керівництву відстежувати прогрес та контролювати виконання завдань, що важливо для досягнення поставлених цілей.

4. Покращення якості: визначені процеси дозволяють організації вдосконалювати свою діяльність, ідентифікувати проблеми та шукати шляхи їх вирішення.

5. Інтеграція: бізнес-процеси сприяють інтеграції різних функціональних відділів та систем в організації, що сприяє зменшенню ізольованості та покращує комунікацію.

6. Прозорість: процеси роблять робочі процеси більш прозорими для всіх учасників, що сприяє зрозумінню, співпраці та взаємодії в організації.

Існує безліч методів моделювання бізнес-процесів, які можуть містити і текстові, і графічні засоби, за допомогою яких можна побачити основні компоненти процесу, а також визначити параметри і зв'язок елементів.

Методологія Integrated Definition for Function Modeling (IDEF) – включає в себе набір методів для опису різних параметрів процесу. Набір IDEF: IDEF0, IDEF1, IDEF1X, IDEF2, IDEF3, IDEF4, IDEF5. Усі ці методи ґрунтуються на методології Structured Analysis and Design Technique (SADT). Найбільш використовувані методи – це IDEF0 і IDEF3. IDEF0 – створює модель функцій процесу. На діаграмі IDEF0 знайдете інформацію, що стосується дій, що управляють і пристрої, які пов'язані з основними функціями, входу, виходу і основних функцій процесу. IDEF3 - створює модель поведінки процесу. Також поділяється на два методи, один з них створює опис потоку робіт, а другий представляє стан переходу об'єктів [45].

Методологія DEF0 (Integration Definition for Function Modeling) була розроблена для того, щоб допомогти організаціям аналізувати та оптимізувати свої бізнес-процеси, розробляти системи, а також забезпечувати зрозумілість та ефективну комунікацію між різними стейкхолдерами.

Побудова блок-схеми IDEF0 передбачає використання стандартних символів та правил для представлення функцій, їх взаємодій та потоків даних у системі.

Основні елементи, які використовуються у діаграмах IDEF0:

Блок функції (Function Block): це головний елемент діаграми, який представляє функцію, процес або об'єкт. Він зображується у вигляді прямокутника і має ім'я, що описує функцію. Блок функції має входи та виходи, які вказуються стрілками.

Стрілки (Arrows): стрілки вказують потік даних або керування між блоками функцій. Вони з'єднують входи та виходи блоків та показують напрямок потоку. Стрілки можуть бути мітками, які вказують на характер взаємодії.

Функціональна модель IDEF0 (контекстна) бізнес-процесів продажу органічної продукції через веборієнтовану інформаційну систему має вигляд (рис. 2.1).

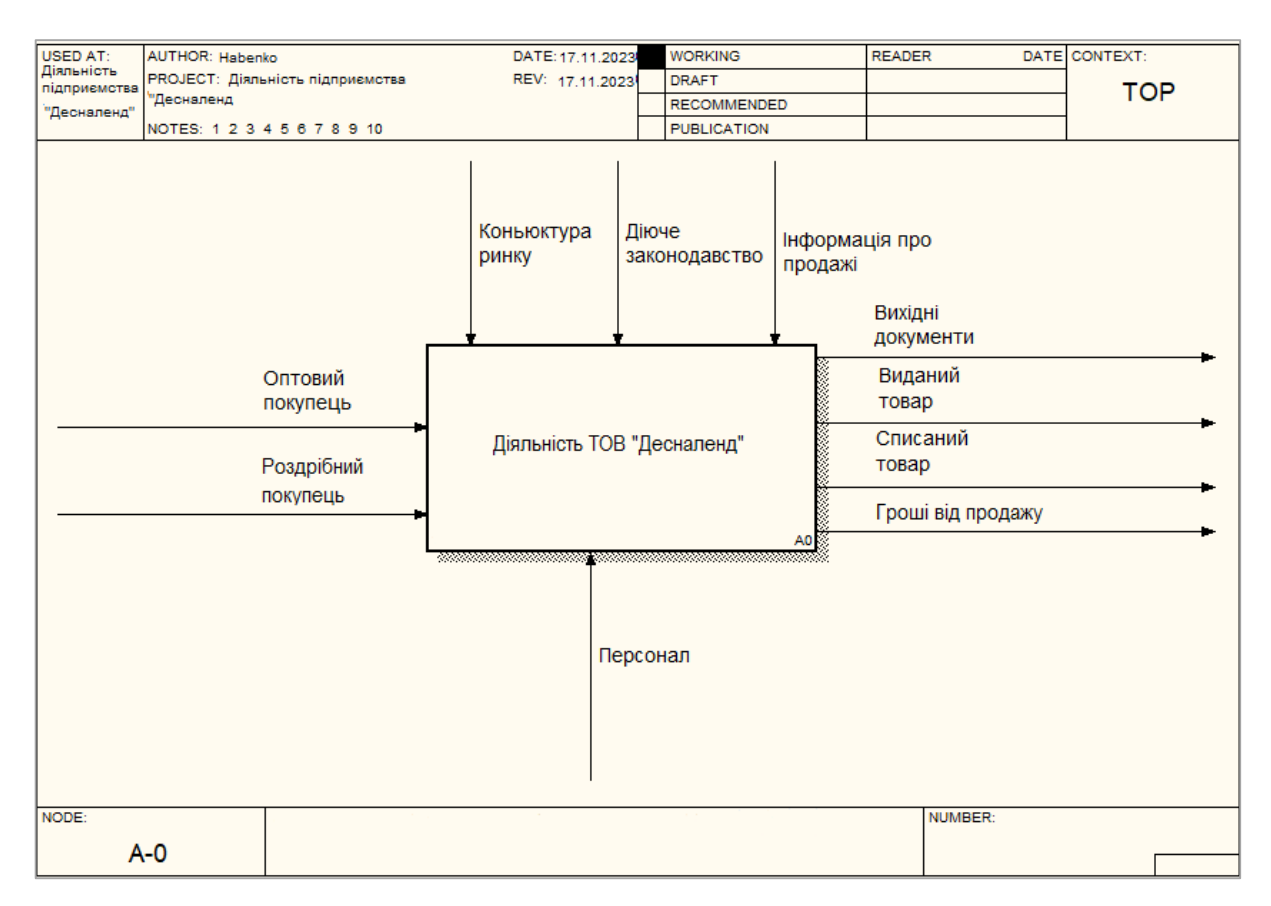

Рис. 2.1 – Контекстна діаграма «Діяльність ТОВ «Десналенд»

На вході інформаційної системи знаходяться потреби оптових та роздрібних покупців (рис. 2.1). До механізмів, які забезпечують функціонування веборієнтованої інформаційної системи належить персонал. До управління інформаційною системою, яка включає в себе стратегічні та процедурні аспекти її функціонування, враховують кон'юнктуру ринку, діюче законодавство та інформація про продажі. Бажаний результат, який планують отримати на виході

інформаційної системи: вихідні документи, виданий товар, списаний товар та гроші від продажу.

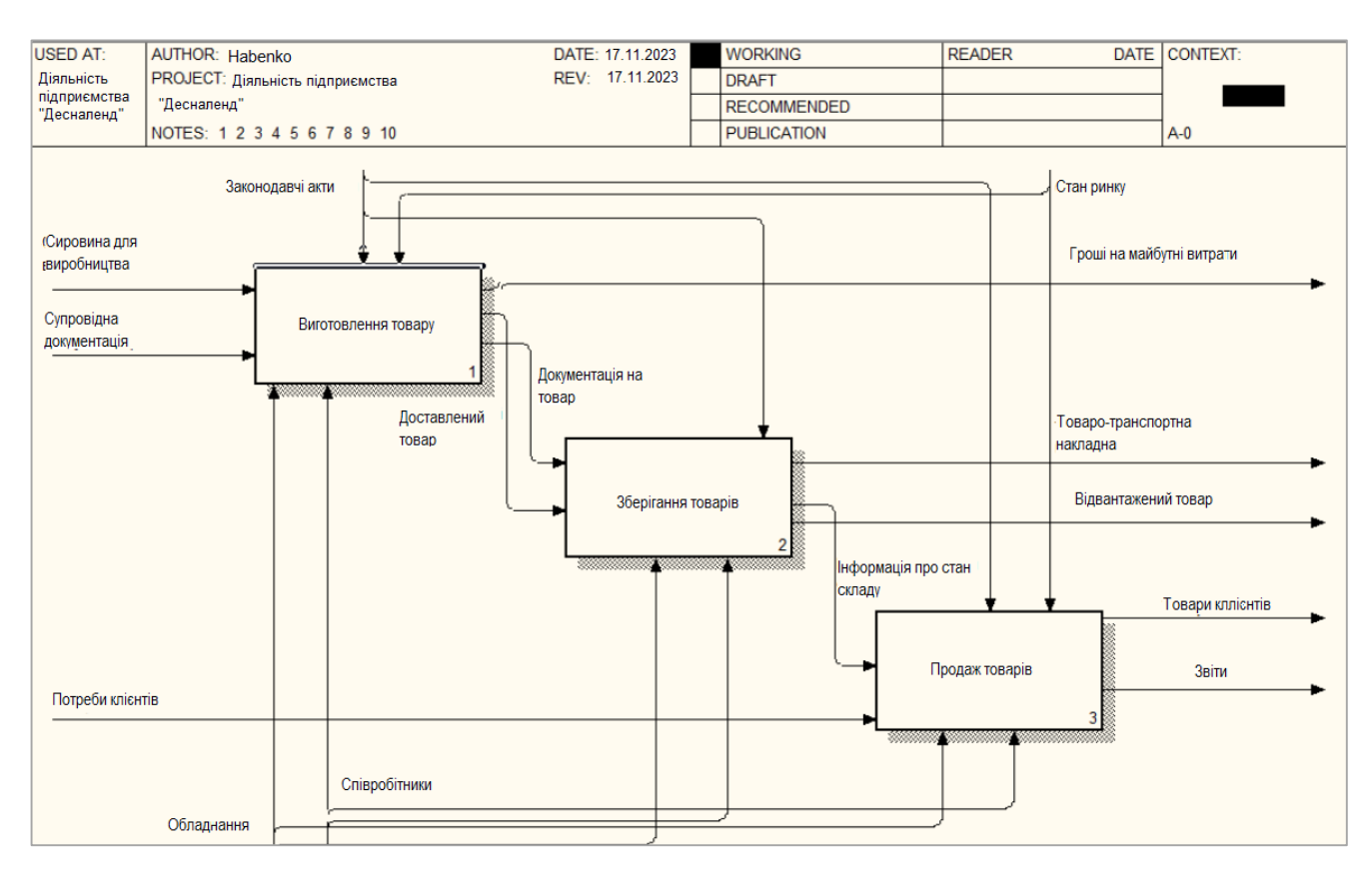

Рис. 2.2 – Декомпозиція контекстної діаграми основних бізнес-процесів

Діяльність ТОВ «Десналенд» можна описати трьома основними процесами:

1. Виготовлення продукції. Виробництво на підприємстві є комплексним процесом, що включає в себе кілька етапів. Початковий етап передбачає планування виробничого процесу та обрання оптимальних технологій. Далі йде етап підготовки сировини та матеріалів, які необхідні для виробництва продукції. Слідом за цим йде безперервний процес виготовлення, де використовуються спеціалізовані машини та обладнання. На завершальному етапі продукція проходить контроль якості перед відправленням на склад для подальшого розподілу.

2. Зберігання виготовленої продукції. На підприємстві реалізована система складського управління, яка передбачає правильне розміщення товарів та їх відслідковування. Спеціально обладнані складські приміщення забезпечують

оптимальні умови зберігання, враховуючи особливості типу продукції. Контроль якості продукції під час зберігання забезпечує високий стандарт готової продукції перед її реалізацією.

3. Продаж товару. Продаж продукції ТОВ «Десналенд» здійснюється безпосередньо у офлайн магазині у місті Глухів, там же можна ознайомитись з асортиментом. Також товар можно знайти на полицях місцевих магазинів.

Веборієнтована інформаційна системи для підприємства з виробництва органічної продукції значно спрощує процес ознайомлення з товаром. Покупці можуть у будь-який час зайти на сайт та ознайомитись з асортиментом продукції в онлайн режимі та одразу оформити замовлення. Розміщення продукції ТОВ «Десналенд» на просторах Інтернету дозволить підприємству вийти на новий ринок, а це у свою чергу, збільшить прибуток.

<span id="page-30-1"></span><span id="page-30-0"></span>2.2 Архітектура веборієнтованої інформаційної системи та технології розв'язання поставлених задач

Розробка архітектури веборієнтованої системи - це важливий етап у процесі створення програмного продукту. Вона включає в себе кілька ключових етапів та вимагає уважного планування та аналізу вимог [9].

Розробка архітектури інтернет-магазину включає в себе багато етапів, які в свою чергу є дуже важливими. Нижче наведений загальний план розробки архітектури інтернет-магазину:

1. Визначення основних розділів: визначаються основні розділи чи категорії, які будуть присутні на вебсайті. Інтернет-магазин «Десналенд» матиме розділи: «Категорія товару» «Нові надходження», «Рекомендований товар», «Блог», «Інформація про доставку», «Акційні товари» та ін.

2. Визначення наповнення сторінок: кожна сторінка повинна мати конкретний контент та елементи. Для розробки контенту у меню «Макети», на сторінках було розміщено основні елементи: банери, текст, посилання на інші сторінки, кнопки, меню, підвал та ін.

3. Створення головної структури: додавання головної сторінки та визначення ії ієрархію. Головна сторінка інтернет магазину – це його візитка карточка, вона повинна бути зрозуміла та приваблива для користувача. Тому перед тим як узгодити макет сайту, слід чітко продумати всі деталі.. Для інтернетмагазину «Десналенд» був розроблено прототип головної сторінка (Додаток В (рис. В. 2).

4. Додавання підсторінок: додавання підсторінок, враховуючи логіку та взаємозв'язки між сторінками. Сторінки сайту між собою взаємопов'язані, з головної сторінки сайту можна перейти на сторінки: «Категорія товару», «Доставка», «Рекомендовані», «Хіт продажу», «Нові надходження», «Блог», «Про нас», «Кошик», «Список бажань» та ін.

5. Додавання сторінок товару: додавання сторінки для кожного типу товару. Щоб краще візуалізувати сторінку «Товар» було створено її прототип, який наведений у додатку В рис. В.3. На сторінці товару додано ціну, опис, детальну характеристику, відео, фотографії та відгуки про продукцію. Для клієнта створена можливість додати та почитати відгуки, порівняти товари, додати товар в «Список бажань», додати товар до кошика.

6. Визначення навігації: продумано способи, якими користувачі будуть навігувати по сайту. Додано меню навігації: розміщення основних розділів та підкатегорій у меню дозволяє користувачам швидко знайти необхідну інформацію. Створено пошукову функцію: забезпечення функції пошуку, яка дозволяє користувачам швидко знаходити потрібний продукт на сайті.

7. Врахування адаптивності: при створенні карти сайту враховано адаптивність для різних пристроїв. Розглянуто, як структура сайту може змінюватися на мобільних та планшетних пристроях.

Інтернет-магазин «Десналенд» матиме багаторівневу ієрархію сторінок, як показано на рисунку Б.1 (додаток Б). Такий рівень є найбільш оптимальним для представлення інформаційного наповнення сайту у структурованому вигляді.

Для популяризації бренду, також має бути створено логотип, який буде асоціюватись у людей з певним підприємством. Для ТОВ «Десналенд» логотип розроблено за допомогою нейромережі «BrandMark» (рис.3). Brandmark.io — це інструмент для створення логотипів на основі штучного інтелекту, який допоможе створити унікальний логотип для бізнес. Завдяки зручному інтерфейсу Brandmark дозволяє створити логотип маючи всього три складові: назву компанії, слоган і фірмові кольори. Окрім генератора, можно скористатись широким асортиментом дизайнів логотипів і символів, щоб самостійно створити логотип, який ідеально відповідатиме вашому баченню.

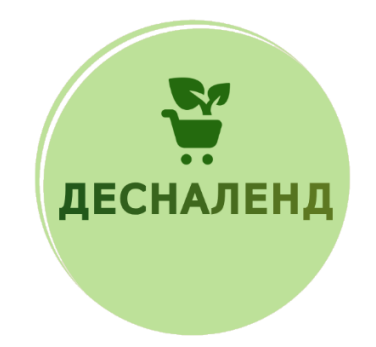

Рис. 3 – Логотип для ТОВ «Десналенд»

Для розробки інтернет-магазину використовують різні методи та технології. Однією з найпопулярніших технологій розробки є використання:

 CMS розшифровується як «Content Management System» (система управління контентом) ( програмне забезпечення, призначене для створення, редагування, організації та публікації вебконтенту. CMS дозволяє користувачам створювати та оновлювати вебсайти без необхідності глибоких знань програмування);

 мови програмування (використовується мовне програмування, напр., PHP, Python, Ruby або JavaScript (зокрема з фреймворками, наприклад Node.js або Angular), для створення власного інтернет-магазину. Цей підхід вимагає розробки власного програмного коду);

– Headless або Decoupled архітектури (розробка інтернет-магазину з використанням headless або decoupled архітектури, де фронтенд та бекенд розділені. Наприклад, використання RESTful API для забезпечення спільності фронтенду та бекенда).

Кожен з цих способів має свої переваги і недоліки, і залежить вибір від конкретних потреб, технічних навичок та бюджету. Для розробки веборієнтованої системи для ТОВ «Десналенд» був обраний спосіб використання CMS систем. Проаналізувавши український рейтинг CMS за 2022 рік [236] було виділено 5 найкращих систем: WordPress [66], OpenCart [55], MODX [51], Joomla [46], Drupal [41] (табл. 2.1).

| Назва       | Переваги                        | Недоліки                      | Оцінка |
|-------------|---------------------------------|-------------------------------|--------|
| OpenCart    | - відкрите програмне            | - базовий дизайн може         | 10     |
|             | забезпечення;                   | виглядати менш сучасно;       |        |
|             | - легкий у використанні та      | - складнощі з оновленнями та  |        |
|             | інтуїтивний інтерфейс;          | сумісністю;                   |        |
|             | - розширений каталог            | - вимагає уваги до безпеки.   |        |
|             | розширень для                   |                               |        |
|             | функціональності;               |                               |        |
|             | - активна спільнота             |                               |        |
|             | користувачів та підтримка;      |                               |        |
|             | - SEO-оптимізаційні             |                               |        |
|             | інструменти.                    |                               |        |
| WordPress   | - велика спільнота та та велика | - популярність робить його    | 9      |
|             | кількість ресурсів;             | ціллю для атак;               |        |
|             | - легкий в освоєнні, широкий    | - може бути повільним на      |        |
|             | вибір тем та розширень;         | великих проектах або за умови |        |
|             | - часті оновлення спрямовані    | поганого хостингу;            |        |
|             | на покращення SEO.              | - теми та плагіни можуть бути |        |
|             |                                 | нестабільними чи застарілими; |        |
|             |                                 | - система не завжди           |        |
|             |                                 | оптимально пристосована для   |        |
|             |                                 | певних типів вебдодатків.     |        |
| <b>MODX</b> | - добре підходить для великих   | - вимагає більше технічних    | 8      |
|             | та складних проектів;           | знань для повноцінного        |        |
|             | - ефективна обробка великої     | використання;                 |        |
|             | кількості контенту;             | - громіздка в порівнянні з    |        |
|             | - відсутність обмежень щодо     | більш простими CMS;           |        |
|             | креативності та розміщення      | - може виникати необхідність  |        |
|             | елементів.                      | власноручно писати багато     |        |
|             |                                 | коду;                         |        |

Таблиця 2.1 – Аналіз популярних CMS систем в Україні

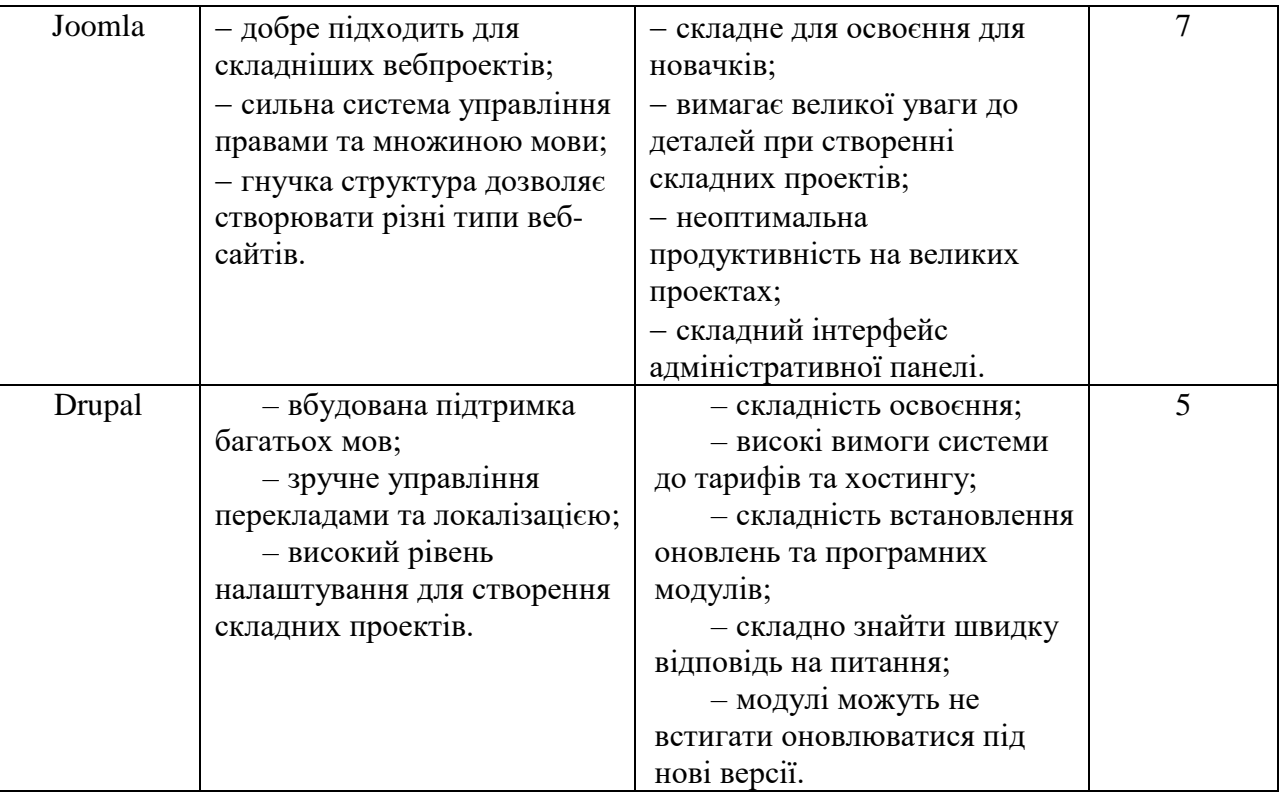

Для інтернет-магазину «Десналенд» була обрана CMS система OpenCart. OpenCart відома своєю простотою використання. Ця платформа розроблена так, щоб навіть початківці могли легко створити свій інтернет-магазин. Не потрібно бути висококваліфікованим програмістом або дизайнером, щоб розпочати. З OpenCart, можно легко додавати товари, налаштовувати оплату та доставку, і створювати привабливий дизайн сайту [54].

OpenCart є відмінний вибір для розробки онлайн-магазину. Інтерфейс користувача системи є інтуїтивно зрозумілим, що робить її привабливою для власників магазинів без глибоких технічних знань. OpenCart є відкритим програмним забезпеченням, що означає, що користувач може змінювати і доповнювати його за потребою. Це надає гнучкість та можливості для налаштувань. Є велика кількість розширень та модулів для OpenCart, що дозволяє легко розширювати функціонал вашого магазину. Система містить інструменти для ефективної оптимізації пошукових систем, що допомагає підняти рейтинг магазину в пошукових результатах. Існує активна спільнота користувачів OpenCart, що забезпечує можливість швидко знаходити відповіді на питання або

отримати поради. OpenCart славиться своєю високою швидкодією, що є важливим аспектом для тих, хто прагне оптимізувати час завантаження свого магазину та покращити користувацький досвід.

<span id="page-35-0"></span>2.3 Функціональна структура задач та підсистеми забезпечення функціональної частини

Описуючи інформаційну систему, використовують декілька видів структур, які різняться типами елементів і зв'язків між ними, таких як: функціональні, технічні, організаційні, документальні, алгоритмічні, програмні й інформаційні структури.

Функціональна структура – це структура, елементами якої є підсистеми (компоненти), функції інформаційної системи або її частини, а зв'язки між елементами – це потоки інформації, що циркулює між ними під час функціонування інформаційної системи [28].

Функціональна структура інтернет-магазину включає ряд ключових компонентів та підсистем, які спрямовані на забезпечення ефективної роботи та задоволення потреб користувачів. Основні функціональні елементи можна розділити на наступні підсистеми:

1. Основні функції системи:

реєстрація та авторизація користувачів;

пошук та перегляд товарів;

додавання товарів до кошика та замовлення;

обробка замовлення та платіжні операції;

система відстеження стану замовлення.

управління користувальницьким профілем та історією замовлень.

2. Система управління користувачами:

реєстрація та авторизація користувачів;

управління особистими даними та історією покупок.

3. Модуль обробки товарів:
додавання, редагування та видалення товарів;

категоризація товарів для полегшення навігації користувачів;

управління запасами товарів.

4. Кошик та оформлення замовлення:

додавання товарів до кошика та управління вмістом кошика;

обробка замовлення та введення інформації для доставки.

5. Інтерфейс користувача:

вебінтерфейс, що забезпечує легкий доступ та навігацію;

графічний дизайн та взаємодія з користувачем.

6. Бізнес-логіка:

 реалізація бізнесу-правил, наприклад, управління акціями, знижками та іншими пропозиціями.;

7. Система комунікації:

 забезпечення взаємодії між користувачами та адміністраторами через систему коментарів, відгуків або чату.

8. Система безпеки:

захист особистих даних користувачів та платіжної інформації;

моніторинг та виявлення загроз безпеці.

9. Аналітика та звітність:

 збір та аналіз даних про продажі, поведінку користувачів для прийняття управлінських рішень.

10. Система моніторингу та ведення журналу функціонування системи:

відстеження системи роботи, виявлення та вирішення помилок.

Ці елементи складають комплексну функціональну структуру, яка дозволяє ефективно керувати інтернет-магазином та надавати зручний сервіс для користувачів. З усіма цими функціональними системами можна з легкість впоратись за допомогою модулів OpenCart. Для інтернет-магазину «Десналенд» додано модулі: «Blog articles», «Account», «Contacts», «ZEMEZ Logo», «Manufacturer», «Slideshow» та ін.Модулі в OpenCart використовують для розширення функціональності магазину. Вони можуть включати різноманітні функції, такі як оплата, доставка, аналітика, адміністрування тощо.

# 3 РЕАЛІЗАЦІЯ ВЕБОРІЄНТОВАНОЇ ІНФОРМАЦІЙНОЇ СИСТЕМИ

## 3.1 Структура та особливості реалізації інформаційного забезпечення

Платформа OpenCart – це відкрита система управління контентом CMS та платформа для електронної комерції e-commerce. Вона розроблена для того, щоб допомогти створювати та управляти інтернет-магазинами зручно та ефективно. Основний акцент OpenCart робить на простоті використання та легкості налаштування [54].

OpenCart є гарним вибором для розробки сайту і має безліч переваг.

По-перше, платформа має відкритий код: OpenCart є програмним продуктом з відкритим кодом, що означає, що його вихідний код доступний для редагування та модифікацій згідно з потребами користувача.

По-друге, простий у використанні: OpenCart намагається забезпечити простий та інтуїтивно зрозумілий інтерфейс для користувачів, які створюють та управляють своїм інтернет-магазином.

По-третє, множина розширень: є багато розширень та модулів, які можна встановлювати для розширення функціональності магазину. Це можуть бути різні платіжні шлюзи, модулі доставки, шаблони оформлення та інше. OpenCart використовує систему шаблонів, що дозволяє легко змінювати дизайн вашого магазину, не змінюючи його функціональності. OpenCart підтримує багатомовність і багато-валютність, що дозволяє магазинам обслуговувати клієнтів з різних країн та регіонів.

Важливим аспектом для будь-якого інтернет-магазину є його видимість в пошукових системах. OpenCart має ряд інструментів для SEO-оптимізації, таких як красиві URL-адреси та мета-теги.

Платформа надає засоби для відстеження продажів та аналізу даних, що допомагає власникам магазинів приймати обґрунтовані рішення для розвитку свого бізнесу.

OpenCart є однією з популярних платформ для електронної комерції, і його спільнота активно розвивається, додаючи нові функції та вдосконалюючи існуючі. Ця система може бути використана як для невеликих інтернет-магазинів, так і для більших та складних торгових платформ.

OpenCart використовує реляційну базу даних для зберігання та управління інформацією, необхідною для функціонування інтернет-магазину. за замовчуванням використовується база даних MySQL – це відкрита реляційна система управління базами даних (RDBMS), яка широко використовується у веброзробці.

MySQL забезпечує ефективне зберігання та отримання даних для OpenCart, що робить його популярним вибором для багатьох веброзробників і бізнесів, які використовують цю електронну комерційну платформу. У випадку, якщо планується використовувати OpenCart, завжди слід перевіряти офіційну документацію та рекомендації розробників для актуальної інформації та можливих оновлень [52].

Після підключення CMS системи до БД «Desnaland», було автоматично створено 148 таблиці, які заповнюються даними адміністратором або контент менеджером магазину (рис. 3.1).

| phpMyAdmin                         |        |        | • База данных: Desnaland                             |      |                |    |                  |                |            |                       |                 |               |                          |                  |                  |
|------------------------------------|--------|--------|------------------------------------------------------|------|----------------|----|------------------|----------------|------------|-----------------------|-----------------|---------------|--------------------------|------------------|------------------|
| <b>AMDE&amp;3</b>                  |        |        | <b>В Структура R SQL © Поиск В Запрос по шаблону</b> |      |                |    | <b>В Экспорт</b> |                |            | <b>При Импорт</b>     |                 |               | ※ Операции са Привилегии | <b>Residence</b> | ◎ События 28 Трь |
| Недавнее Избранное                 |        |        | –Фильтры−                                            |      |                |    |                  |                |            |                       |                 |               |                          |                  |                  |
| GO.                                |        |        | Содержит слово:                                      |      |                |    |                  |                |            |                       |                 |               |                          |                  |                  |
| Desnaland                          |        |        | Таблица -                                            |      | Действие       |    |                  |                |            |                       | Строки (?)      | Тип           | Сравнение                | <b>Размер</b>    | Фрагментировано  |
| Введите, чтобы от Х                |        | ш      | oc_address                                           | ंड   | 同              | œ  | 啊                | 翀              | m          | ×                     | 6               | <b>MvISAM</b> | utf8 general ci          | 3.5 КиБ          |                  |
| $1 - 222$                          |        | □      | oc_api                                               |      | 頂              | 匫  | 囯                | $\frac{1}{2}$  | m          | ×                     |                 | 33 MyISAM     | utf8 general ci          | 11.3 КиБ         |                  |
| <b>FR</b> Новая                    |        | □      | oc_api_ip                                            | ŵ    | 厦              | 酯  | 囯                |                |            | x                     |                 | 1 MyISAM      | utf8 general ci          | 2.0 КиБ          |                  |
| <b>B</b> oc address<br>— fa oc api |        | □      | oc_api_session                                       |      | T.             | 廇  | 厦                | 菲              |            | ×                     | 29              | <b>MyISAM</b> | utf8 general ci          | 3.7 КиБ          |                  |
| co api_ip                          |        |        | oc_attribute                                         |      | 肩              | 廇  | 萝                | 驿              | m          | ×                     | 10 <sup>°</sup> | <b>MyISAM</b> | utf8_general_ci          | 2.1 КиБ          |                  |
| <del>n</del> a oc_api_session      |        |        | oc attribute description                             | ŵ    | 屇              | 面  | 雼                | 菲              | m          | x                     | 30              | <b>MyISAM</b> | utf8_general_ci          | 3.8 КиБ          |                  |
| $\mathbb{E}$ oc attribute          |        | □      | oc_attribute_group                                   | sle  | 同              | 喬  | 駧                | 菲              | m          | ×                     | $\overline{2}$  | <b>MyISAM</b> | utf8 general ci          | 2.0 КиБ          |                  |
| ce oc attribute description        | $\Box$ |        | oc_attribute_group_description                       |      | 頂              | 匫  | 囯                | $\frac{1}{2}$  |            | ×                     |                 | 6 MyISAM      | utf8 general ci          | 2.5 КиБ          |                  |
| <b>THE</b> oc attribute group      |        | $\Box$ | oc banner                                            | ŵ    | 擅              | 酯  | 囯                | 菲              | m          | ×                     | 6               | <b>MyISAM</b> | utf8_general_ci          | 2.1 КиБ          |                  |
| cattribute group descr             |        | $\Box$ | oc_banner_image                                      |      | 信              | 廇  | 醰                | $\overline{3}$ | m          | ×                     |                 | 41 MyISAM     | utf8 general ci          | 10.0 КиБ         | 1.5 КиБ          |
| His oc banner                      |        | □      | oc_cart                                              | sir  | 圍              | ŕÎ | <b>RE</b>        | 驿              | m          | x                     |                 | 2 InnoDB      | utf8 general ci          | 32.0 КиБ         |                  |
| oc_banner_image                    |        |        | oc category                                          |      | 厦              | 瘤  | 雼                | $\frac{1}{2}$  |            | ×                     | 8               | <b>MvISAM</b> | utf8_general_ci          | 4.2 КиБ          | 444 Байт         |
| nes oc cart                        |        |        | oc_category_description                              |      | 圓              | 廇  | 酠                | 驿              | m          | ×                     | 24              | <b>MyISAM</b> | utf8 general ci          | 188.7 КиБ        | 116.0 КиБ        |
| <b>Fig oc_category</b>             | □      |        | oc_category_filter                                   |      | 厦              | 匫  | 囯                | 不              | m          | ×                     |                 | 4 MyISAM      | utf8 general ci          | 2.2 КиБ          | 216 Байт         |
| foc_category_description           |        | □      | oc_category_path                                     | slir | 擅              | 酯  | 囯                | 菲              |            | ×                     | 12 <sup>7</sup> | <b>MyISAM</b> | utf8 general ci          | 2.4 КиБ          | 221 Байт         |
| ce category filter                 |        | $\Box$ | oc_category_to_layout                                |      | E              | 喬  | 厦                | 菲              | m          | ×                     |                 | 8 MyISAM      | utf8 general ci          | 2.2 КиБ          | 143 Байт         |
| Coc_category_path                  |        | □      | oc_category_to_store                                 | ंड   | 肩              | 膺  | 囯                | 爭              | m          | ×                     | 8               | <b>MvISAM</b> | utf8 general ci          | 2.2 КиБ          | 99 Байт          |
| - far oc_category_to_layout        |        | $\Box$ | oc country                                           |      | 厦              | 酯  | 雼                | $\frac{1}{2}$  | m          | ×                     | 253             | <b>MyISAM</b> | utf8 general ci          | 12.8 КиБ         |                  |
| category_to_store                  |        |        | oc_coupon                                            |      | 眉              | 廇  | 雼                | 驿              |            | ×                     |                 | 3 MyISAM      | utf8 general ci          | 2.2 КиБ          |                  |
| $\mathbb{E}$ oc_country            |        |        | oc_coupon_category                                   |      | 肩              | 匫  | 囸                | 驿              | Yiri       | x                     |                 | 0 MvISAM      | utf8 general ci          | 1.0 КиБ          |                  |
| - fail oc coupon                   |        | □      | oc_coupon_history                                    | ŵ    | 肩              | 酯  | 畱                | 菲              | 宿          | ×                     | ø               | <b>MvISAM</b> | utf8 general ci          | 1.0 КиБ          |                  |
| na coupon category                 | □      |        | oc_coupon_product                                    |      | iT)            | 喬  |                  |                | ۱m         | ×                     |                 | 0 MvISAM      | utf8 general ci          | 1.0 КиБ          |                  |
| Coc_coupon_history                 |        | □      | oc_currency                                          | ŵ    | 圍              | 匫  | 囯                | $\frac{1}{2}$  | m          | ×                     | 3 <sup>1</sup>  | <b>MyISAM</b> | utf8 general ci          | 2.2 КиБ          | 48 Байт          |
| $\Box$ $\Box$ oc coupon product    |        | $\Box$ | oc customer                                          |      | 厦              | 馏  | 雼                | $\frac{1}{2}$  | m          | $\boldsymbol{\times}$ |                 | 4 MyISAM      | utf8 general ci          | 2.7 КиБ          | 44 Байт          |
| <b>D</b> c_currency                |        |        | <b>KOHCON</b> b <sub>stomer</sub> activity           | ے    | $\overline{1}$ | P₩ | Roll.            | -9.2           | <b>Red</b> | $\propto$             |                 |               | 8 MyISAM utf8 general ci | $1.0$ Kub        |                  |

Рис. 3.1 – Структура бази даних «Desnaland»

Не дивлячись на таку велику кількість таблиць, можна виділити 5 основних таблиць: «oc\_customer» (клієнти); «oc\_сategories» (категорії товарів); «oc\_product» (перелік товарів); «oc\_orders» (подробиці замовлення); «оc\_manufacturer» (виробники).

Детально розглянемо основні таблиці, які використовуються для розроблення веборієнтованої системи для підприємства з виробництва органічної продукції. Структура таблиці «oc\_customer» наведена в табл. 3.1.

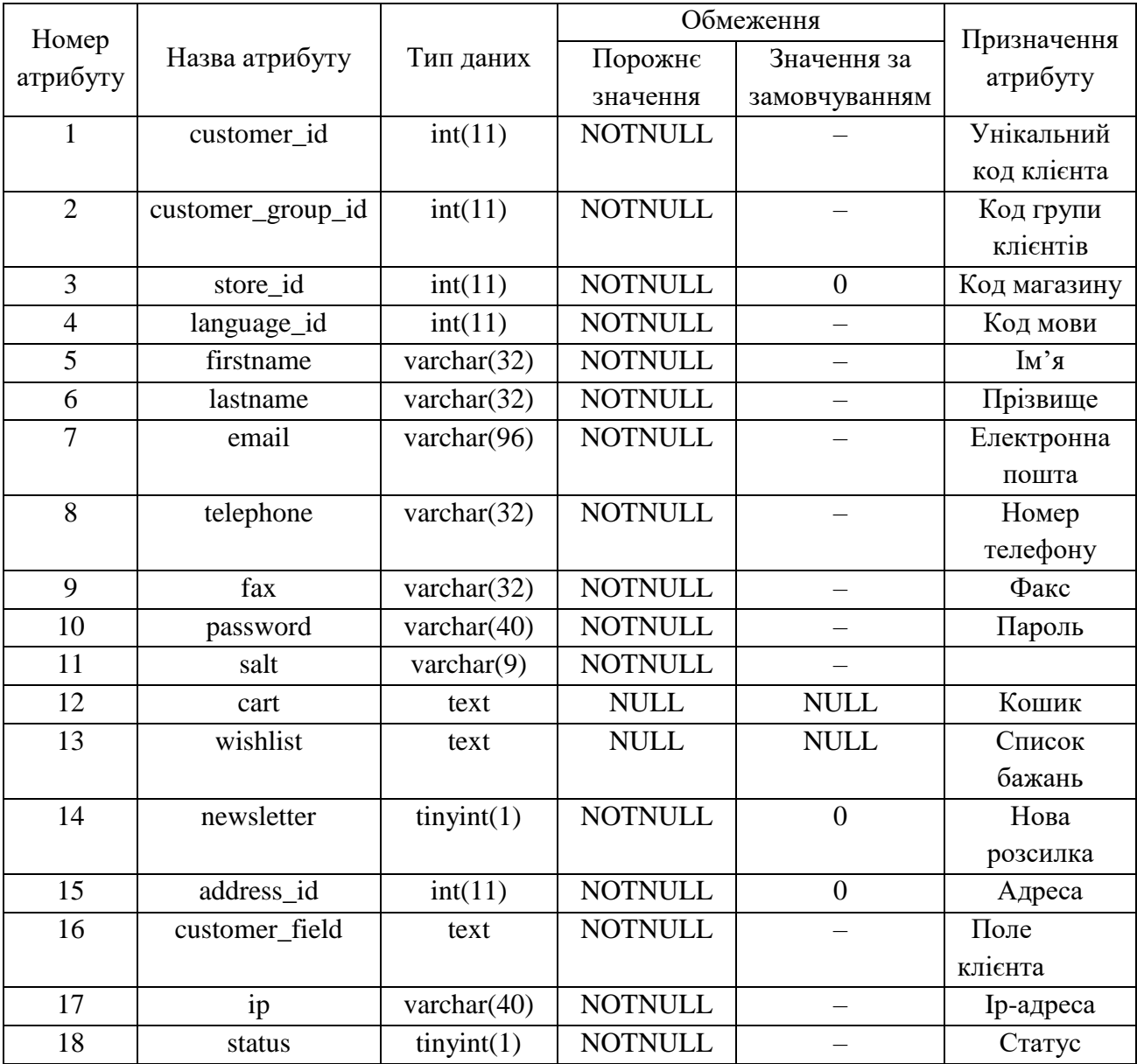

Таблиця 3.1 – Структура таблиця «Оc\_customer»

| 19 | safe       | tinyint(1)     | <b>NOTNULL</b> | Безпека    |
|----|------------|----------------|----------------|------------|
| 20 | token      | text           | <b>NOTNULL</b> | Прикмета   |
| 21 | code       | varchar $(40)$ | <b>NOTNULL</b> | Код        |
| 22 | date-added | datetime       | <b>NOTNULL</b> | Date-added |

Продовження таблиці 3.1

Детальний опис таблиць oc categories; oc product; oc orders; оc\_manufacturer наведено у додатку В на рисунках В.1 – В.4 відповідно.

Окрім основних таблиць база даних містить ще безліч додаткових таблиць, які допомагають системі містити більш повну інформацію. Приклад деяких додаткових таблиць до таблиці Оc\_customer показано на рис. 3.2.

| <b>Desnaland oc_customer</b>    |                                                    |
|---------------------------------|----------------------------------------------------|
| g customer_id: int(11)          |                                                    |
| $\#$ customer group id: int(11) |                                                    |
| # store id : int(11)            | Desnaland oc_custom_field_value_description<br>o   |
| # language_id: int(11)          | Desnaland oc_customer_login<br>ō                   |
| firstname: varchar(32)          | <b>C</b> Desnaland oc_customer_history<br>>        |
| a lastname : varchar(32)        | Desnaland oc_customer_activity<br>o                |
| <b>e</b> email: varchar(96)     | Desnaland oc_customer_online<br>Ó<br>>             |
| <b>E</b> telephone: varchar(32) | Desnaland oc_customer_group_description<br>><br>Ô  |
| $\epsilon$ fax: varchar(32)     | Desnaland oc_customer_ip                           |
| password: varchar(40)           | Desnaland oc_customer_search<br>Ó                  |
| $\Box$ salt : varchar(9)        | Desnaland oc_custom_field<br>۰<br>>                |
| ia cart : text                  | <b>O</b> Desnaland oc_customer_group<br>⋗          |
| ia wishlist : text              | Desnaland oc_customer_approval<br>Ô                |
| $\#$ newsletter : tinyint(1)    | Desnaland oc_custom_field_description<br>Ó<br>>    |
| $\#$ address id: int(11)        | Desnaland oc_customer_wishlist<br>۰                |
| a custom field : text           | Desnaland oc_custom_field_customer_group<br>Ó<br>> |
| $\equiv$ ip : varchar(40)       | Desnaland oc custom field value<br>Ó<br>>          |
| $\#$ status : tinyint(1)        | Desnaland oc_customer_reward<br>۰<br>>             |
| $#$ safe : tinyint(1)           | <b>O</b> Desnaland oc_customer_transaction<br>⋗    |
| $\Box$ token: text              | Desnaland oc_customer_affiliate                    |
| $\epsilon$ code : varchar(40)   |                                                    |
| n date added : datetime         |                                                    |

Рис. 3.2 – Таблиця Оc\_customer та пов'язані до неї таблиці

3.2 Структура та особливості реалізації алгоритмічного забезпечення

Розробка веборієнтованої інформаційної системи включає в себе ряд етапів, від визначення вимог до впровадження та підтримки системи. Алгоритмічне забезпечення цього процесу передбачає використання алгоритмів, структур даних, фреймворків та інших інструментів для досягнення мети. Нижче наведено загальні кроки реалізації алгоритмічного забезпечення розробки веборієнтованої інформаційної системи за допомогою СMS системи OpenCart (рис. 3.3).

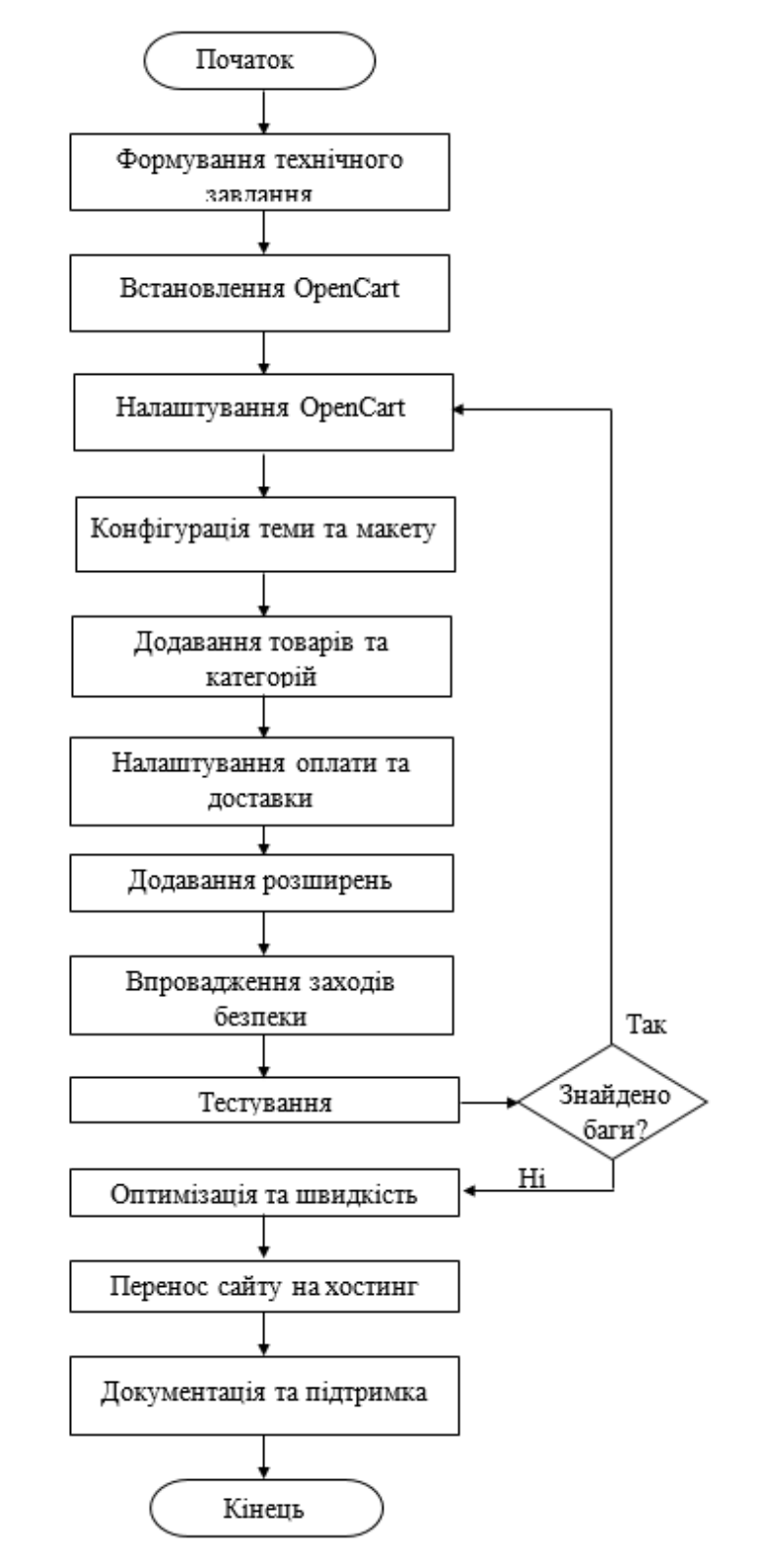

Рис. 3.3 – Алгоритм створення веборієнтованої системи

Технічне завдання (ТЗ) є ключовим документом, який визначає всі необхідні вимоги та умови для розробки вебсайту. Його формування містить такі етапи: опис загального контексту, опис вимог замовника, вивчення цільової аудиторії та користувачів, узгодження вимог до дизайну сайту, опис функціональних вимог, вимоги до безпеки та продуктивності, узгодження технічних стеків, опис вимог до підтримки та документації, узгодження бюджету та термінів.

1. Встановлення та налаштування OpenCart:

1) завантажується та встановлюється Оpencart на сервер;

2) налаштовуються основні параметри, такі як підключення до бази даних та адміністраторські права.

2. Конфігурація теми та макету:

1) обирається або розробляється тема для магазину;

2) налаштовуються макети та розміщення елементів на сторінці.

3. Додавання товарів та категорій:

1) додаються товари та категорії, визначаються їхні характеристики;

2) налаштовуються ціни, знижки, зображення товарів.

3) додається відео про товар;

4. Налаштування оплати та доставки:

1) обираються методи оплати, доступні для вашого магазину;

2) налаштовуються варіанти доставки та їх вартість.

5. Додавання розширень (Extensions):

1) використовуються розширення для розширення функціональності магазину (наприклад, модулі для соціальних мереж, аналітики, Seo і т. д.).

6. Впровадження заходів безпеки:

1) забезпечується безпеки магазину, за допомогою встановлення правильних прав доступу, використання ssl, регулярного оновлення Оpencart та його розширення.

7. Тестування:

1) перевіряється функціональність магазину, включаючи процес замовлення, оплати та доставки;

2) виконується тестування безпеки для виявлення потенційних помилок.

8. Оптимізація та швидкість:

1) оптимізація коду та зображень для покращення швидкості завантаження сторінок магазину.

9. Документація та підтримка:

1) розробляється документації для адміністраторів та користувачів;

2) надається технічну підтримку та оновлення.

3.3 Інструкція по використанню системи

Результатом виконаної роботи є фінальна версія веборієнтованої системи для підприємства з виробництва органічної продукції Десналенд. Сайт має дві частини: клієнтську та адміністративну. Написання інструкції по використанню системи є важливою частиною.

Спершу розглянемо використання сайту зі сторони користувача. Запорука успішної та якісної розробки інтернет-магазину може бути чітка послідовність дій. Така послідовність дій та правил, яка призводить до вирішення певної поставленої проблеми за скінченну кількість кроків, називається алгоритмом [69]. В даному випадку нам необхідно керуватись алгоритмом використання веборієнтованої системи користувачем (Додаток В (рис. В.1).

Зайшовши на сайт, клієнт опиняється на головній сторінці (рис.3.4).

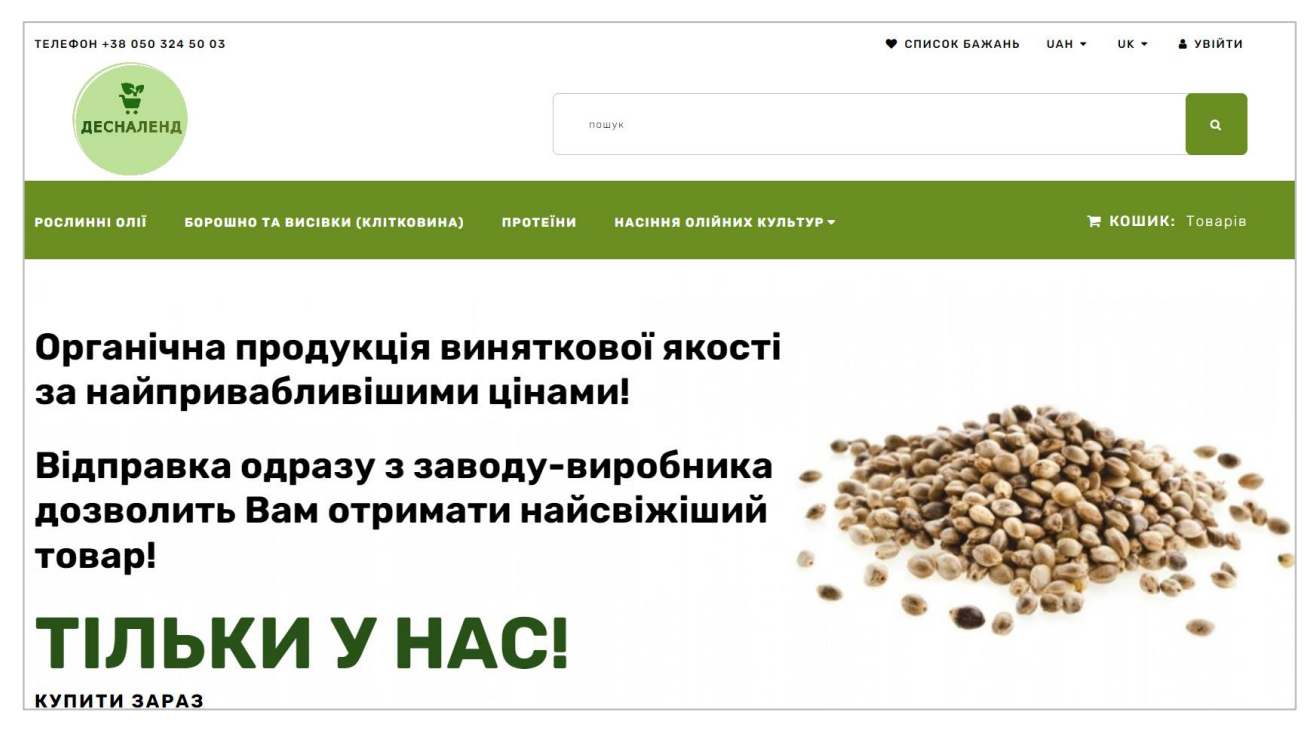

Рис. 3.4 – Головна сторінка сайту

У хедері сторінки можна побачити контактний телефон магазину; кнопку «Список бажань», при натисканні якої, клієнт переходить на сторінку з товарами, які лайкнув раніше. (Додаток Д (рис. Д.1)). Доступна зміна мов ( при натисканні значка мови можна змінити переклад сайту (українська / англійська). Кнопка «Увійти» (Додаток Д (рис. Д.2-4).

Послідовності дій для авторизації та реєстрації на вебсайті:

1. Головна сторінка:

– клацнути на кнопці «Увійти» у хедері сайту;

– з'явиться випадаючий список, з якого слід обрати «Увійти» (якщо у клієнта вже є обліковий запис) або «Реєстрація» (якщо новий користувач).

2. Сторінка Авторизації:

– вибрати кнопку «Увійти», щоб увійти до облікового запису;

– якщо вибрано «Реєстрація», треба натиснути кнопку «Зареєструватись», щоб перейти на сторінку реєстрації.

3. Сторінка Реєстрації:

– ввести особисті дані, необхідні для реєстрації;

– опціонально обрати можливість оформлення підписки на розсилку новин;

– натиснути кнопку «Продовжити», щоб завершити процес реєстрації.

Під хедером сайту можна помітити строку пошуку, за допомогою якої здійснюється пошук товару на сайті (рис.3.5). Потрібно лише у цій строчці ввести назву продукції та натиснути кнопку «Пошук». Через секунду з'явить випадаючий список з товаром, який доступний в інтренет-магазині.

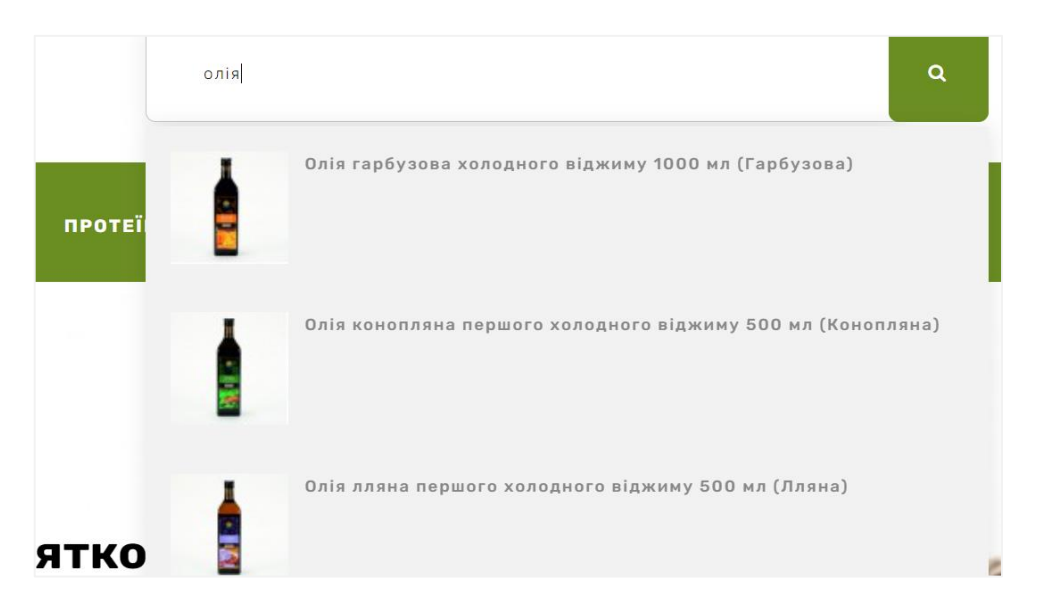

Рис. 3.5 – Пошук продукції за допомогою пошукової строки

Під строчкою розташований список категорій товарів, і до того ж категорія «Насіння олійних культур» має випадаючий список, так як має ще підкатегорії (рис. 3.6). Натиснувши на назву категорії, клієнт переходить на сторінку обраної категорії товарів (Додаток Д (рис. Д.5)). Та на сторінці можна обрати потрібний товар та детально переглянути його (Додаток Д (рис. Д.6-11).) На сторінці товару користувач має можливість:

– переглянути фото.

- почитати характеристику, опис товару;
- переглянути відео;
- ознайомитись з ціною, країною виробником;
- почитати відгуки інших клієнтів, залишити свій відгук.

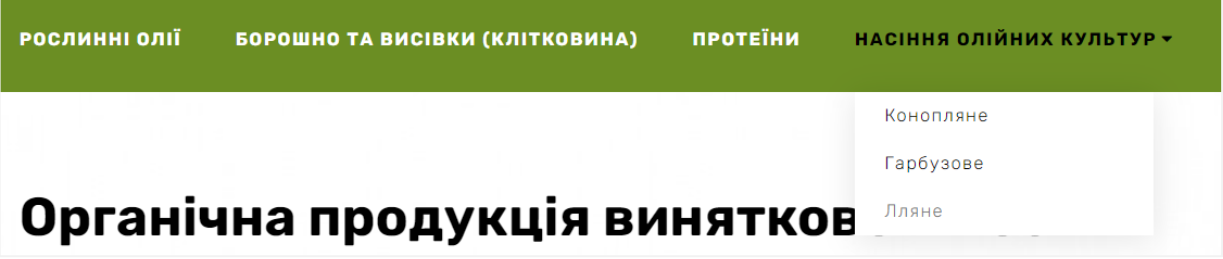

Рис. 3.6 – Випадаючий список

Поряд зі списком категорій товарі є кнопка «Кошик» (рис. 3.7). , яка слугує посиланням на однойменну сторінку (Додаток Д (рис. Д.12 – 13)).

Опис дій при оформленні замовлення на вебсайті:

1. Головна сторінка:

– клацнути на кнопці «Кошик», щоб переглянути вміст кошика.

2. Сторінка Кошика:

– знайти та натисніути кнопку «Оформити замовлення», щоб розпочати процес оформлення.

3. Сторінка оформлення замовлення (Додаток Д (рис. Д.14 -18 )):

– заповнити необхідні дані, такі як адреса доставки, контактні дані і інші необхідні відомості;

– переконатись, що всі введені дані вірні;

– натиснути кнопку «Перевірити правильність» для перевірки і виправлення можливих помилок.

4. Сторінка Підтвердження Замовлення:

– переглянути замовлення та переконайтеся, що воно вірне;

– поставити галочку біля пункту «Я прочитав Політику конфіденційності і згоден з умовами».

– натиснути кнопку «Підтвердження замовлення», щоб завершити процес.

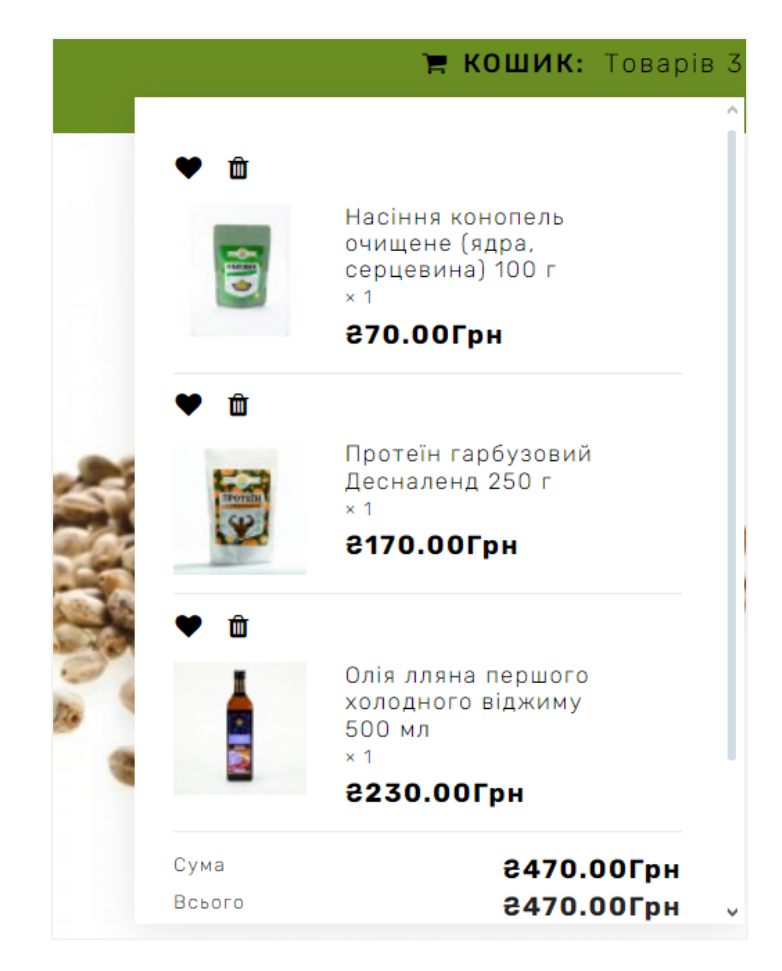

Рис. 3.7 – Випадаюче меню «Кошику»

Опустившись нижче, на головній сторінці можна побачити кнопки сайту «Доставка», «Грошова гарантія», «Онлайн підтримка» (рис. 3.8). За допомогою цих кнопок ви зможете перейти на сторінки: з інформацією про доставку товару; (Додаток Д (рис. Д.19)). Нижче є можливість обирати товар за категоріями, натиснувши на назву категорії, користувач перейде на сторінку з продукцією яка розташована у цьому блоці. Знизу справа знаходиться автоскрол вгору, який допомагає автоматично прокручувати екран вгору.

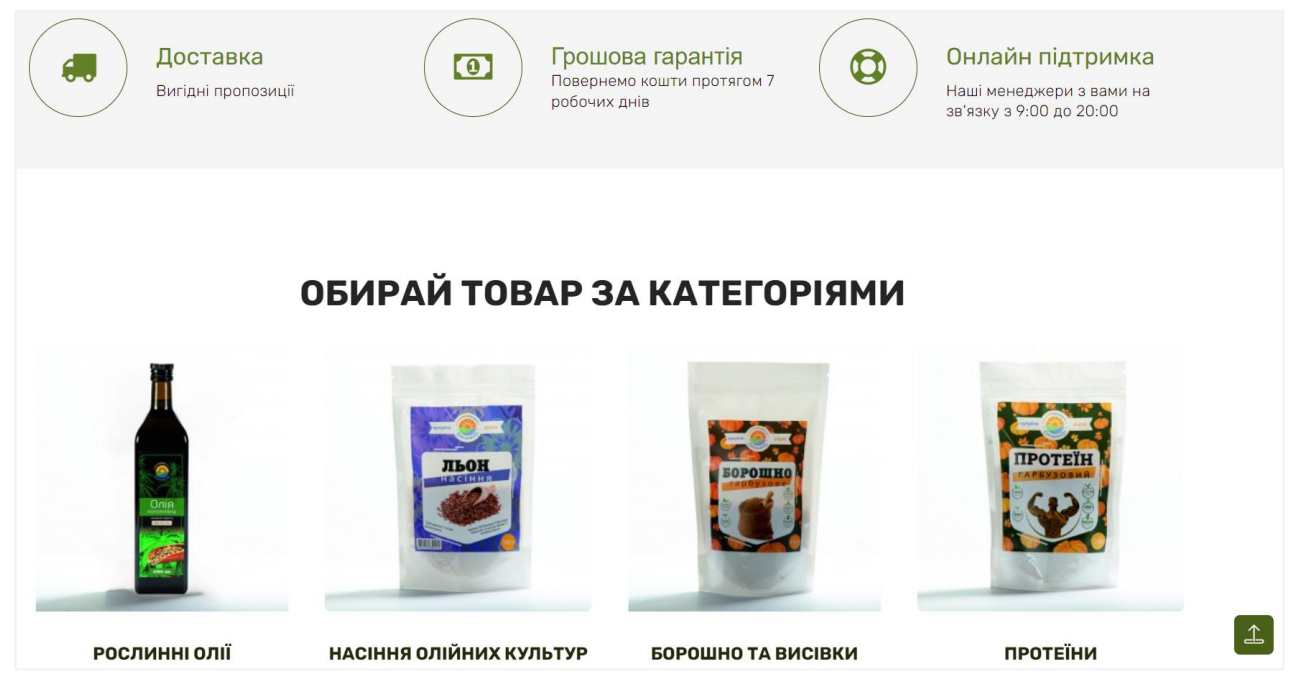

Рис. 3.8 – Головна сторінка сайту

Також на головній сторінці сайту можна побачити нові надходження (рис. 3.9 ). У цьому блоці розміщені нові пропозиції товарів, які надійшли у продаж. Одразу видно назву товару та його ціну у гривнях. У інтернет-магазині використовується лише валюта гривні. Також можна помітити, що ліворуч розташований банер (фото льону), він не є активним посиланням, а розміщений для того щоб урізноманітнити контент сторінки. На головній сторінці розташовано декілька таких банерів.

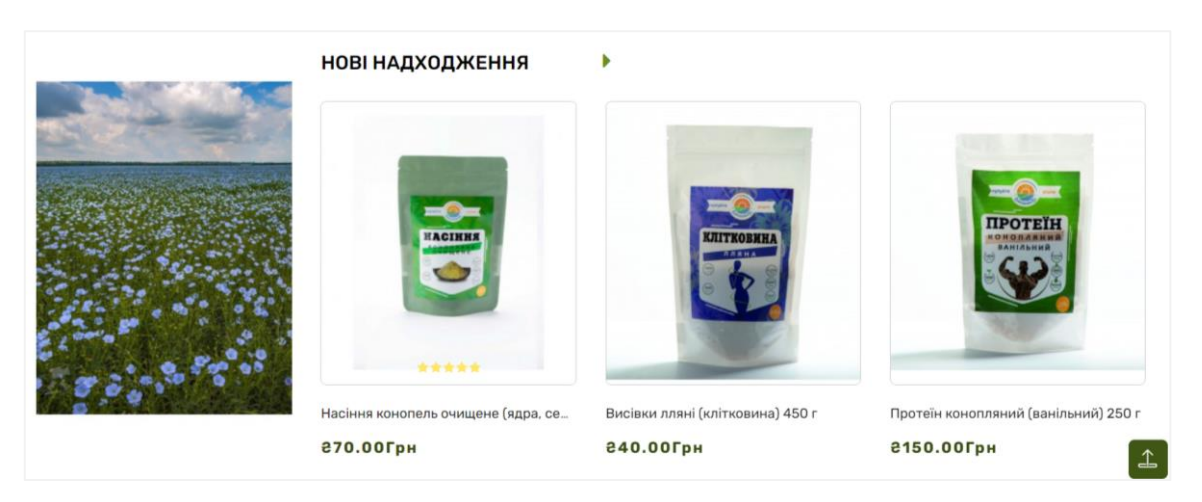

Рис. 3.9 – Блок «Нові надходження»

Окрім нових надходжень, на головній сторінці розміщені також рекомендовані товари (рис. 3.10). До цього блоку додається продукція, яку менеджери магазину пропонують замовити. Якщо навести вказівник миші на фото товару, то воно зміниться і з'явиться кнопка «Купити», за допомогою якої товар можна одразу додати до кошику. Також на рис. 3.9 зображені два банери «Вигідна пропозиція» та «Акційні товари», які мають активні кнопки «Купити зараз». Натиснувши кнопку на першому банері, користувач перейде на сторінку з товарами зі знижками. А кнопка на другому банері перенесе клієнта на сторінку з акційними пропозиціями.

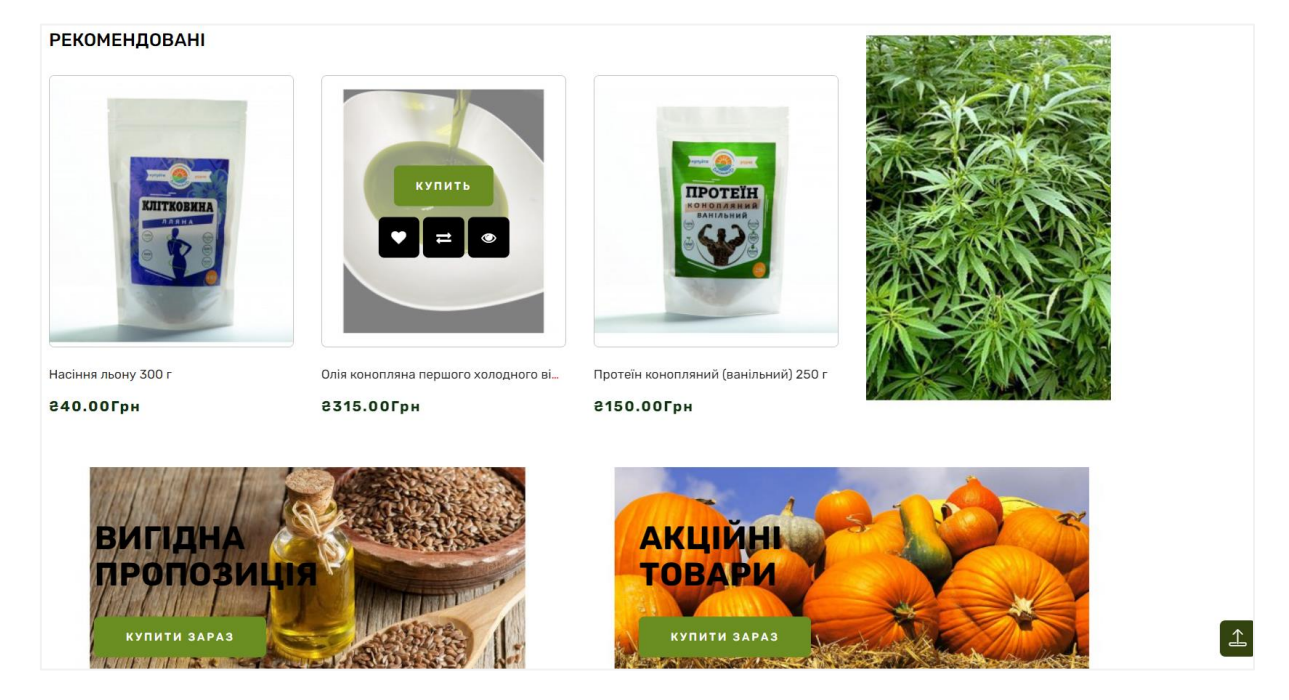

Рис. 3.10 – Блок «Рекомендації»

На головній сторінці інтернет-магазину користувач також може ознайомитись із продукцією «Хіт продажів», де розміщені товари, які найчастіше купують люди (рис. 3.11).

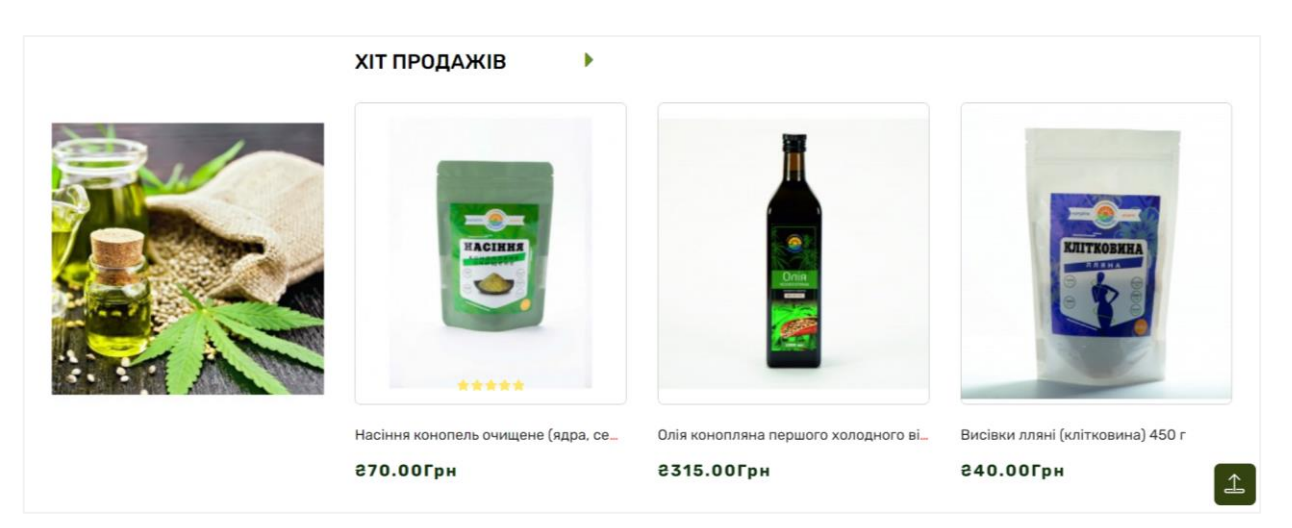

Рис. 3.11 – Блок «Хіт продажів»

На сайті також публікують новини, статті, які будуть корисні та цікаві для читачів. Частина статтей розміщена на головній сторінці у розділі «Останні статті з блогу» (рис. 3.12). При натисканні на назву статті відкриється повна стаття, під нею також можна залишити своій коментар, або почитати коментарі інших користувачів. Також можно відкрити сторінку «Блог», де виставлені всі статті сайту (Додаток Д рис Д.20 – 21).

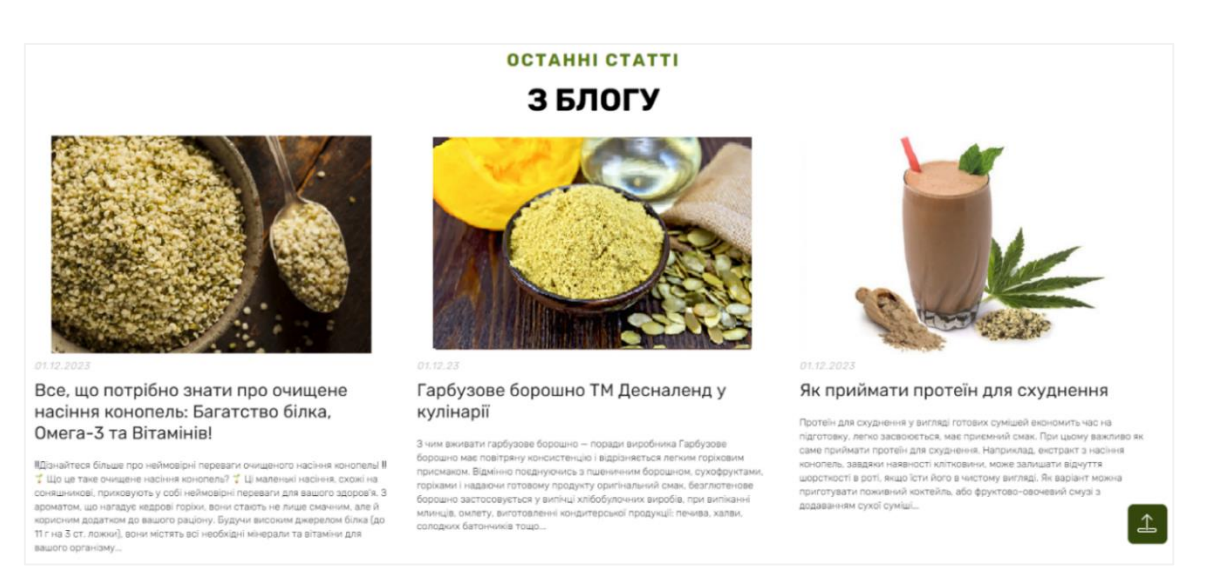

Рис. 3.12 – Блок «Останні статті з блогу

У кінці головної сторінки розташований підвал сайту (рис. 3.13). Він наповнений різноманітною інформацією про магазин, також є можлвість підписатись на розсилку новин. У колонці «Інформація» всі пункти є активними кнопками, натиснувши які користувач може перйти на однойменні сторінки (Додаток Д рис. Д.22).

| <b><i><u>RPO</u></i></b> HAC                                                                                                    | <b>ІНФОРМАЦІЯ</b>                                                                     | ІНФОРМАЦІЯ ПРО МАГАЗИН                                                                                                    | <b>РОЗСИЛКА НОВИН</b>                                       |                                                      |
|----------------------------------------------------------------------------------------------------|---------------------------------------------------------------------------------------|----------------------------------------------------------------------------------------------------|-------------------------------------------------------------|------------------------------------------------------|
| Десналенд - інтернет<br>магазин<br>XTO<br>xoue<br>TMX.<br>споживати<br>пля<br>смачну та корисну їжу. Компанія<br>спеціалізується на<br>переробці<br>насіння льону та гарбузв. Вся<br>TOB<br>вироблена<br>продукція, | Про нас<br>Інформація про доставку<br>Умови використання<br>Політика конфіденційності | <b><i><u>©</u></i></b> Адреса:<br>Сумська обл., місто Глухів, вулиця Жужоми, будинок<br>27<br>C. Tenedon: +38 050 324 50 03; (05444) 24141<br>⊙ Ми відкриті: Пн-Пт з 8:00 до 18:00 | Отримайте всю останню<br>інформацію про події,<br>сьогодні. | розпродажі та пропозиції.<br>Підпишіться на розсилку |
| "Десналенд" -<br>сертифікована.<br>корисна та смачна. На нашому<br>сайті ви знайдете лише якісну<br>та корисну продукцію!                                                                                           | Контакти<br>Повернення<br><b>Enor</b>                                                 | tet e-mail info@desnaland.com                                                                                                    | E-mail                                                      | <b>ПОДПИСАТЬСЯ</b>                                   |

Рис. 3.13 – Підвал сайту

Загалом сайт має зручну та зрозумілу структуру. Він має мінімалістичний стиль. Відвідувачи магазину можуть злегкістю зорієнтуватись, як переходити на інші сторінки, обирати товар та купувати його.

Розглянемо вискористання системи зі сторони адміністратора. Для кращого розуміння роботи адміністратора, був розроблений алгоритм використання веборієнтованої інформаційної системи (додаток В (рис. В.4). Першим кроком є авторизація в системи, так як неавторизовані користувачі не можуть увійти до особистої сторінки (рис. 3.14). Для входу потрібно ввести логін та пароль, потім натиснути кнопку «Увійти», Якщо дані введено вірно, то система вас пустить до особистого кабінету адміністратора, а якщо ні – треба буде спробувати ввести дані заново.

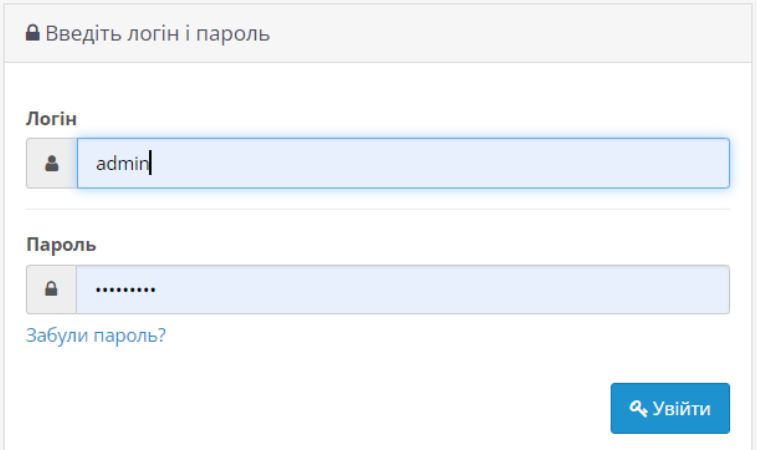

Рис. 3.14 – Авторизація в системі

Зайшовши до системи, адміністратор опиняється на панелі стану (рис.3.15). На цій сторінці розміщені різні дані, по-перше, це кількість замовлень, сума продажів, кількість зареєстрованих клієнтів. По-друге на сторінці розташована карта світу на якій синім кольором виділяється країна до якої було доставлено замовлення, якщо навести курсором на цю країну то можна побачити інформацію загальної кількості та суму покупок. По-третє є діаграма аналітики продажів, на якій голубим кольором зображені стовпчики кількості замовлень, а синім – клієнтів. Якщо навести курсором мишки на стовпчики, то буде показано відповідну інформацію. Також на сторінці є таблиця замовлень, в якій наведені дані такі як: інформація про покупця, стан замовлення, дата коли вони було зроблене, загальна сума.

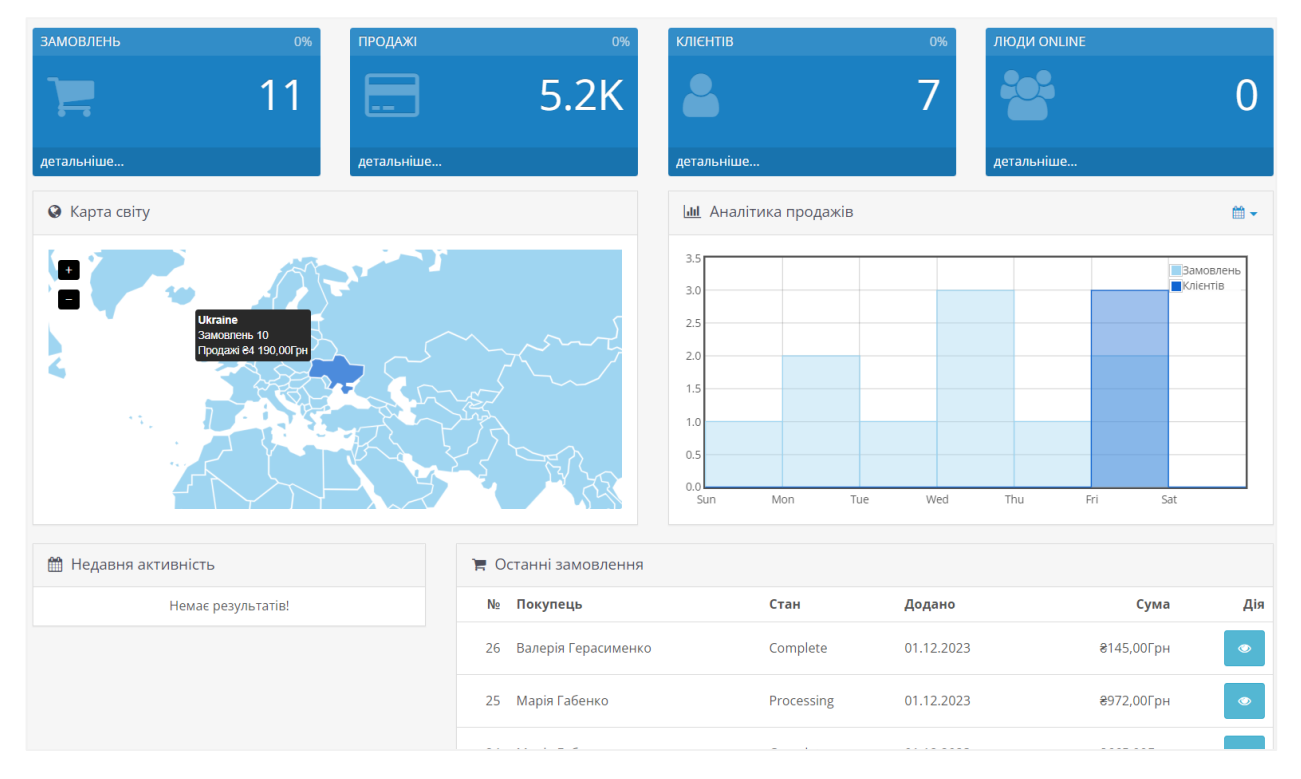

Рис.  $3.15$  – Панель стану

На панелі стану розміщена загальна інформація, проте можна подивитись і більш детально. Наприклад, можна відкрити сторінку замовлень де розміщені всі замовлення, натиснувши на блок «Замовлення» (рис. 3.16).

На сторінці «Замовлення» також можна відкрити кожне замовлення окремо та переглянути більш детально, потрібно лише натиснути на кнопку у колонці «Дія» (рис. 3.17).

|        | Е Замовлення                 |                      |          |            |                   |               |                |
|--------|------------------------------|----------------------|----------|------------|-------------------|---------------|----------------|
| $\Box$ | № Замовлення<br>$\checkmark$ | Клієнт               | Статус   | Разом      | Дата<br>додавання | Дата<br>зміни | Дія            |
| $\Box$ | 34                           | Микола Смірнов       | Complete | ₹855,00Грн | 26.11.2023        | 26.11.2023    | $\bullet$      |
| $\Box$ | 33                           | Марія Габенко        | Complete | ₴155,00Грн | 27.11.2023        | 27.11.2023    | $\bullet$      |
| $\Box$ | 32                           | Станіслав<br>Архипов | Complete | ₴35,00Грн  | 27.11.2023        | 27.11.2023    | $\circledcirc$ |
| □      | 31                           | Марія Габенко        | Complete | ₴155,00Грн | 28.11.2023        | 28.11.2023    | $\bullet$      |

Рис. 3.16 – Сторінка «Замовлення»

| Замовлення<br>ν                                                                        | • Клієнт           |                                                                                        |                | ₿ Опції         |                          |
|----------------------------------------------------------------------------------------|--------------------|----------------------------------------------------------------------------------------|----------------|-----------------|--------------------------|
| Десналенд                                                                              | Марія Габенко<br>Α |                                                                                        |                | Рахунок         | $\bullet$                |
| 01.12.2023<br>篇                                                                        | 韾<br>Default       |                                                                                        |                | Бонусні бали    | $\bullet$<br>$\mathbf 0$ |
| Оплата при доставці<br>$\blacksquare$                                                  | ⊠                  | ek81.m habenko@uabs.sumdu.edu.ua                                                       |                | Партнер         | $\bullet$<br>80,00Грн    |
| Доставка с фіксованою вартістю доставки<br>編                                           | admin<br>x.        |                                                                                        |                |                 |                          |
| ● Деталі замовлення № 25                                                               |                    |                                                                                        |                |                 |                          |
| Адреса платника                                                                        |                    | Адреса доставки                                                                        |                |                 |                          |
| Марія Габенко<br>Сумду<br>Терещенко 48/9<br>Глухів 04111<br>Sums'ka Oblast'<br>Ukraine |                    | Марія Габенко<br>Сумду<br>Терещенко 48/9<br>Глухів 04111<br>Sums'ka Oblast'<br>Ukraine |                |                 |                          |
| Товар                                                                                  |                    | Модель                                                                                 | Кількість      | Ціна за одиницю | Разом                    |
| Насіння конопель очищене (ядра, серцевина) 100 г                                       |                    | Конопляне                                                                              | $\overline{2}$ | ₹70,00Грн       | ₹140,00Грн               |
| Протеїн гарбузовий Десналенд 250 г                                                     |                    | Гарбузовий                                                                             | $\mathbf{1}$   | €17,00Грн       | €17,00Грн                |
| Протеїн конопляний (ванільний) 250 г                                                   |                    | Конопляний                                                                             | $\mathbf{1}$   | ₹150,00Грн      | ₴150,00Грн               |
| Олія гарбузова холодного віджиму 1000 мл                                               |                    | Гарбузова                                                                              | $\mathbf{1}$   | €660,00Грн      | €660,00Грн               |
|                                                                                        |                    |                                                                                        |                | Сумма           | ₴967,00Грн               |

Рис. 3.17 – Детальна інформація про замовлення

Система надає можливість роздрукувати рахунок (рис. 3.18). У верхньому правому кутку на сторінці «Замовлення» є кнопка «Друк», при натисканні якої відкривається друкований вигляд рахунку

| Рахунок #25                                                                                                    |        |                                                                                                    |                |                 |            |
|----------------------------------------------------------------------------------------------------|--------|----------------------------------------------------------------------------------------------------|----------------|-----------------|------------|
| Замовлення                                                                                                    |        |                                                                                                    |                |                 |            |
| Десналенд<br>Сумська обл., місто Глухів, вулиця Жужоми, будинок 27<br>Телефон +38 050 324 50 03<br>Факс (05444) 24141<br>E-Mail info@desnaland.com<br>Сайт http://veleten.local |        | Дата додавання 01.12.2023<br>№ Замовлення 25<br>Спосіб оплати Оплата при доставці<br>Спосіб доставки Доставка з фіксованою вартістю доставки |                |                 |            |
| Адреса платника                                                                                                    |        | Адреса доставки                                                                                                    |                |                 |            |
| Марія Габенко<br>Сумду<br>Терещенко 48/9<br>Глухів 04111<br>Sums'ka Oblast'<br>Ukraine                                                                                          |        | Марія Габенко<br>Сумду<br>Терещенко 48/9<br>Глухів 04111<br>Sums'ka Oblast'<br>Ukraine                                                       |                |                 |            |
| Товар                                                                                                    | Модель |                                                                                                    | Кількість      | Ціна за одиницю | Разом      |
| Насіння конопель очищене (ядра, серцевина) 100 г                                                                                                    |        | Конопляне                                                                                                    | $\overline{2}$ | ₴70,00Грн       | ₴140,00Грн |
| Протеїн гарбузовий Десналенд 250 г                                                                                                    |        | Гарбузовий                                                                                                    | $\mathbf{1}$   | ₴17,00Грн       | ₴17,00Грн  |
| Протеїн конопляний (ванільний) 250 г                                                                                                    |        | Конопляний                                                                                                    | $\mathbf{1}$   | ₴150,00Грн      | ₴150,00Грн |
| Олія гарбузова холодного віджиму 1000 мл                                                                                                    |        | Гарбузова                                                                                                    | $\mathbf{1}$   | ₴660,00Грн      | ₴660,00Грн |

Рис. 3.18 – Рахунок

На сторінці «Клієнти» можна побачити список людей, зареєстрованих на сайті (рис. 3.19). Для того, аби відкрити сторінку «Клієнт» на панелі стану потрібно натиснути на однойменний блок сторінки.

| C | Ім'я клієнта $\sim$ | <b>E-Mail</b>    | Група клієнтів | Статус    | IP        | Дата додавання | Дія |
|---|---------------------|------------------|----------------|-----------|-----------|----------------|-----|
| Е | <b>Tom Bernand</b>  | tom@gmail.com    | Default        | Ввімкнено | 127.0.0.1 | 01.12.2023     |     |
| E | Дарина Смірнова     | darina@gmail.com | Default        | Ввімкнено | 127,0,0,1 | 01.12.2023     |     |
| C | Марія Габенко       | mary@gmail.com   | Default        | Ввімкнено | 127.0.0.1 | 01.12.2023     |     |
| C | Микола Смірнов      | demo@gmail.com   | Default        | Ввімкнено | 127.0.0.1 | 01.12.2023     |     |

Рис. 3.19 – Сторінка «Клієнти»

Адміністратор сайту також може подивитись аналітику IP-адреси користувача. Натиснувши на IP, автоматично відкриється сторінка Geo Data Tool, де можна буде переглянути інформацію (рис. 3.20).

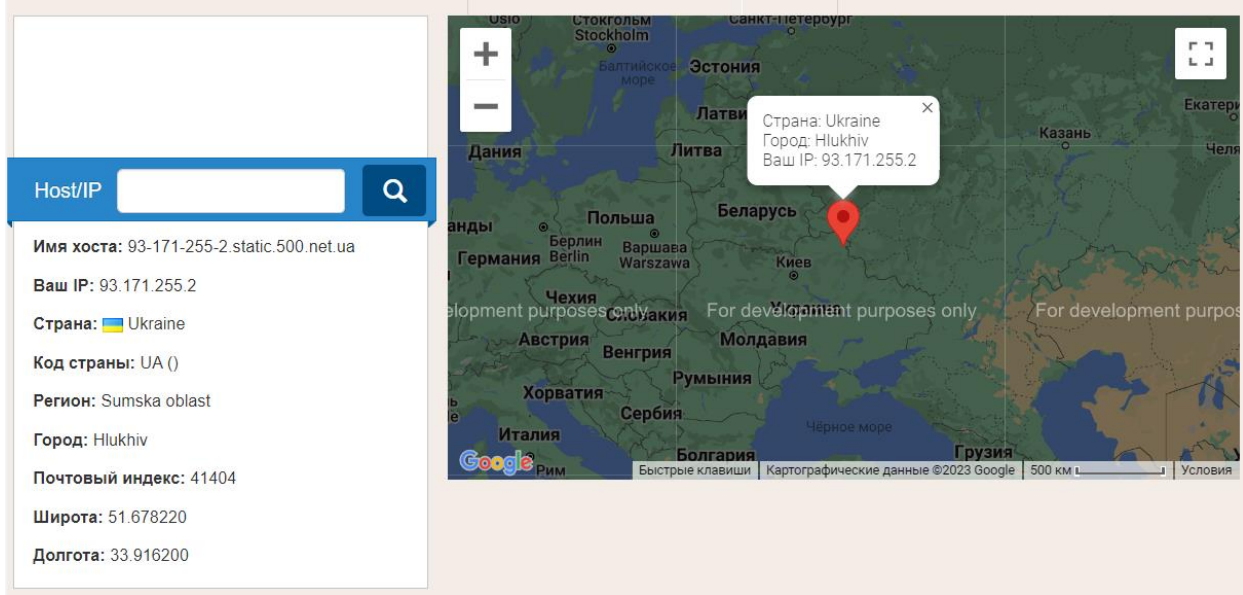

Рис. 3.20 – Geo Data Tool

Адміністратор сайту має можливість не лише переглядати статистику та дані, він також може виконувати наступні дії:

1) редагування та створення категорій товарів (Додаток Д (рис. Д.23-24));

Опис дій для додавання категорій товарів на вебсайті:

1. Головна сторінка адміністратора:

– перейти на вкладку «Каталог», яка містить усі категорії товарів.

2. Сторінка «Категорії»:

– знайти та натиснути кнопку «Додати новий», щоб розпочати процес створення нової категорії.

3. Сторінка «Редагувати» - Основні:

– заповнити основну інформацію про категорію, таку як назва, опис та інші важливі параметри;

– натиснути кнопку «Далі» або перейти на вкладку «Дані».

4. Сторінка «Редагувати» - Дані:

– вказати інформацію про «Батьківську категорію» (якщо необхідно) і додати зображення категорії;

– вказати інші необхідні дані на цій сторінці;

– натиснути кнопку «Далі» або перейти на вкладку «Дизайн».

5. Сторінка «Редагувати» - Дизайн:

– залишити параметри за замовчуванням або внести необхідні зміни;

– натиснути кнопку «Далі» або перейти на вкладку «Завершити».

6. Збереження категорії:

– перевірити всі введені дані на сторінці перегляду перед завершенням;

– натиснути кнопку «зберегти», щоб підтвердити створення нової категорії.

2) переглянути список товарів та додати новий (Додаток Д (рис. Д.26 -27);

Ось опис дій для додавання нових товарів на вебсайті:

1. Головна сторінка адміністратора:

– перейти на вкладку "Каталог", яка містить усі товари.

2. Сторінка "Товари":

– знайти та натиснути кнопку "Додати новий", щоб розпочати процес створення нового товару.

3. Сторінка "Додати новий" - Основні:

– на вкладці "Основні" ввести основну інформацію про товар, таку як назва, ціна та інші основні параметри.

4. Сторінка "Додати новий" - Дані:

– перейти на вкладку "Дані" та ввести деталі товару, включаючи кількість товарів у полі "Кількість".

5. Сторінка "Додати новий" - Посилання:

– зв'язати товар з відповідною категорією та вкажіть виробника;

– вибрати необхідні параметри на цій сторінці.

6. Сторінка "Додати новий" - Атрибути:

– перейти на вкладку "Атрибути" та вказати характеристики товару.

7. Сторінка "Додати новий" - Зображення:

– перейти на вкладку "Зображення" та додати ілюстрації продукції.

8. Збереження товару:

– перевірити всі введені дані на сторінці та переглянути перед завершенням; – натиснути кнопку "Зберегти", щоб підтвердити створення нового товару.

3) зміна банерів на сайту (Додаток Д (рис. Д.27);

Опис дій для редагування банерів на сторінці сайту:

1. Головна сторінка адміністратора:

– перейти на вкладку "Дизайн", де зазвичай розташовані налаштування для візуального оформлення та банерів.

2. Сторінка "Банери":

– знайти та натиснути кнопку "Додати новий", щоб створити новий банер.

3. Додавання нового банеру:

– додати новий банер, ввести необхідну інформацію, таку як зображення банеру, текст пропозиції, посилання та інші параметри.

4. Збереження банеру:

– натиснути кнопку "Зберегти" або аналогічну, щоб підтвердити створення нового банеру.

4) зміна дизайну сторінок (Додаток Д (рис. Д.28)) тощо.

3.4 Оцінка очікуваного ефекту від впровадження інформаційної системи

Заключним етапом реалізації веборієнтованої інформаційної системи для ТОВ «Десналенд» є оцінка очікуваного ефекту від впровадження інформаційної системи. Перед впровадженням ІС слід провести докладний аналіз, охоплюючи різні аспекти бізнес-процесів та стратегічних цілей компанії. Хочеться відмітити, що існують непрямі та прямі ефекти від застосування інформаційної системи.

До непрямих позитивних ефектів, які надає автоматизація продажу органічної продукції, можна віднести:

5) збільшення кількості клієнтів, відповідно і збільшення продажів;

6) підвищення рівня впізнаваності продукції підприємства;

7) підвищення рівня модернізації способів ведення продажів на підприємстві;

8) підвищення продуктивності робітників;

9) підвищення задоволеності працівників від роботи;

10) покращення якості послуг;

11) підвищення конкурентоспроможності.

Зазвичай, інернет-магазин впроваджують, щоб отримати вигоду і збільшити кількість продажів, а відповідно і дохід. Тому перед його застосуванням слід пропахувати низку економічних показників, щоб виявити чи покриє прибуток витрати. Саме прямі ефекти визначаються рядом економічних показників, які аналізують відношення між витратами на впровадження та очікуваними вигодами від її експлуатації. Оцінка ефективності використання автоматизованої інформаційної системи (АІС) зазвичай базується на приватних та загальних економічних показниках.

Ключовими загальними показниками економічної ефективності є річний економічний ефект, розрахунковий коефіцієнт економічної ефективності капітальних витрат та період окупності АІС [15].

Річний економічний ефект можна визначити як різницю між річною економією, отриманою в результаті впровадження нової техніки, і капітальними витратами на її впровадження, перерахованими на рік за допомогою нормативного коефіцієнта ефективності, виходячи з нормативного терміну окупності загальної суми капітальних вкладень [16].

$$
E_Y = S - Cr_n \tag{3.1}
$$

де *E<sup>Y</sup>* – річний економічний ефект;

*S* – річна економія, яку отримає підприємство в результаті впровадження АІС, грн;

*C* – капітальні вкладення, які було витрачено в результаті впровадження АІС, грн;

 $r_n$ — нормативний коефіцієнт окупності капітальних вкладень, (для IT-сфери даний коефіцієнт знаходиться в межах від 0,3 до 0,35).

Розрахунковий коефіцієнт економічної ефективності капітальних витрат вказує на те, наскільки добре витрати на впровадження системи відповідають очікуваним економічним вигодам. Цей коефіцієнт є числовим виразом співвідношення між вкладеними коштами та очікуваними прибутками чи економічним ефектом в результаті впровадження нової інформаційної системи чи технології.

$$
R_{ce} = S/C \tag{3.2}
$$

Розрахунковий коефіцієнт слід порівняти з нормативним для галузі, де впроваджується АІС. Якщо розрахунковий перевищує нормативний, то впровадження АІС можна вважати ефективним, а якщо навпаки меншим – застосування АІС є недоречним.

Ефективність капітальних інвестицій також виражається через термін окупності. Термін окупності – це період, протягом якого витрати на розробку та впровадження автоматизованої інформаційної системи відбуваються за рахунок річних економічних вигод, які виникають внаслідок додаткового прибутку чи зменшення витрат. Цей показник виражається як співвідношення капітальних витрат на розробку та впровадження системи до річної економії [16].

$$
P_P = C/S = I/R_{ce} \tag{3.3}
$$

Основними капітальними витратами на впровадження веборієнтованої інформаційної системи для підприємства по виготовленню органічної продукції ТОВ «Десналенд» будуть: витрати на завантаження та налаштування CRMсистеми Open Cart (заробітна плата людині, яка займатиметься налаштуванням системи; купівля додаткових модулів); навчання співробітників по роботі з системою; купівля хостингу та домену.

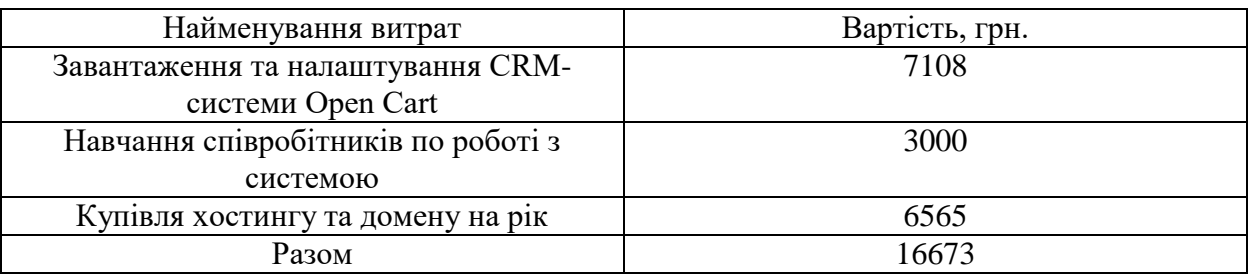

Таблиця 3.2 – Капітальні витрати на впровадження веборієнтованої системи для підприємства ТОВ «Десналенд» з виробництва органічної продукції.

Таблиця 3.3 – Вхідні дані для розрахунку узагальнюючих показників економічної ефективності

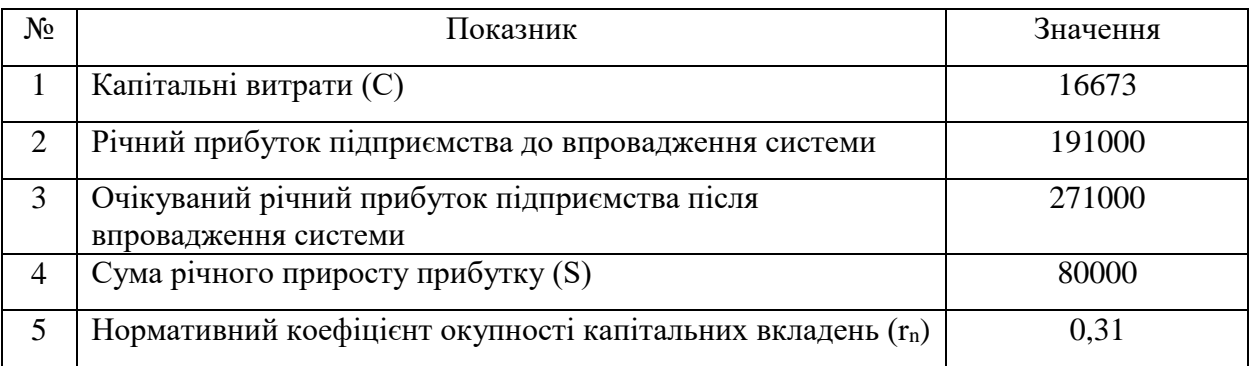

Розрахуємо річний економічний ефект від впровадження веборієнтованої інформаційної системи підприємства з виробництва органічної продукції ТОВ «Десналенд», використовуючи дані, наведені у таблиця 3.3.

$$
E_y = 80000 - 16673*0,31 = 74831,372
$$

Тепер розрахуємо розрахунковий коефіцієнт економічної ефективності капітальних витрат:

$$
R_{ce} = \frac{80000}{16673} = 4,79
$$

 $R_{ce} > r_n$ , що означає повну доцільність капітальних вкладень.

Період окупності системи:

 $P_p = 16673 / 80000 = 0.2$  року або близько 2-3 місяці.

Проаналізувавши результати розрахунків значення узагальнюючих показників економічної ефективності, можна зробити висновок, що застосування веборієнтованої інформаційної системи є доцільним. Система окупиться всього за 2-3 місяці і далі вже почне приносити прибуток підприємству.

### ВИСНОВКИ

Веборієнтована інформаційна система для підприємства з виробництва органічної продукції є ключовим елементом в оптимізації управління та підвищенні ефективності всіх аспектів виробничого процесу. Така система спеціально розроблена для забезпечення не лише автоматизації операцій, але й враховує особливості галузі органічного виробництва.

Під час виконання кваліфікаційної роботи вияснено, що ТОВ «Десналенд» є маленьким та ще не популярним підприємством, хоча виробляє доволі якісну та корисну продукцію. Зараз стає все більш і більш популярним правильне харчування та спорт, тому просування продукції підприємства є продуктивним не лише для діяльності самого товариства, а й для людей. Не дивлячись на доволі якісний та корисний продукт, процес продажу не автоматизованим, тому потребував розвитку.

У першому розділі кваліфікаційно роботи надано характеристику діяльності ТОВ «Десналенд», виявлено його слабкі та сильні місця. Проаналізувавши стан бізнес-процесів на підприємстві виявлено, що товариство розвивається, але доволі повільно. Продаж продукції здійснювався лише в офлайн магазинах. Тому було запропоновано розробити то впровадити веборієнтовану інформаційну систему для продажу натуральної органічної продукції. Система мала задовольняти такі потреби:

1. Збільшення кількості клієнтів, відповідно і збільшення продажів;

2. Підвищення рівня впізнаваності продукції підприємства;

3. Підвищення рівня модернізації способів ведення продажів на підприємстві;

4. Підвищення продуктивності робітників;

5. Підвищення задоволеності працівників від роботи;

6. Покращення якості послуг;

7. Підвищення конкурентоспроможності.

У другому розділі, базуючись на результатах аналізу процесу діяльності ТОВ «Десналенд» розроблені контекстні діаграми діяльності товариства IDEF0. Розроблено архітектуру інтернет-магазину, яка включає в себе кілька ключових етапів та вимагає уважного планування та аналізу вимог. Був обраний спосіб розробки інтернет-магазину за допомогою CMS системи. Проаналізувавши найпопулярніші системи в Україна для ТОВ «Десналенд» використовувалась програма OpenCart.

Перед розробкою інтернет-магазину створено прототип головної сторінки сайту та сторінки з товаром. Головна сторінка – це візитка карточка магазину, тому вона мала бути приваблива для користувача з першого погляду. Прототип був створений для узгодження зовнішнього вигляду інтернет-магазину.

У третьому розділі описано процес створення інтернет-магазину. Описано структуру та особливості реалізації інформаційного забезпечення. Завантажено базу даних магазину, яка відповідала поставленим вимогам. Після цьогорозглянуто структуру та особливості реалізації алгоритмічного забезпечення. Розроблено алгоритм створення веборієнтованої системи, також алгоритм використання інформаційної системи користувачами та адміністратором

Розроблено дві інструкції по використанню системи. В інструкції для користувача описано сторінки інтернет-магазина і дії які на цих сторінках може зробити покупець. В інструкції для адміністратора наведено алгоритми по налаштуванню системи.

На останньому етапі дослідження розрахована оцінка очікуваного ефекту від впровадження інформаційної системи. Вона показала, що впровадження інтернет-магазину є доцільним та потрібним. Для оцінки прямих наслідків були використані узагальнені показники економічної ефективності, які дозволили кількісно оцінити прибутковість впровадження та використання системи.

Ураховуючи вищезазначене, можна вважати, що мета кваліфікаційної магістерської роботи досягнута, і поставлені завдання виконані повністю.

### СПИСОК ВИКОРИСТАНИХ ДЖЕРЕЛ

1. Амонс О.А., Хмелюк В.С. Засоби автоматизації генерації електронних документів в системах організаційного управління: Інструментальні засоби і середовища програмування: Проблеми програмування. 2008. № 2–3. Спеціальний випуск с.641–650.

2. Бази даних : вебсайт. URL: <https://shpora.me/Pedro/database-520> (дата звернення 18.11.2023).

3. Важливі цифри. URL: [https://i.factor.ua/journals/ot/2020/ january/issue-](https://i.factor.ua/journals/ot/2020/%20january/issue-1/article-106375.html)[1/article-106375.html](https://i.factor.ua/journals/ot/2020/%20january/issue-1/article-106375.html)

4. Габенко М.М. Яценко В.В. Перспективні технології для розвитку електронної комерції в Україні. Progressive Opportunities and Solutions of Advanced Society: Матеріали 1-ї Міжнародної науково-практичної інтернет-конференції (Дніпро, 16-17 нояб., 2023). Дніпро: ФОП Мареніченко В.В., С. 67-68

5. Гадецька З.М., Холопова М.О. Моделювання бізнес-процесів або історія діаманта. Ефективна економіка. 2016. № 5. с.1–5.

6. Гусєва В. О., Булгакова О. Ф. Аспекти застосування інформаційних технологій, для автоматизації бізнес-процесів на підприємстві. Сучасні виклики сталого розвитку бізнесу: тези виступів ІІ Міжнар. наук.-практ. конф.з пит. вищ. осв. і науки – Житомир: Житомирська політехніка, 2021. С.14–16.

7. Інструменти для створення сайтів: вебсайт. URL: [http://savelink.org.ua](http://savelink.org.ua/) /instrumenti-dlya-stvorennya-sajtiv/ (дата звернення 20.11.2023).

8. Інформаційні системи: вебсайт. URL: [https://step.org.ua/konspekt /inform](https://step.org.ua/konspekt%20/inform%20/tema1)  [/tema1](https://step.org.ua/konspekt%20/inform%20/tema1) (дата звернення 11.11.2023).

9. Крутько О. К. Архітектура веб-орієнтованої системи технологічної підготовки виробництва. Погляд у майбутнє приладобудування: матеріали ХIV Науково-практична конференція студентів, аспірантів та молодих вчених, м. Київ, 18-19 травня 2021 р., с. 150–153.

10. Методика визначення ефективності капітальних вкладень: вебсайт. URL: [https://pidru4niki.com/1541010436255/ekonomika/metodika\\_viznachennya](https://pidru4niki.com/1541010436255/ekonomika/metodika_viznachennya)

\_efektivnosti\_kapitalnih\_vkladen (дата звернення 20.11.2023).

11. Нефункціональні вимоги: вебсайт. URL: https://www.wikiwand.com/ ukНефункціональні\_вимоги (дата звернення 18.11.2023).

12. Нормативний коефіцієнт ефективності капітальних вкладень: вебсайт. URL[:https://bank-explorer.ru/finansy/normativnyj-koefficient](https://bank-explorer.ru/finansy/normativnyj-koefficient%20effektivnostikapitalnyxvlozhenij.html) [effektivnostikapitalnyxvlozhenij.html](https://bank-explorer.ru/finansy/normativnyj-koefficient%20effektivnostikapitalnyxvlozhenij.html) (дата звернення 21.11.2023).

13. Основні етапи створення сайту: вебсайт. URL: https://pbb.lviv.ua /stattiinovyny/statti-shchodo-stvorennia-saitu/osnovni-etapy-stvorennia-saitu (дата звернення 23.11.2023).

14. Особливості розробки серверних додатків клієнт-серверної архітектури: вебсайт. URL:<https://is.gd/jSyDqQ> (дата звернення 23.11.2023).

15. Оцінка економічної ефективності Інтернет-ресурсів: вебсайт. URL: [http://dipplus.com.ua/metodicheskiye-ukazaniya-i-informatsiya/article\\_post/](http://dipplus.com.ua/metodicheskiye-ukazaniya-i-informatsiya/article_post/%20otsinka-yekonomichnoi-yefektivnosti-internet-resursiv) otsinka[yekonomichnoi-yefektivnosti-internet-resursiv](http://dipplus.com.ua/metodicheskiye-ukazaniya-i-informatsiya/article_post/%20otsinka-yekonomichnoi-yefektivnosti-internet-resursiv) (дата звернення 24.11.2023).

16. Оцінка ефективності проектів: вебсайт. URL: https://buklib.net /books/22886/ (дата звернення 24.11.2023).

17. Пестрецова О. О. Розвиток інформаційних технологій як ключовий фактор впливу на процес соціокультурних трансформацій в сучасному суспільстві: Science and Education a New Dimension, Humanities and Social Sciences. 2017. № V(25). с. 60–62.

18. Показники та методики визначення ефективності планових заходів щодо підвищення організаційно-технічного рівня: вебсайт. URL: [https://pidru4niki.com/92408/finansi/pokazniki\\_metodiki\\_viznachennya\\_efektivnosti\\_p](https://pidru4niki.com/92408/finansi/pokazniki_metodiki_viznachennya_efektivnosti_planovih_zahodiv_pidvischennya_organizatsiyno-tehnichnogo_rivnya) [lanovih\\_zahodiv\\_pidvischennya\\_organizatsiyno-tehnichnogo\\_rivnya](https://pidru4niki.com/92408/finansi/pokazniki_metodiki_viznachennya_efektivnosti_planovih_zahodiv_pidvischennya_organizatsiyno-tehnichnogo_rivnya) (дата звернення 15.11.2023).

19. Просування сайтів. веб-сайт. URL: [https://igroup.com.ua/seo-articles/](https://igroup.com.ua/seo-articles/%20holovna-storinka/) [holovna-storinka/](https://igroup.com.ua/seo-articles/%20holovna-storinka/) (дата звернення 14.11.2023).

20. Рейтинг ТОП 10 CMS за 2022 рік : вебсайт. URL: https://it-rating.ua /rating-cms-2022 (дата звернення 18.11.2023).

21. Реляційна база даних : вебсайт. URL: [https://www.ua5.org/database /189](https://www.ua5.org/database%20/189-reljacjjna-baza-danikh.html) [reljacjjna-baza-danikh.html](https://www.ua5.org/database%20/189-reljacjjna-baza-danikh.html) (дата звернення 21.11.2023).

22. Структура інформаційної системи: вебсайт. URL: https://ck.vk.mn au.edu .ua/ck/portfolio Macovey/Метод IKT/Сам роб/сам роб1.htm (дата звернення 21.11.2023).

23. Сучасні підходи до побудови каналів збуту бізнес-організації: вебсайт. URL: [https://www.business-inform.net/annotatedcatalogue/?year=2018&abstract =2018](https://www.business-inform.net/annotatedcatalogue/?year=2018&abstract%20=2018%20_11%20_0&lang%20=ua&stqa=43)   $11 \quad 0\&$ lang =ua $\&$ stqa=43 (дата звернення 16.11.2023).

24. Термін окупності: формула. Вкладення і прибуток: вебсайт. URL: <https://uk.campwaltblog.com/3983846-payback-period-formula-investment-and-profit> (дата звернення 24.11.2023).

25. Технічне завдання на розробку сайту (ТЗ) : вебсайт. URL: <https://webus.in.ua/технічне-завдання-тз> (дата звернення 18.11.2023).

26. Топ-10 платформ для електронної комерції з відкритим вихідним кодом: вебсайт. URL: <http://estdomain.com.ua/top-10-platform-dlya-elektronnoyikomertsi/> (дата звернення 18.11.2023).

27. Управління відносинами з клієнтами, або чим може допомогти CRM вашому бізнесу: вебсайт. URL: [https://www.buh24.com.ua/](https://www.buh24.com.ua/%20upravlinnyavidnosinami-z-kliyentami-abo-chim-mozhe-dopomogti-crm-vashomu-biznesu/) upravlinnyavidnosinami[z-kliyentami-abo-chim-mozhe-dopomogti-crm-vashomu-biznesu/](https://www.buh24.com.ua/%20upravlinnyavidnosinami-z-kliyentami-abo-chim-mozhe-dopomogti-crm-vashomu-biznesu/) (дата звернення 18.11.2023).

28. Функціональні вимоги: вебсайт. URL: [https://www.wikidata.uk](https://www.wikidata.uk-ua.nina.az/Функціональні_вимоги.html)[ua.nina.az/Функціональні\\_вимоги.html](https://www.wikidata.uk-ua.nina.az/Функціональні_вимоги.html) (дата звернення 19.11.2023).

29. Холопова М.О. Моделювання бізнес-процесів діяльності підприємстві: // Ефективна економіка. 2016. № 5. с.12-15.

30. Шубалий О.М., Газуда М.В., Полінкевич О.М. Економіка підприємства : підручник / під заг. ред. д.е.н., проф. Ковальської Л.Л. та проф. Кривов'язюка І.В. Київ : Видавничий дім «Кондор», 2020. 700 с.

31. Що таке MYSQL? : вебсайт. URL: [https://freehost.com.ua/ukr/faq](https://freehost.com.ua/ukr/faq%20/wiki/chto-takoe-mysql/)  [/wiki/chto-takoe-mysql/](https://freehost.com.ua/ukr/faq%20/wiki/chto-takoe-mysql/) (дата звернення 21.11.2023).

32. Як обрати cms для інтернет-магазину: топ в різних вагових категоріяї:

вебсайт. URL: [https://www.promodo.ua/blog/yak-obrati-cms-dlya-internet-magazinu](https://www.promodo.ua/blog/yak-obrati-cms-dlya-internet-magazinu-top-vriznih-vagovih)[top-vriznih-vagovih](https://www.promodo.ua/blog/yak-obrati-cms-dlya-internet-magazinu-top-vriznih-vagovih) (дата звернення 17.11.2023).

33. Як успішно продавати послуги через інтернет-магазин: вебсайт. URL: <https://www.insales.ua/blogs/university/prodazha-uslug-cherez-internet-magazin> (дата звернення 14.11.2023).

34. Яку CMS обрати: руководство с советами и обзор Топ-11 движков для сайту чи блога: вебсайт. [URL:https://copirayter.ru/kaki-kakuyu-cms-vybrat-dlya](https://copirayter.ru/kaki-kakuyu-cms-vybrat-dlya-sajta-ili-bloga-obzor-top-11-dvizhkov)[sajta-ili-bloga-obzor-top-11-dvizhkov](https://copirayter.ru/kaki-kakuyu-cms-vybrat-dlya-sajta-ili-bloga-obzor-top-11-dvizhkov) (дата звернення 17.11.2023).

35. Anatomy of a Website – Key Components and Design Terms: website. URL: <https://binarapps.com/anatomy-of-a-website-key-components-anddesign-terms/> (Last accessed: 12.11.2022)

36. Automation processes as a way to improve contemporary marketing of a company. Marketing of scientific and research organizations no : website. [URL:](https://is.gd/kxnwmQ)  <https://is.gd/kxnwmQ> (Last accessed: 21.11.2022)

37. BAS Бухгалтерія ПРОФ. Accounting PROF. Set of 5 items: website. URL: [https://garnet.team/catalog/typical-solutions/accounting/bas-bukhgalteriya-komplekt-na-](https://garnet.team/catalog/typical-solutions/accounting/bas-bukhgalteriya-komplekt-na-5-koristuvachiv/)[5-koristuvachiv/](https://garnet.team/catalog/typical-solutions/accounting/bas-bukhgalteriya-komplekt-na-5-koristuvachiv/) (Last accessed: 01.12.2022)

38. Database - Definition of database by Merriam-Webster. Introduction . Available at: website. URL:<http://codex.cs.yale.edu/avi/db-book/db4/slidedir/ch1-2.pdf> (Last accessed: 21.11.2022)

39. Definition and Benefits. IBM case studies. Institute of Robotic Process Automation & Artificial Intelligence website, accessed September 25: website. URL: <http://irpaai.com/definition-and-benefits/> (Last accessed: 17.11.2022)

40. Difference Between Static and Dynamic Web Pages: website. URL: <https://techdifferences.com/difference-between-static-and-dynamic-webpages.html> (Last accessed: 17.11.2022)

41. Drupal CMS: website URL: <https://it-rating.ua/drupal> (Last accessed: 18.11.2022)

42. E-commerce industry in Ukraine: website. URL: <https://ecommercenews.eu/ecommerce-in-europe/ecommerce-in-ukraine/>

43. E-commerce worldwide — statistics & facts: website. URL: <https://www.statista.com/topics/871/online-shopping/> (Last accessed: 12.11.2022)

44. Exploring the role of customer relationship management (CRM) systems in customer knowledge creation. 27-42 pp. URL: [http://www.isihome.ir/freearticle](http://www.isihome.ir/freearticle%20/ISIHome.ir-22118.pdf)  [/ISIHome.ir-22118.pdf.](http://www.isihome.ir/freearticle%20/ISIHome.ir-22118.pdf)

45. IDEF0: website. URL: <https://www.wiki.uk-ua.nina.az/IDEF0.html> (Last accessed: 12.11.2022).

46. Joomla CMS: website. URL: [https://it-rating.ua/joomla?sort=p.all\\_](https://it-rating.ua/joomla?sort=p.all_) portfolio&order= DESC&list=true (Last accessed: 12.11.2022).

47. Learn MySQL Fast, Easy and Fun: website. URL: <http://www.mysqltutorial.org/install-mysql> (Last accessed: 25.11.2022).

48. McKinsey Global Institute. A future that works: Automation, employment, and productivity. 2017: website. URL: <https://is.gd/WhaFNr> (Last accessed: 16.11.2022).

49. McNally M. Enterprise content management systemsand the application of Taylorism and Fordism to intellectual labour. URL: http://www.ephemerajournal.org/sites/default/files/10-3mcnally.pdf

50. Microsoft. Download SQL Server Management Studio(SSMS) : website. URL: [https://docs.microsoft.com/en-us/sql/ssms/download-sql-servermanagement](https://docs.microsoft.com/en-us/sql/ssms/download-sql-servermanagement-studiossms)[studiossms](https://docs.microsoft.com/en-us/sql/ssms/download-sql-servermanagement-studiossms) (Last accessed: 13.11.2022).

51. Modx CMS: website. URL: <https://it-rating.ua/modx> (Last accessed: 16.11.2022).

52. MySQL: website. URL: <https://www.mysql.com/> (Last accessed: 16.11.2022).

53. MySQL Database Administration Tool: website. URL: <https://www.ntchosting.com/encyclopedia/databases/mysql/phpmyadmin/> (Last accessed: 16.11.2022).

54. Opencart : website. URL: <https://astwellsoft.com/blog/cms/opencart.html> (Last accessed: 19.11.2022).

55. Opencart CMS: website. URL: <https://it-rating.ua/opencart> (Last accessed:

19.11.2022).

56. Rouse, Margaret Microsoft SQL Server: website. URL: http://searchsqlserver. techtarget.com/definition/SQL-Server (Last accessed: 24.11.2022).

57. The difference and relationship between Use case and User story, 2018: website. URL: https://medium.com/@a.reskova/the-difference-and-relationship between-use-case-and-user-story-25e24df777a3 (Last accessed: 23.11.2022).

58. The Importance of Business Process Automation. Aberdeen: website. URL: <https://www.aberdeen.com/opspro-essentials/importance-businessprocess-automation> (Last accessed: 22.11.2022).

59. The Top Advantages of eCommerce: Why You Should Sell Onlin : website. URL: <https://www.nchannel.com/blog/advantages-of-ecommerce/> (Last accessed: 22.11.2022).

60. Habenko, M. (2023). Export of high-tech goods in the context of innovation transfer for social-economic development: factor analysis. SocioEconomic Challenges, 7(2), 152-160.

61. How Automatons Helped Predict the Future of Robotics. Inverse. January 22: website. URL: [https://www.inverse.com/article/10494-how-automatonshelped](https://www.inverse.com/article/10494-how-automatonshelped%20-predict-the-future-of-robotic)  [predict-the-future-of-robotic](https://www.inverse.com/article/10494-how-automatonshelped%20-predict-the-future-of-robotic) (Last accessed: 22.11.2022).

62. How to Create User Manual for Websites: Guide with Benefits & Steps, 2021: website. URL: [https://www.thecloudtutorial.com/how-to-create-user-manual](https://www.thecloudtutorial.com/how-to-create-user-manual-for-website/)[for-website/](https://www.thecloudtutorial.com/how-to-create-user-manual-for-website/) (Last accessed: 14.11.2022).

63. How to select an e-commerce platform: CMS, SaaS or framework: website. URL: [https://mercurio-cms.com/en/blog/yak-obrati-platformu-dlya-e-commerce](https://mercurio-cms.com/en/blog/yak-obrati-platformu-dlya-e-commerce-cmssaas-chi-freymvork)[cmssaas-chi-freymvork](https://mercurio-cms.com/en/blog/yak-obrati-platformu-dlya-e-commerce-cmssaas-chi-freymvork) (Last accessed: 17.11.2022).

64. How to test a website: website. URL:<https://geteasyqa.com/qa/test-website/> (Last accessed: 01.12.2022).

65. Website Building Advantages and Disadvantages: Builders Vs. Hand Coding: website. URL: [https://premio.io/blog/website-building-advantages-anddisadvantages](https://premio.io/blog/website-building-advantages-anddisadvantages-builders-vs-hand-coding/)[builders-vs-hand-coding/](https://premio.io/blog/website-building-advantages-anddisadvantages-builders-vs-hand-coding/) (Last accessed: 12.11.2022).

66. Wordpress CMS: website. URL: <https://it-rating.ua/wordpress> (Last accessed: 17.11.2022).

67. What is PHP? : website. URL: [https://www.php.net/manual/en/intro](https://www.php.net/manual/en/intro-whatis.php)[whatis.php](https://www.php.net/manual/en/intro-whatis.php) (Last accessed: 20.11.2022).

68. What Is a Front-End Developer? : website. URL :

<https://frontendmasters.com/books/front-end-handbook/2018/what-is-aFD.html> (Last accessed: 12.11.2022).

69. What is an algorithm? : website. URL: [https://www.bbc.co.uk/bitesize/](https://www.bbc.co.uk/bitesize/%20topics/z3tbwmn/articles/z3whpv4)  [topics/z3tbwmn/articles/z3whpv4](https://www.bbc.co.uk/bitesize/%20topics/z3tbwmn/articles/z3whpv4) (Last accessed: 11.11.2022).

70. What is a Use Case? : website. Definition & Examples. URL: [https://study.com/academ y/lesson/what-is-a-use-case-definition-examples.html.](https://study.com/academ%20y/lesson/what-is-a-use-case-definition-examples.html) (Last accessed: 20.11.2022).

## ДОДАТОК А

#### **SUMMARY**

Habenko M.M. Development of a web-oriented information system for an organic production enterprise. Qualifying Master's Thesis. Sumy State University, Sumy, 2023.

This qualifying thesis explores and characterizes the activities of «Desnaland» LLC. The need for the creation and implementation of a web-oriented information system for the enterprise's product sales is justified. System requirements are elucidated, and the functional structure of tasks and subsystems ensuring the functional part is outlined. A web-oriented information system for the sale of organic products has been developed. User and administrator instructions for system application have been created.

Keywords: web-oriented system, automation, e-commerce, online store, CRM systems, OpenCart, business models, IDEF0, implementation efficiency, usage algorithm.

## АНОТАЦІЯ

Габенко М.М Розробка веборієнтованої інформаційної системи для підприємства з виробництва органічної продукції. Кваліфікаційна магістерська робота. Сумський державний університет, Суми, 2023 р.

У кваліфікаційній роботі розглянуто та охарактеризовано діяльність ТОВ «Десналенд». Обґрунтовано потребу створення та впровадження веборієнтованої інформаційної системи для підприємства для продажу їх продукції. Сформульовано вимоги до системи. Охарактеризовано функціональну структуру задач та підсистеми забезпечення функціональної частини. Розроблено веборієнтовану інформаційну систему для продажу органічної продукції. Створено інструкції застосування системи користувачем та адміністратором.

Ключові слова: веборієнтована система, автоматизація, електронна комерція, інтернет-магазин, CMR системи, OpenCart, бізнес-моделі, IDEF0, ефективність впровадження, алгоритм використання.
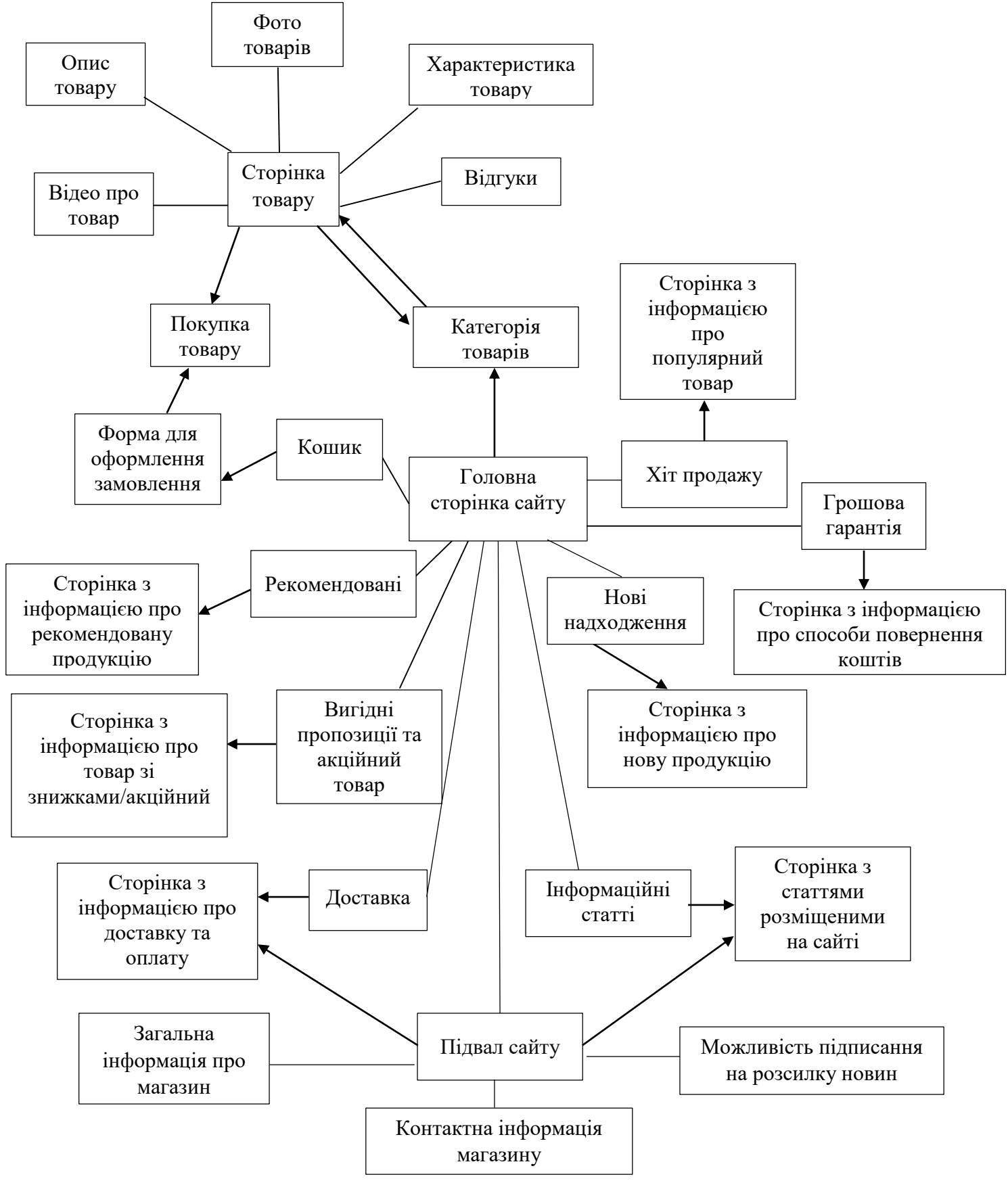

Рисунок Б.1 – Навігаційно-змістовна схема веборієнтованої системи

продажу органічної продукції

## ДОДАТОК В

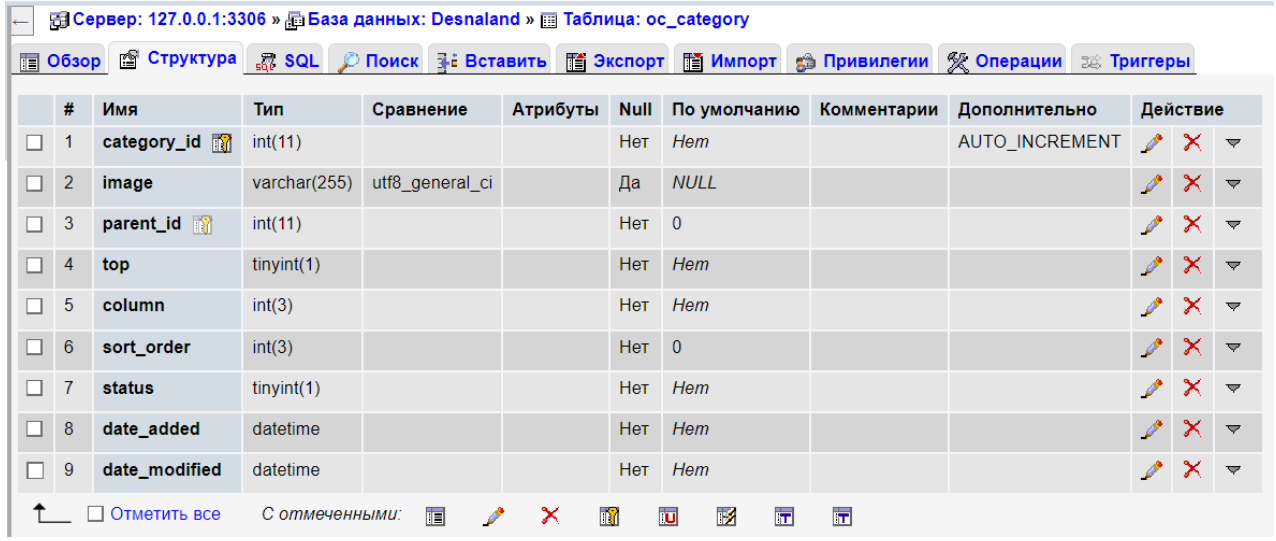

# Рис. В.1 – Структура таблиці oc\_category

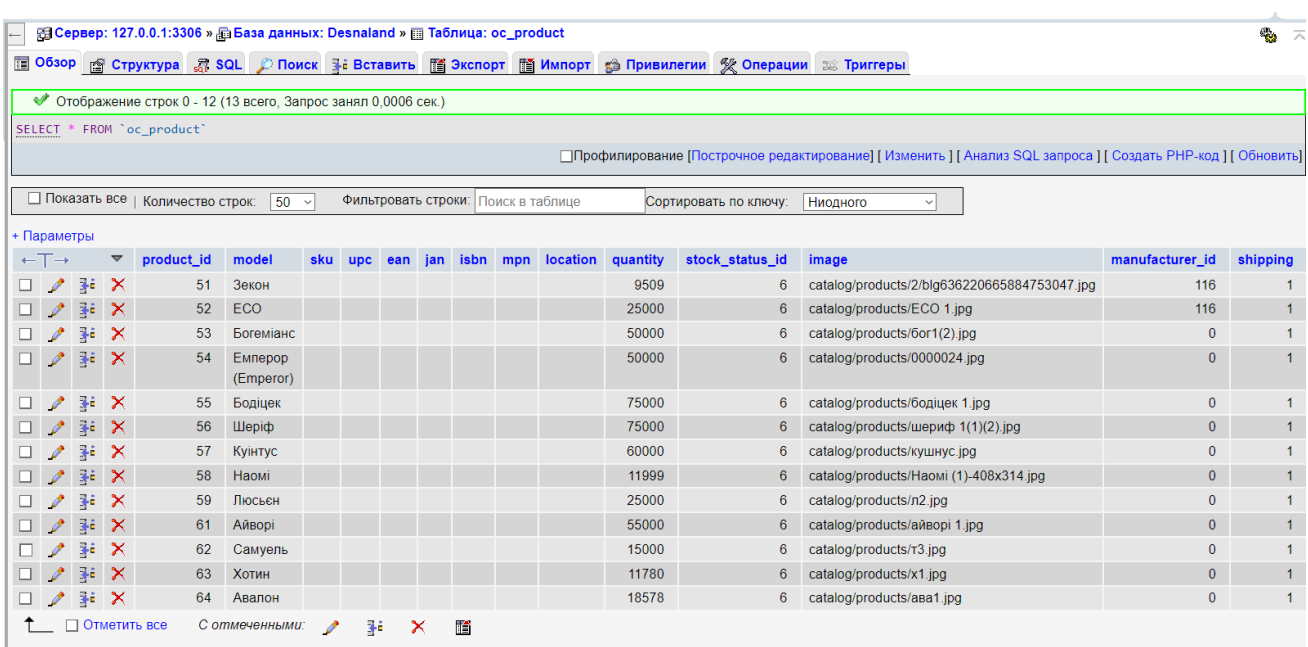

Рис. В.2 – Структура таблиці oc\_product

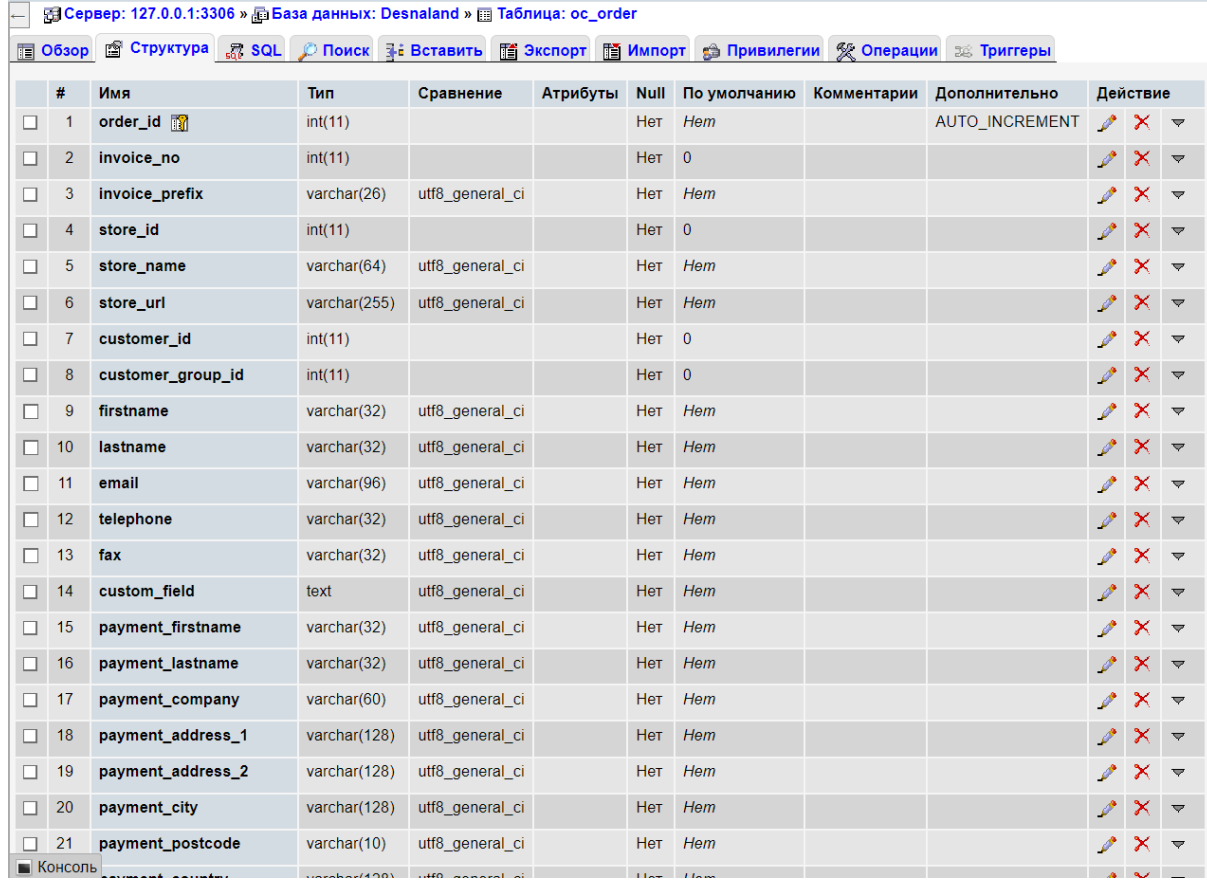

Рис. В.3 – Структура таблиці oc\_orders

| $\leftarrow$ |          |                |                          |                |                 |               |            |                               |  |                |                               |       |  |
|--------------|----------|----------------|--------------------------|----------------|-----------------|---------------|------------|-------------------------------|--|----------------|-------------------------------|-------|--|
|              |          |                |                          |                |                 |               |            |                               |  |                |                               |       |  |
|              |          | #              | Имя                      | Тип            | Сравнение       | Атрибуты      |            | Null По умолчанию Комментарии |  | Дополнительно  | Действие                      |       |  |
|              |          |                | manufacturer_id <b>M</b> | int(11)        |                 |               | Нет        | Hem                           |  | AUTO INCREMENT | $\gamma$ $\times$ $\sim$      |       |  |
|              | $\Box$ 2 |                | name                     | varchar(64)    | utf8 general ci |               | <b>Нет</b> | Hem                           |  |                |                               | $X =$ |  |
|              |          | $\mathbf{3}$   | image                    | varchar(255)   | utf8 general ci |               | Да         | <b>NULL</b>                   |  |                | $\gamma$ $\times$ $\sim$      |       |  |
|              |          | $\overline{4}$ | sort order               | int(3)         |                 |               | Нет        | Hem                           |  |                | $\mathscr{P}$ $\times$ $\sim$ |       |  |
|              |          |                | Отметить все             | С отмеченными: | 肩               | $\times$<br>M | 河          | И<br>匠<br>厅                   |  |                |                               |       |  |

Рис. В.4 – Структура таблиці оc\_manufacturer

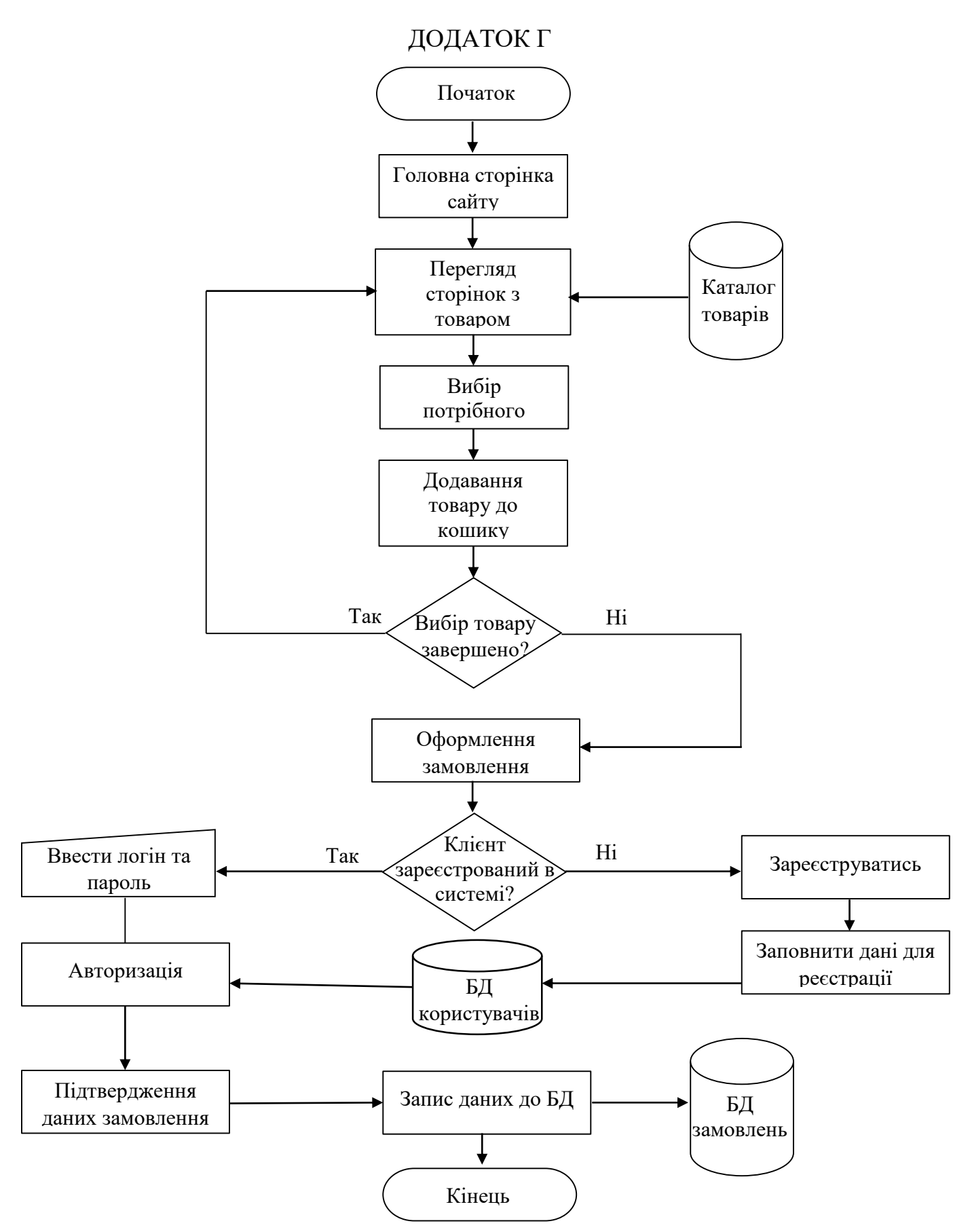

Рис. Г.1 – Алгоритмом використання веборієнтованої системи користувачем

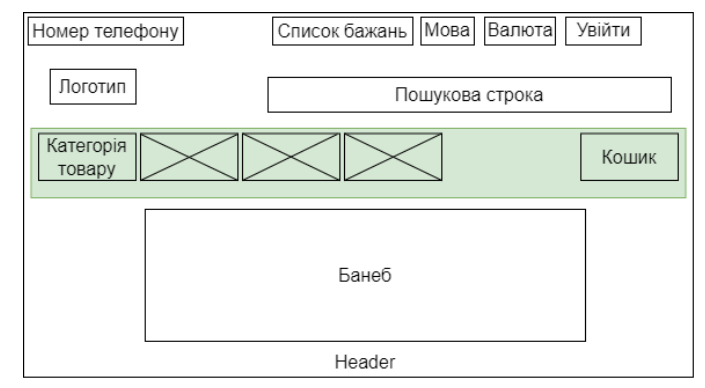

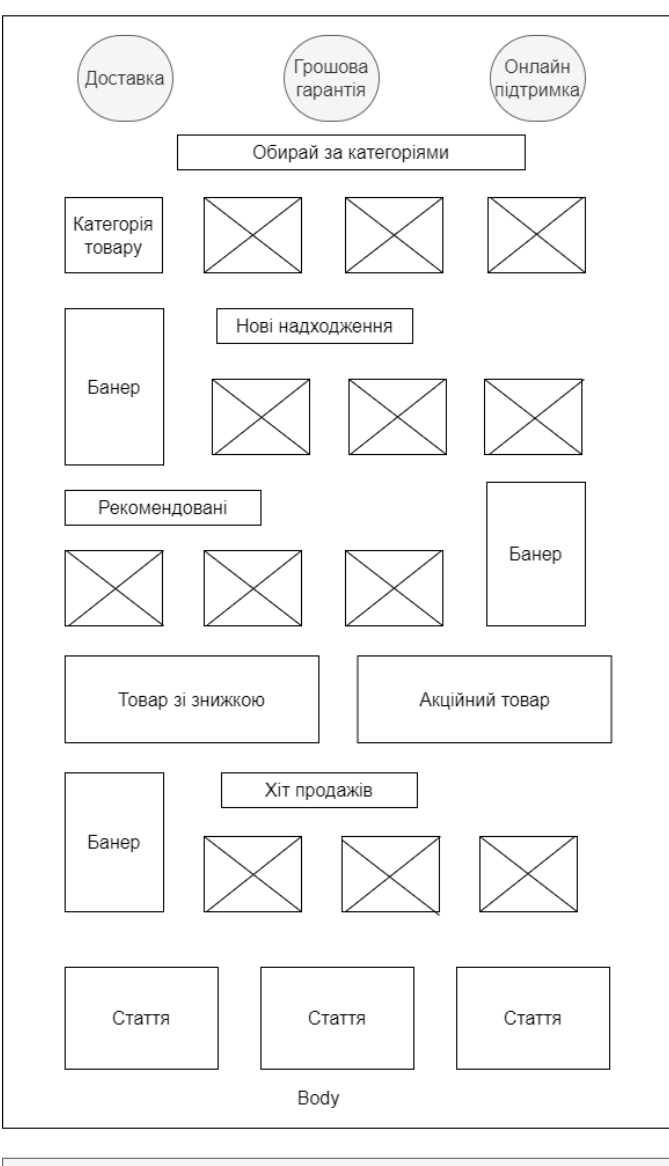

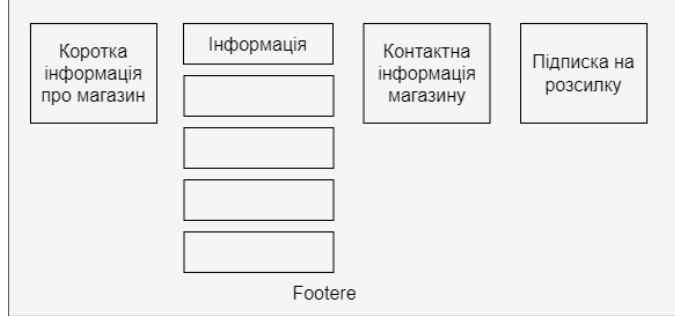

Рис. Г.2 – Прототип головної сторінки

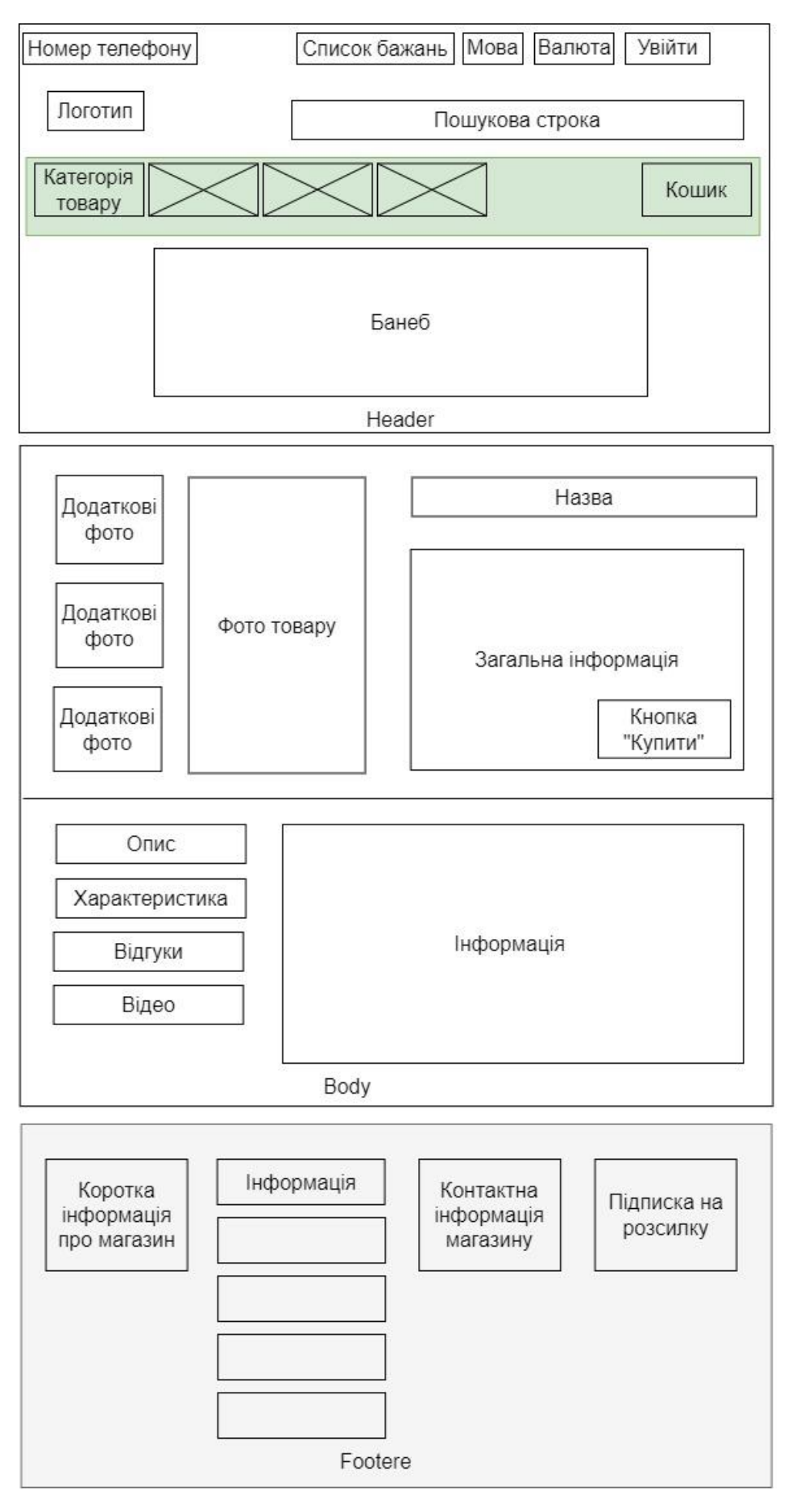

Рис. Г.3 – Прототип сторінки «Товар»

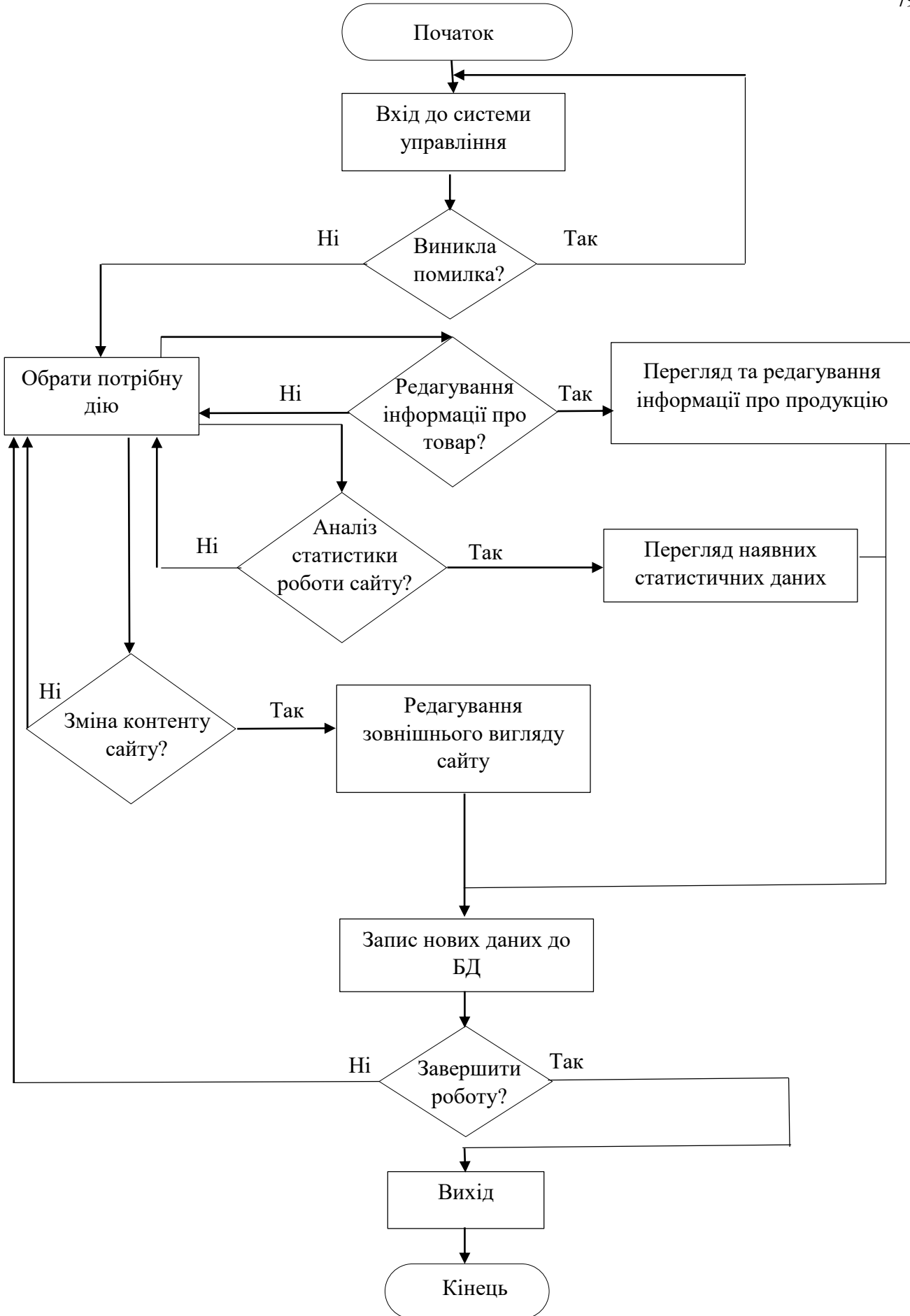

Рис. Г.4 – Алгоритм використання веборієнтованої системи адміністратором

#### ДОДАТОК Д

| <b>МОЇ ЗАКЛАДКИ</b> |                                                   |               |                  |                                            |                            |  |  |  |
|---------------------|---------------------------------------------------|---------------|------------------|--------------------------------------------|----------------------------|--|--|--|
| <b>ЗОБРАЖЕННЯ</b>   | <b>НАЗВА</b><br><b>TOBAPY</b>                     | <b>МОДЕЛЬ</b> | <b>НАЯВНІСТЬ</b> | ЦІНА ЗА<br><b>ОДИНИЦЮ</b><br><b>TOBAPY</b> | дıї                        |  |  |  |
|                     | Олія гарбузова<br>холодного<br>віджиму 1000<br>МЛ | Гарбузова     | В наявності      | <b>2660.00Грн</b>                          | 启<br>$\boldsymbol{\times}$ |  |  |  |
|                     | Борошно з<br>насіння чорного<br>кмину 250 г       | Кмин          | Нема в наявності | <b>230.00Грн</b>                           | 启<br>$\mathbf x$           |  |  |  |

Рис. Д.1 – Сторінка «Список бажань»

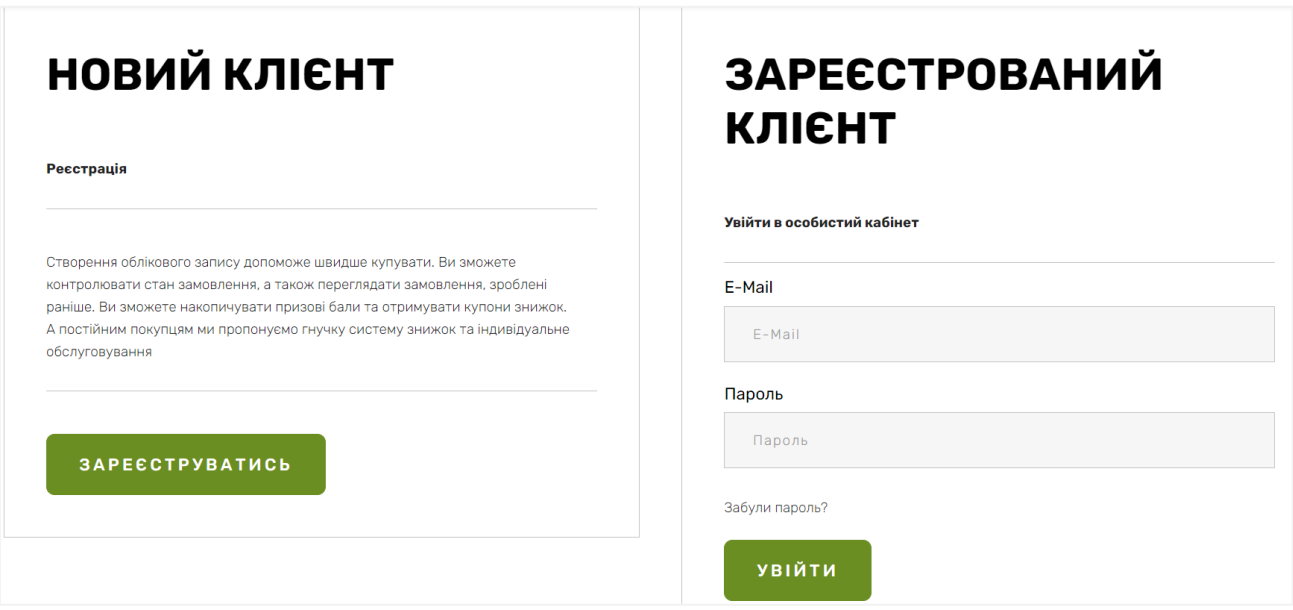

Рис. Д.2 – Сторінка «Авторизації»

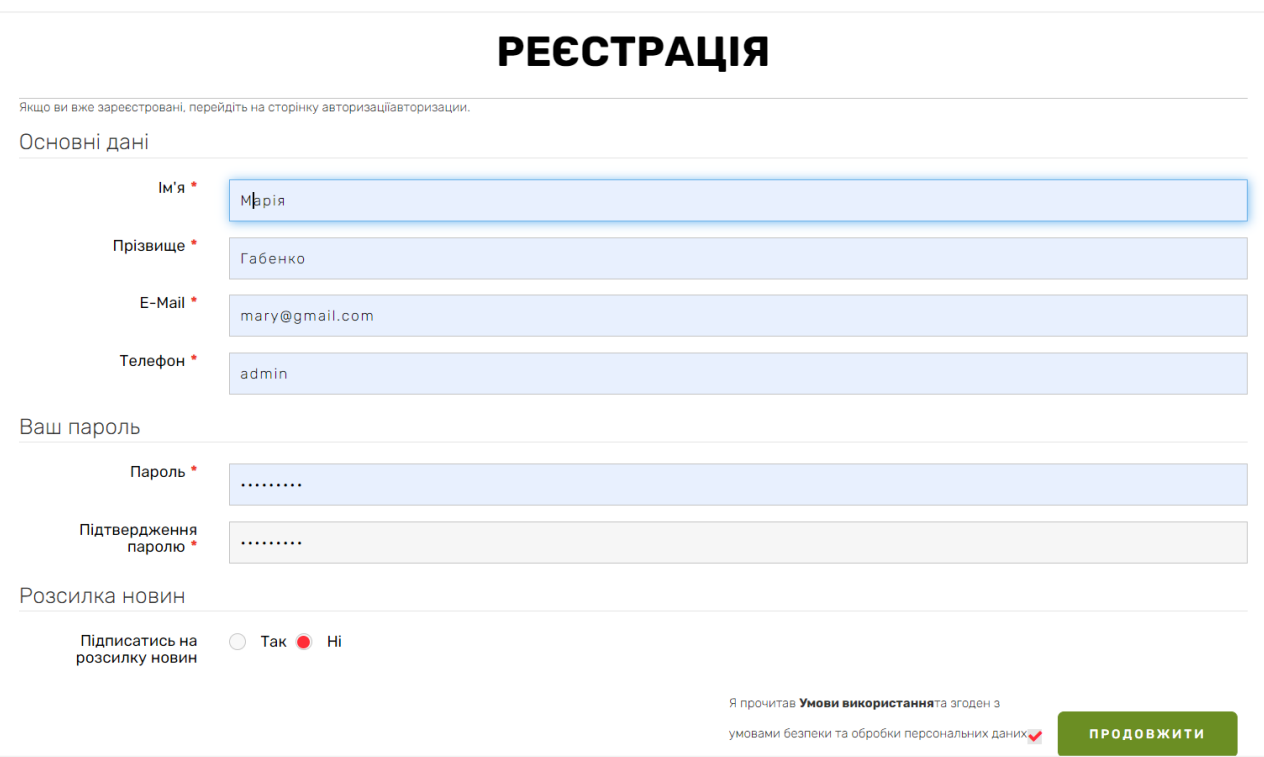

Рис. Д.3 – Сторінка реєстрації користувача

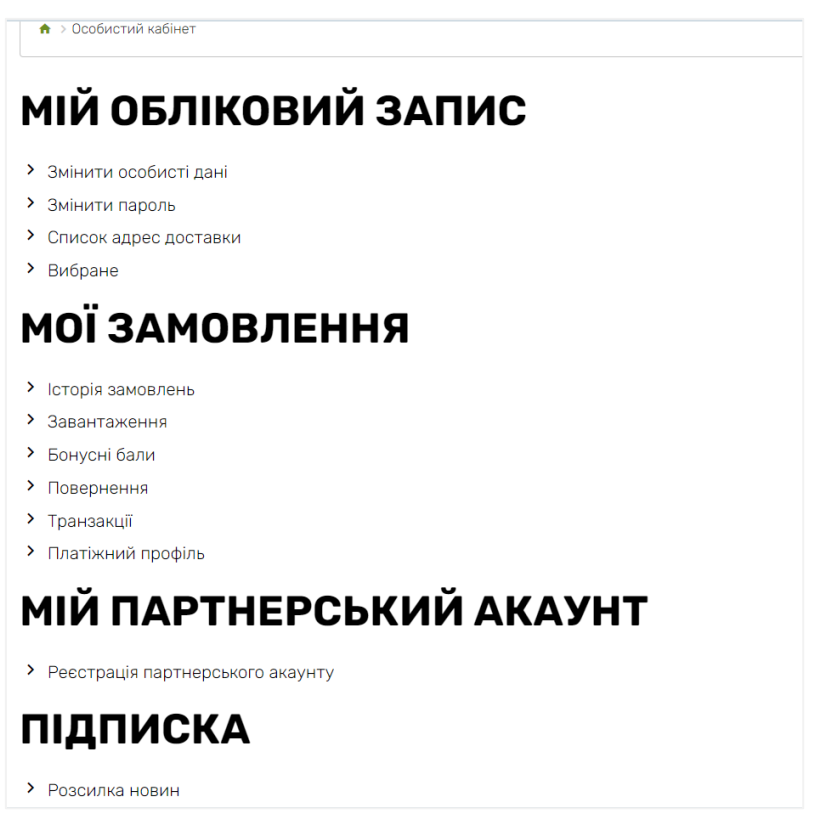

Рис. Д.4 – Сторінка «Особистий кабінет»

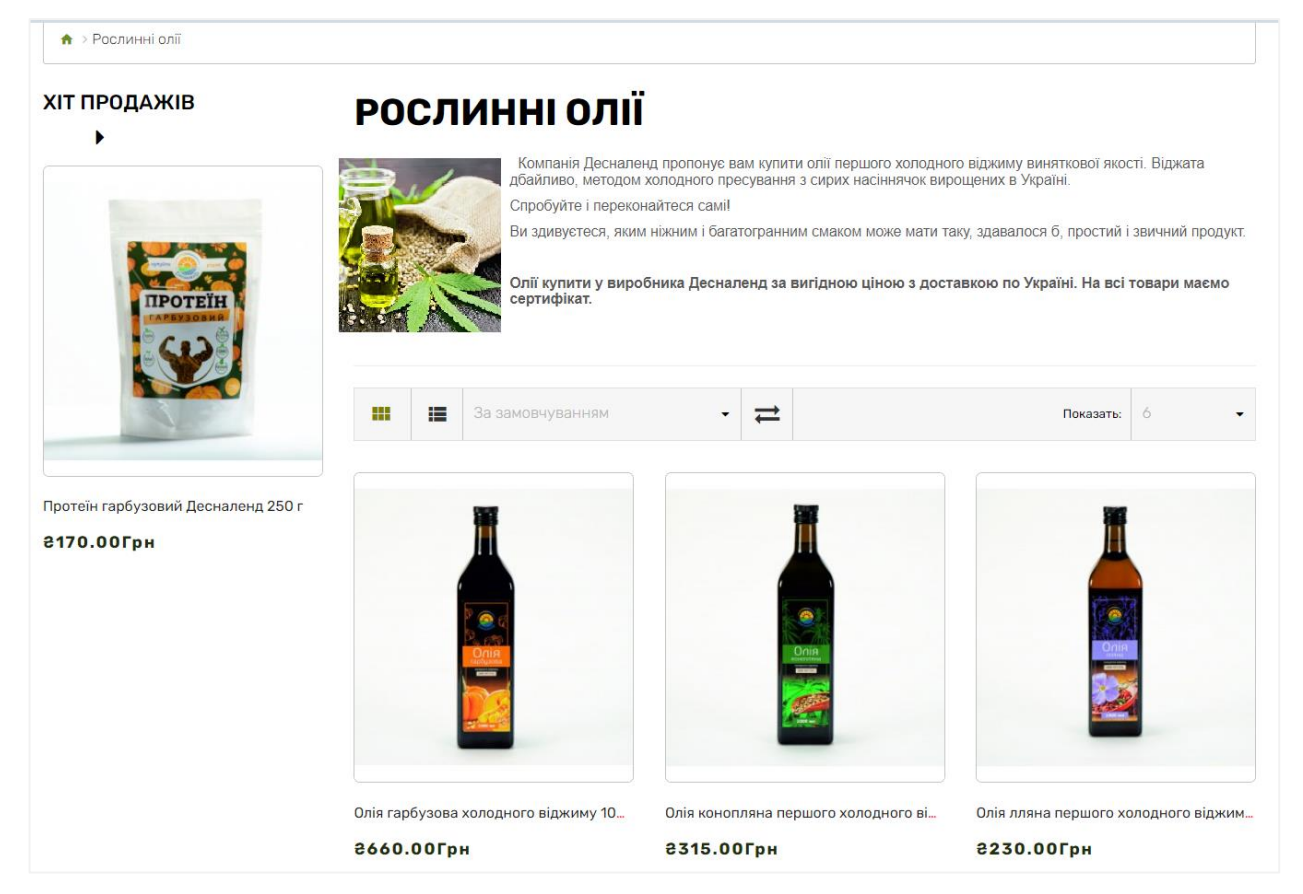

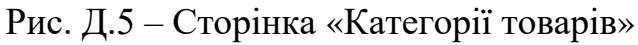

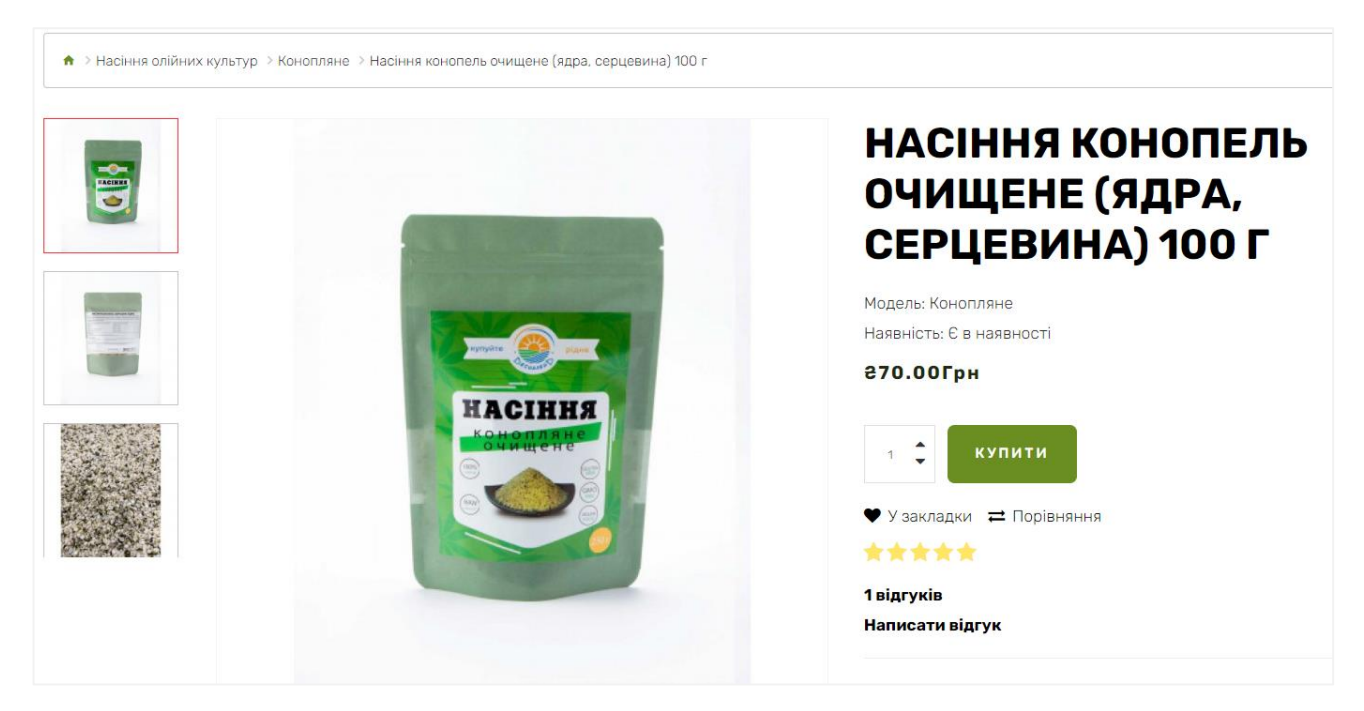

Рис. Д.6 – Сторінка товарів

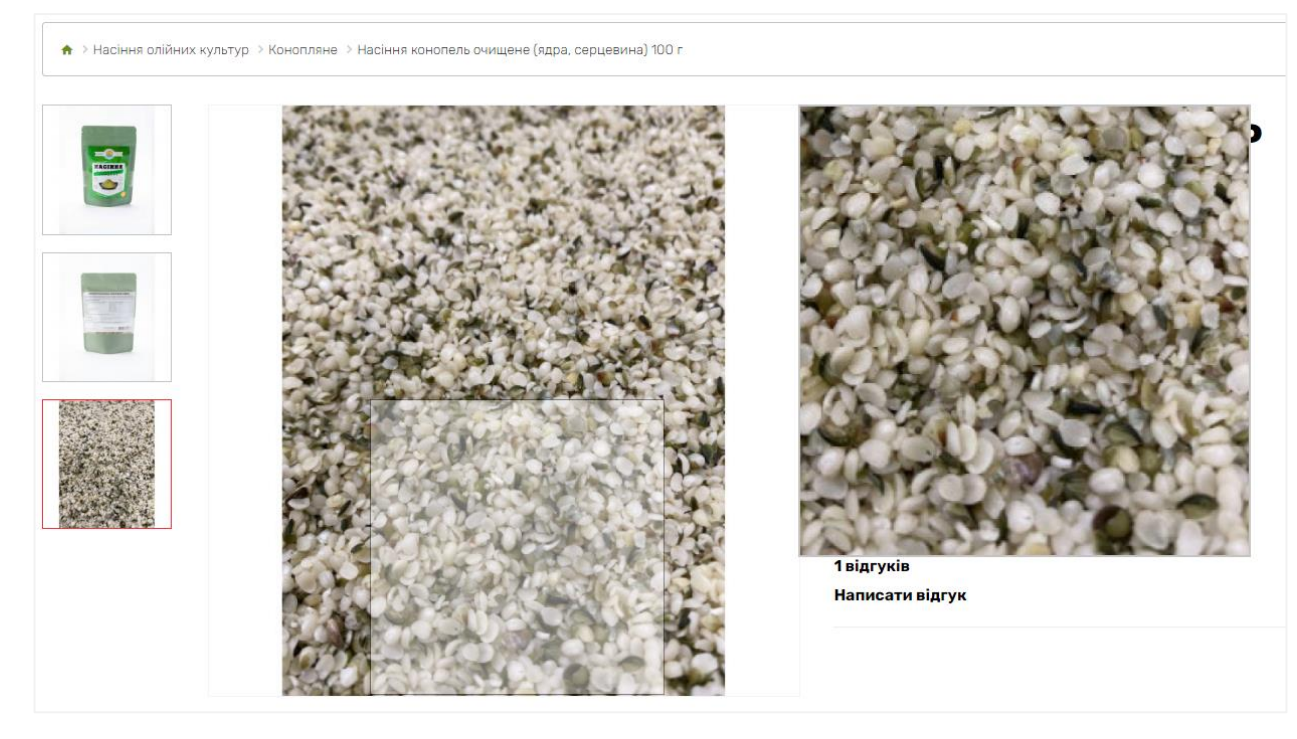

#### Рис. Д.7 – Частковий зум

опис

#### Вегетаріанський супер-продукт з високим вмістом незамінних поживних речовин. **ХАРАКТЕРИСТИКИ** Насіння конопель - одне з найбільш досконалих продуктів природи. Вони є ідеальним гласння конопель - одне з наиоллыш досконалих продуктів природи. Бони є ідеальним<br>доповненням до будь-якої здорової дієти. Завдяки багатому складу, в який входять<br>вітаміни, полінасичені жирні кислоти (омега-3, омега-6), м відгуків(1) ВІДЕО Насіння конопель - це справжній Суперфуд, який об'єднує в собі багато корисних властивостей: Білок - рекордний вміст більш 30г в 100г продукту. У складі 20 амінокислот, включаючи<br>9 незамінних. Відмінне рішення для людей, що займаються спортом, фізичною та<br>розумовою працею, а також для вегетаріанців. Омега 3 і омега 6 - ідеальна для засвоєння організмом пропорція 3:1. Всього омена этомена о - ідеальна для засвоєння організмом пропорція э: г. всього<br>три столових ложки насіння забезпечують ваш організм омега 3 і 6 жирними кислотами<br>на цілий день! Клітковина - настільки шанована за свої очищаючі властивості. Насіння конопель - це ідеальне доповнення до будь-якої дієти. Немає потреби тасння конопель - це цеальне доповнення до оудь-яког дети. Немае потреом<br>подрібнювати або чистити насіння самостійно, оскільки воно готове до вживання прямо<br>з пакету. Після обвалення цілого насіння конопель вам залишаєть Насіння - 100% натуральна рослинна продукція, яка правильно і в повному обсязі засвоюється кожною клітинкою нашого організму Застосовується насіння для: - нормалізації роботи шлунково-кишкового тракту, - поліпшення і омолодження шкіри. - активізації мозкової діяльності Хороший продукт для школярів і студентів, ідеальне дієтичне харчування для<br>бажаючих скинути зайве, для нормалізації рівня цукру в крові, нормалізації гемоглобіну,<br>відновлення роботи м'язів, після тривалого знерухомлення, Термін зберігання 4 місяці. Зберігати в закритому вигляді в прохолодному місці.

#### Рис. Д.8 – Опис товару

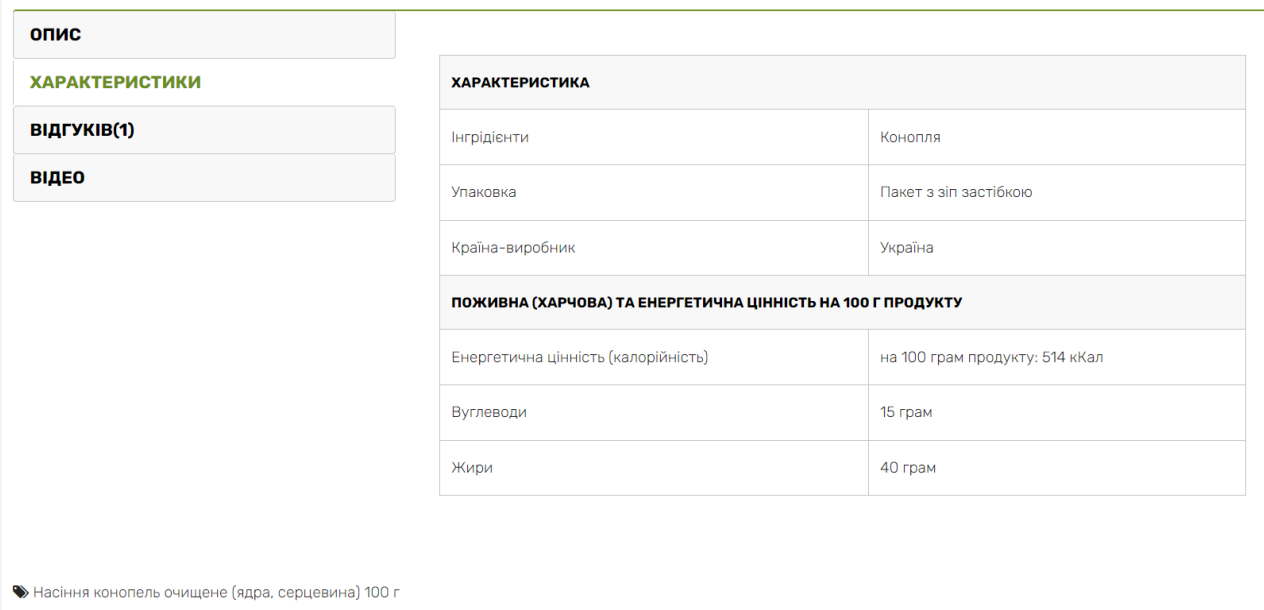

## Рис. Д.9 – Характеристики товару

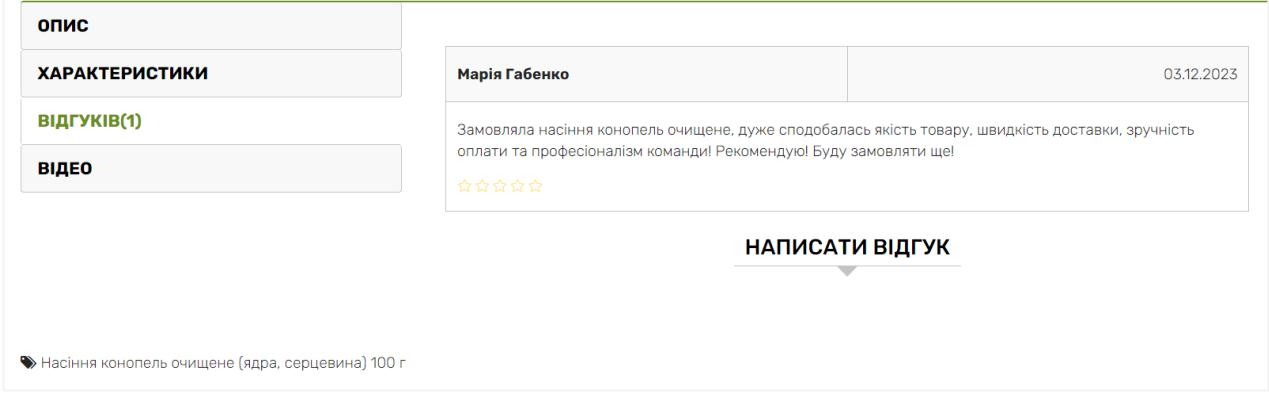

Рис. Д.10 – Відгуки про товар

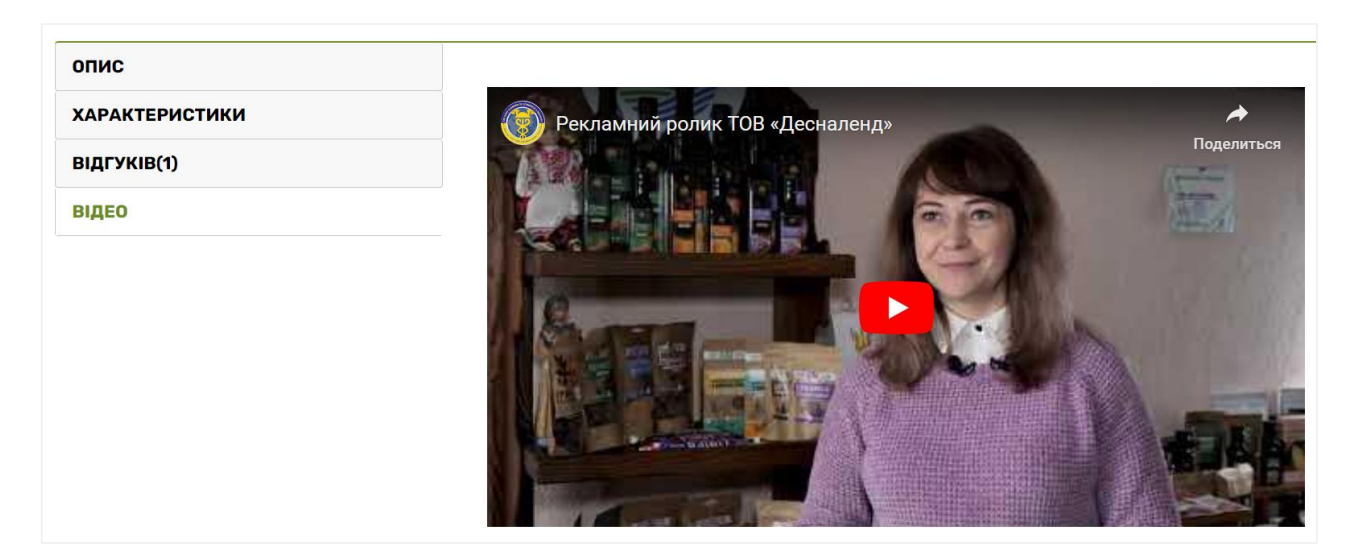

Рис. Д.11 – Відео про товар

| $\uparrow \rightarrow$ Кошик |                                                  |            |                                  |                   |                   |  |  |  |  |  |
|------------------------------|--------------------------------------------------|------------|----------------------------------|-------------------|-------------------|--|--|--|--|--|
| <b>КОШИК</b>                 |                                                  |            |                                  |                   |                   |  |  |  |  |  |
| <b>ЗОБРАЖЕННЯ</b>            | <b>НАЗВА</b><br><b>МОДЕЛЬ</b>                    |            | <b>КІЛЬКІСТЬ</b>                 | ЦІНА З 1ШТ        | <b>CYMA</b>       |  |  |  |  |  |
| ă                            | Насіння конопель очищене (ядра, серцевина) 100 г | Конопляне  | $\overline{2}$<br>ø<br>$\bullet$ | <b>270.00Грн</b>  | <b>8140.00Грн</b> |  |  |  |  |  |
| E                            | Протеїн гарбузовий Десналенд 250 г               | Гарбузовий | $\overline{1}$<br>ø<br>$\bullet$ | 8170.00Грн        | 8170.00Грн        |  |  |  |  |  |
| ė                            | Олія лляна першого холодного віджиму 500 мл      | Лляна      | $\mathbf{1}$<br>ø<br>$\bullet$   | <b>8230.00Грн</b> | <b>8230.00Грн</b> |  |  |  |  |  |

Рис. Д.12 – Сторінка «Кошик»

## ЩО Б ВИ ХОТІЛИ ЗРОБИТИ ДАЛІ?

Якщо у вас є код купона на знижку або бонусні бали, які ви хочете використати, оберіть відповідний пункт нижче. Також, Ви можете приблизно дізнатися вартість доставки у<br>ваш регіон.

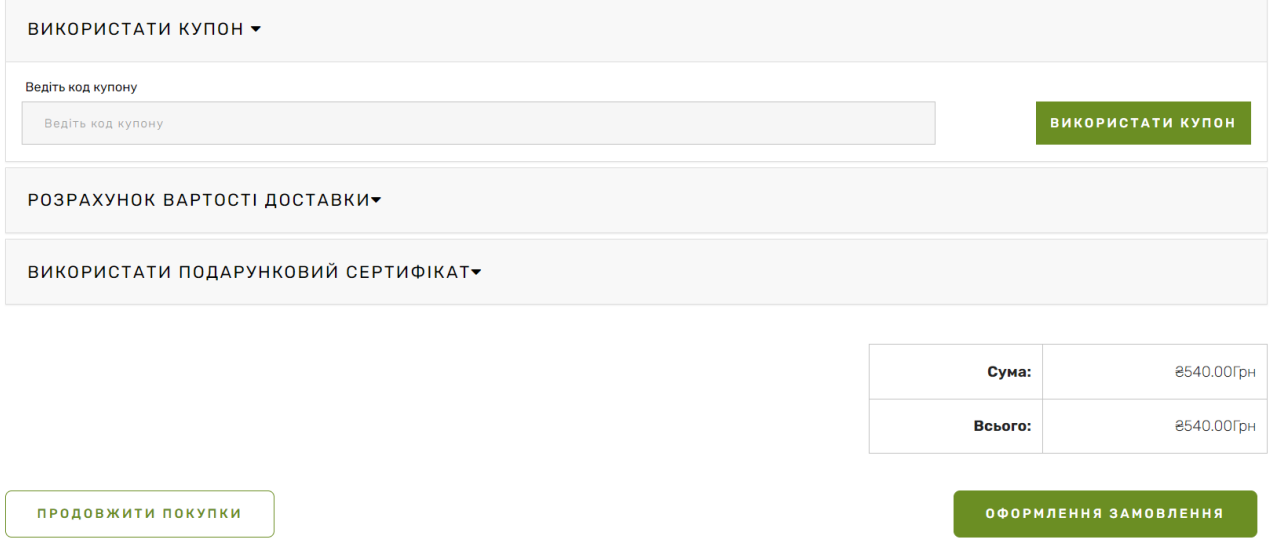

Рис. Д.13 – Сторінка «Кошик»

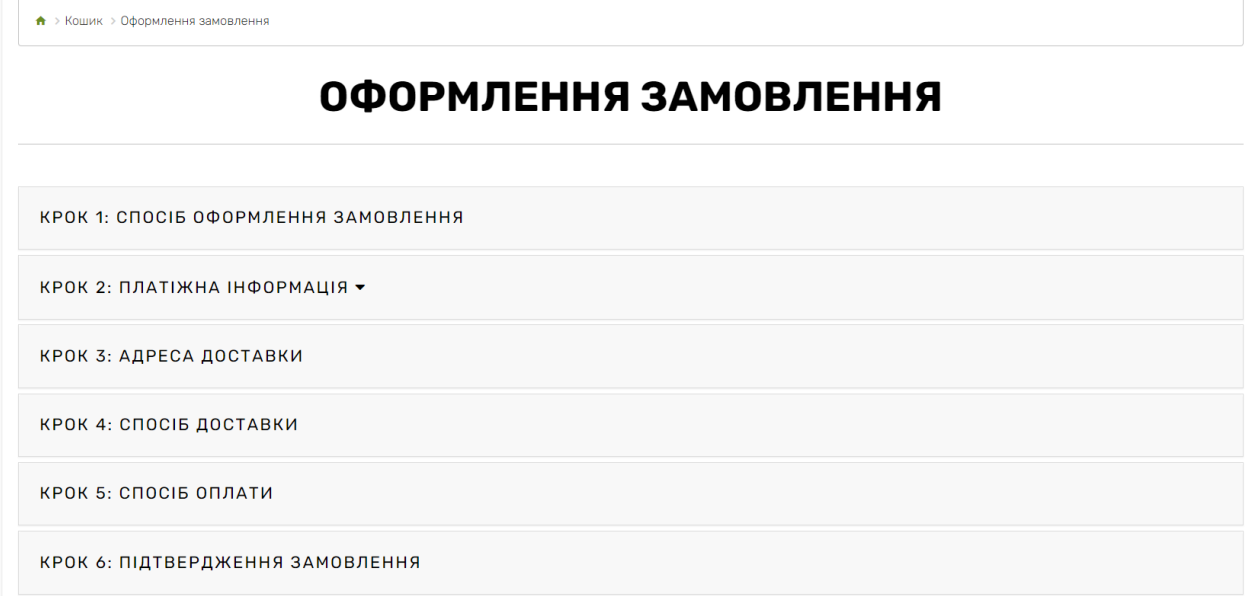

Рис. Д.13 – Сторінка «Оформлення замовлення»

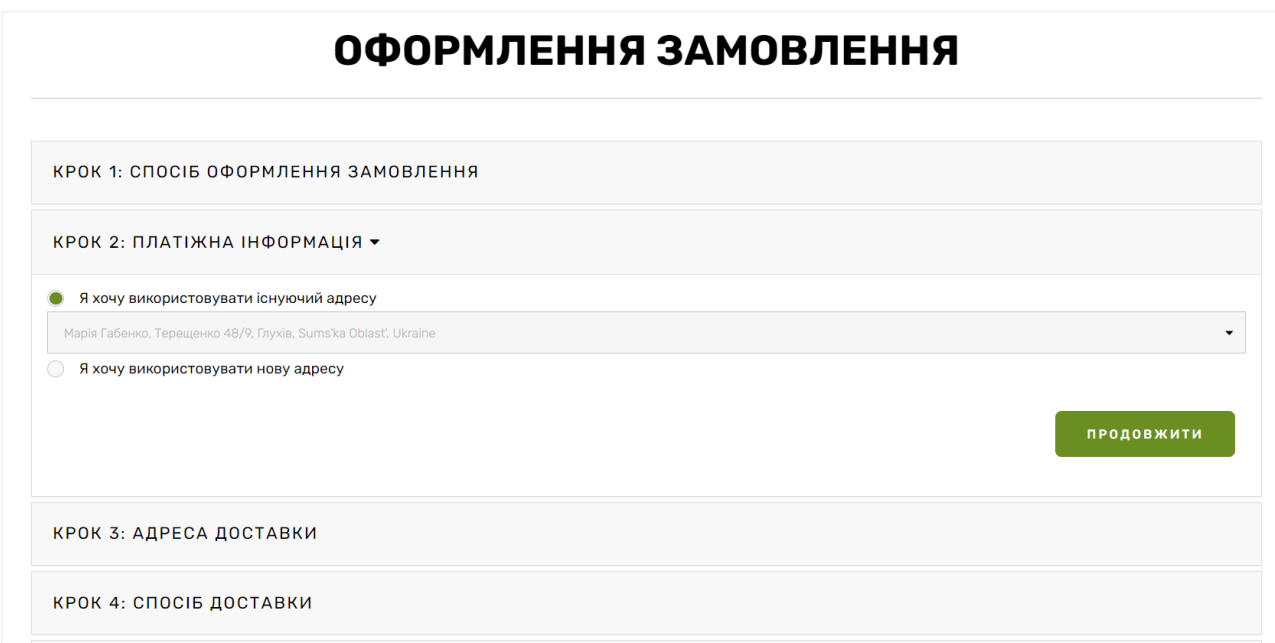

Рис. Д.14 – Сторінка «Оформлення замовлення»

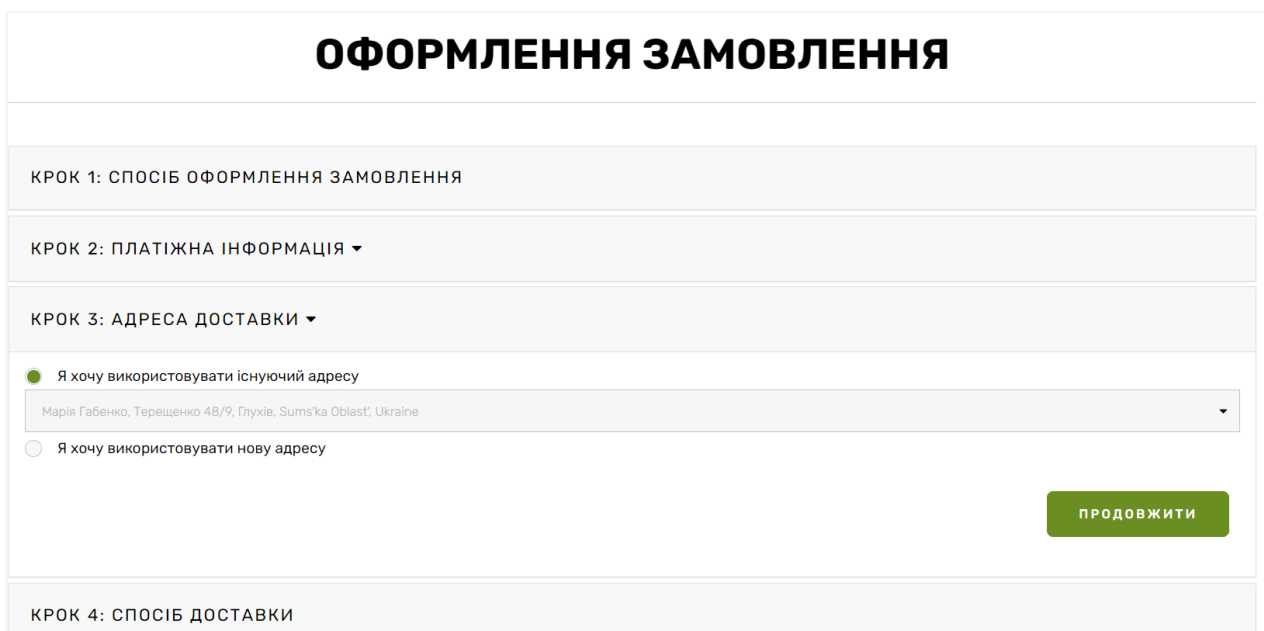

Рис. Д.15 – Сторінка «Оформлення замовлення»

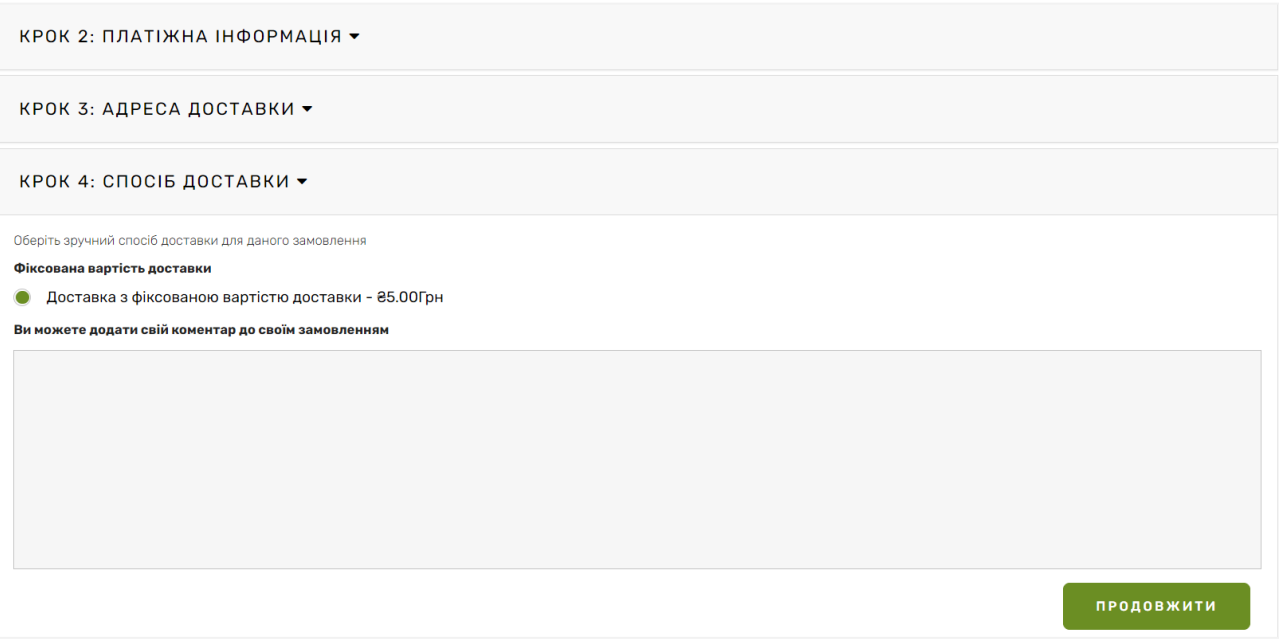

Рис. Д.16 – Сторінка «Оформлення замовлення»

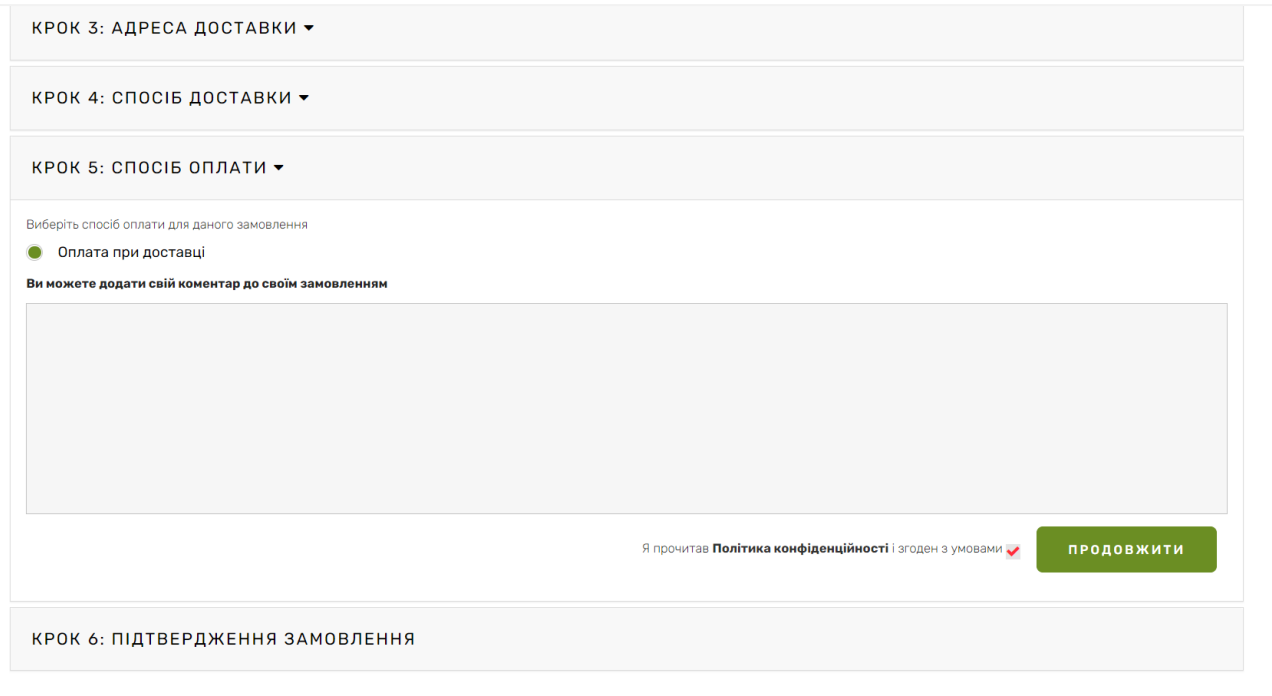

#### Рис. Д.17 – Сторінка «Оформлення замовлення»

| <b>HA3BA TOBAPY</b>                              | <b>МОДЕЛЬ</b> | <b>КІЛЬКІСТЬ</b> | ЦІНА              | <b>PA30M</b>      |  |  |  |
|--------------------------------------------------|---------------|------------------|-------------------|-------------------|--|--|--|
| Насіння конопель очищене (ядра, серцевина) 100 г | Конопляне     | $\overline{2}$   | <b>870.00Грн</b>  | <b>2140.00Грн</b> |  |  |  |
| Протеїн гарбузовий Десналенд 250 г               | Гарбузовий    | $\mathbf{1}$     | <b>а170.00Грн</b> | <b>а170.00Грн</b> |  |  |  |
| Олія лляна першого холодного віджиму 500 мл      | Лляна         | 1                | <b>8230.00Грн</b> | <b>8230.00Грн</b> |  |  |  |
| Сума:                                            |               |                  |                   |                   |  |  |  |
| Доставка з фіксованою вартістю доставки:         |               |                  |                   |                   |  |  |  |
| Разом:                                           |               |                  |                   |                   |  |  |  |

Рис. Д.18 – Сторінка «Оформлення замовлення»

• > Інформація про доставку

#### ІНФОРМАЦІЯ ПРО ДОСТАВКУ

#### ПРИВІТ І ЛАСКАВО ПРОСИМО НА СТОРІНКУ ІНФОРМАЦІЇ ПРО ДОСТАВКУ! ТУТ ВИ МОЖЕТЕ ОЗНАЙОМИТИСЯ З КОРИСНОЮ ІНФОРМАЦІЄЮ ЩОДО УМОВ ДОСТАВКИ НАШИХ ТОВАРІВ.

Ви можете оформити замовлення в нашому інтернет-магазині та забрати його на наших складах, або ми відправимо<br>замовлення прям за вашою адресою. Ми використовуємо найкращих перевізників у своєму бізнесі, щоб<br>забезпечити сво иоезнечити своечисне отримания замовления. на цти стортных замовлений защитель прочитати пероранцым про спос.<br>доставки, вартість вагу та ін. Час та вартість доставки залежить від вибраної вами адреси доставки,

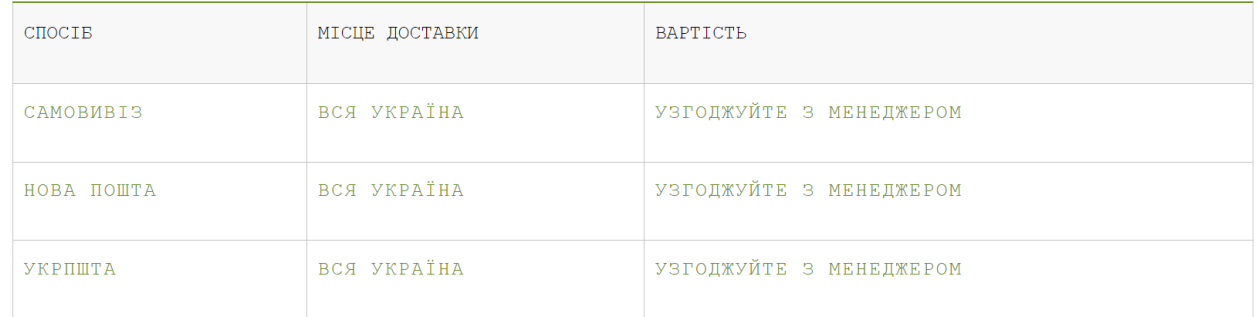

#### Рис. Д.19 – Сторінка «Доставка»

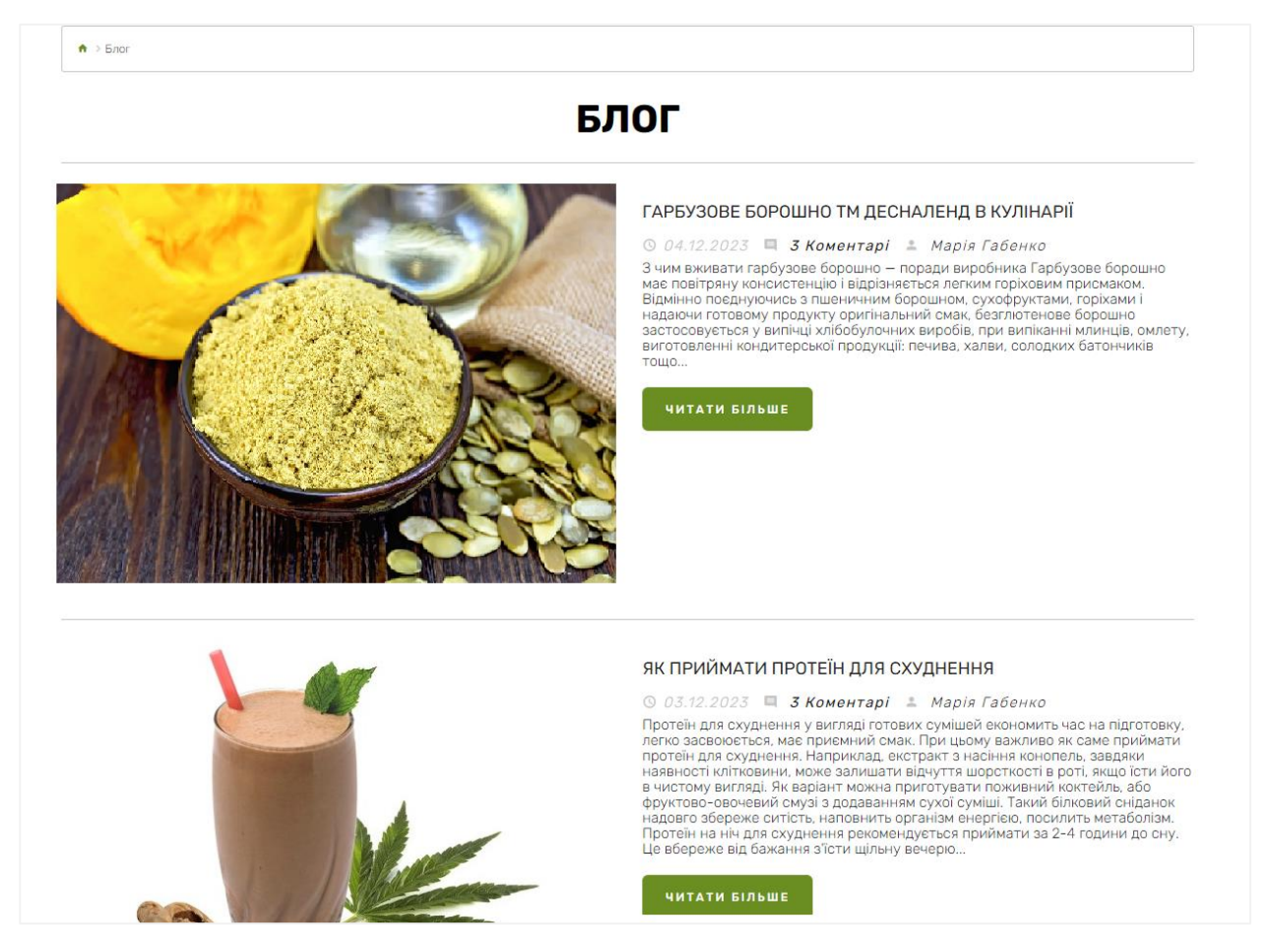

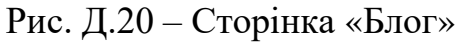

#### ГАРБУЗОВЕ БОРОШНО ТМ ДЕСНАЛЕНД В КУЛІНАРІЇ

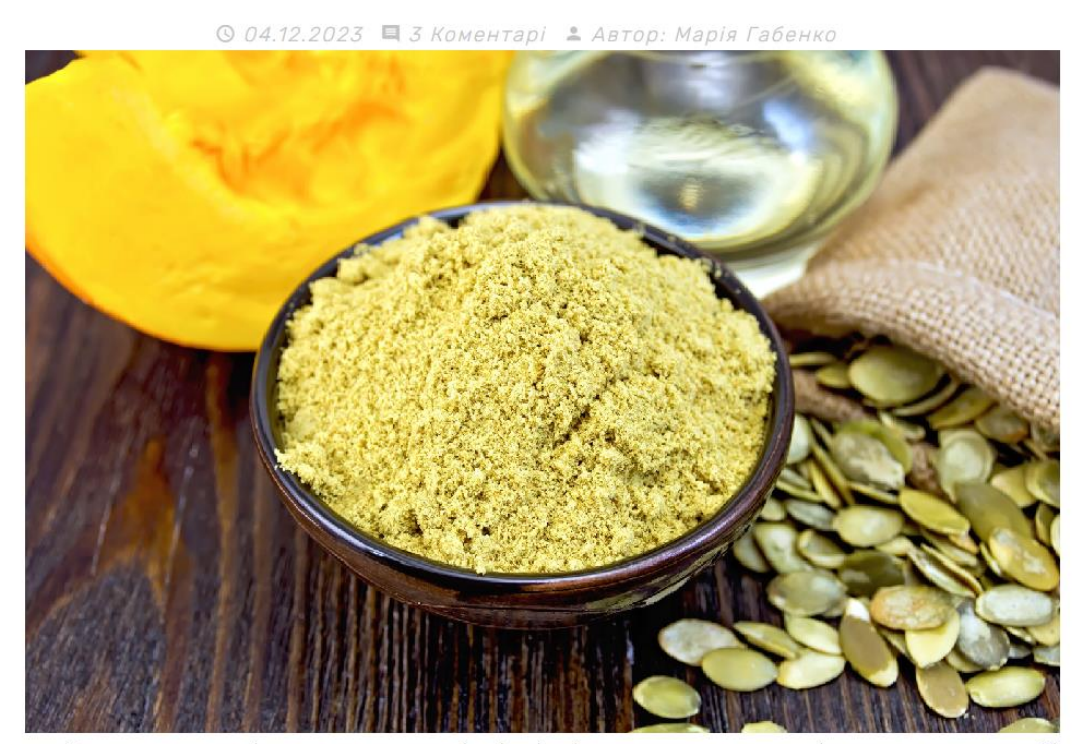

Гарбузове борошно має повітряну консистенцію і відрізняється легким горіховим присмаком. Відмінно поеднуючись з пшеничним борошном, сухофруктами, горіхами і надаючи готовому продукту оригінальний смак, безглютенове борошн

Рис. Д.21 – Сторінка «Стаття»

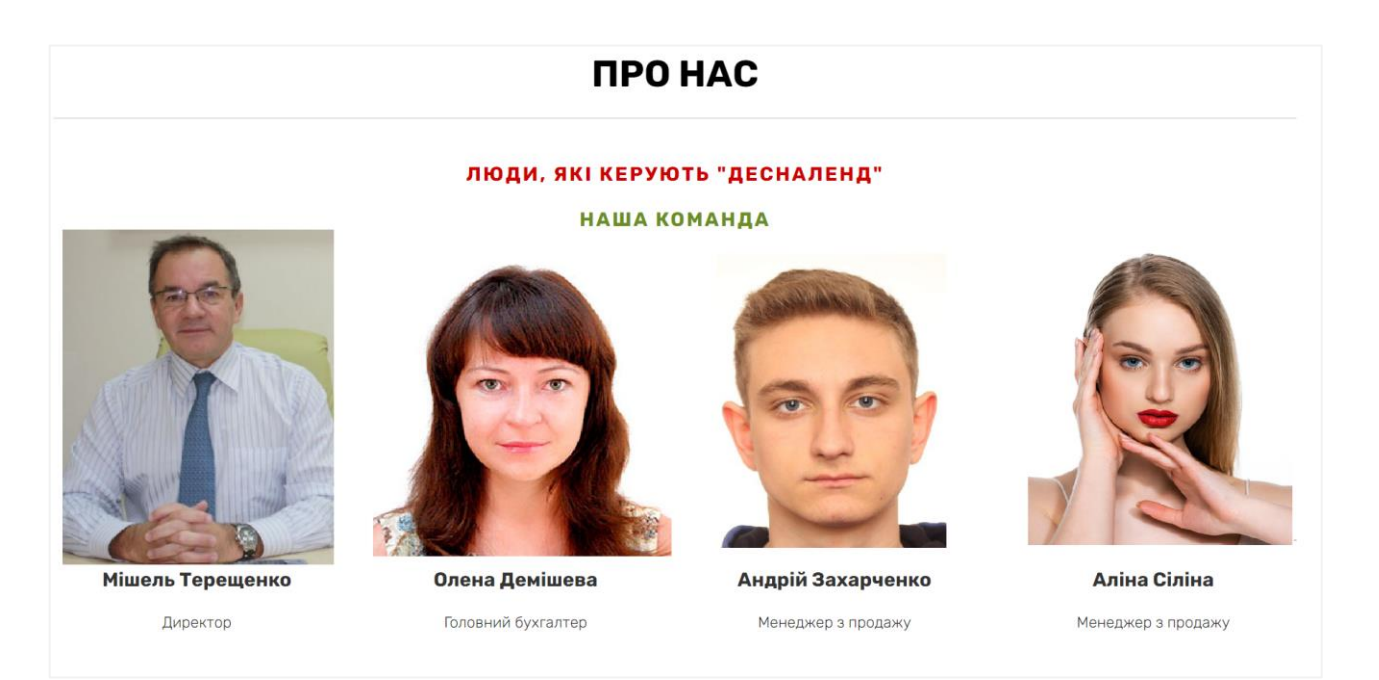

Рис. Д.22 – Сторінка «Про нас»

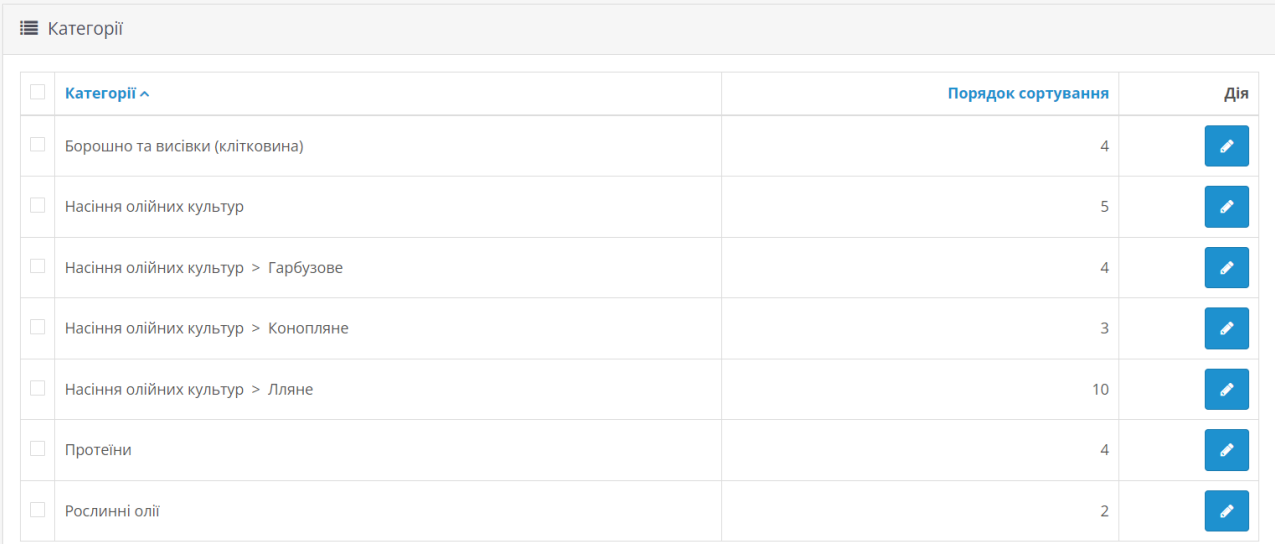

## Рис. Д.23 – Категорія товарів

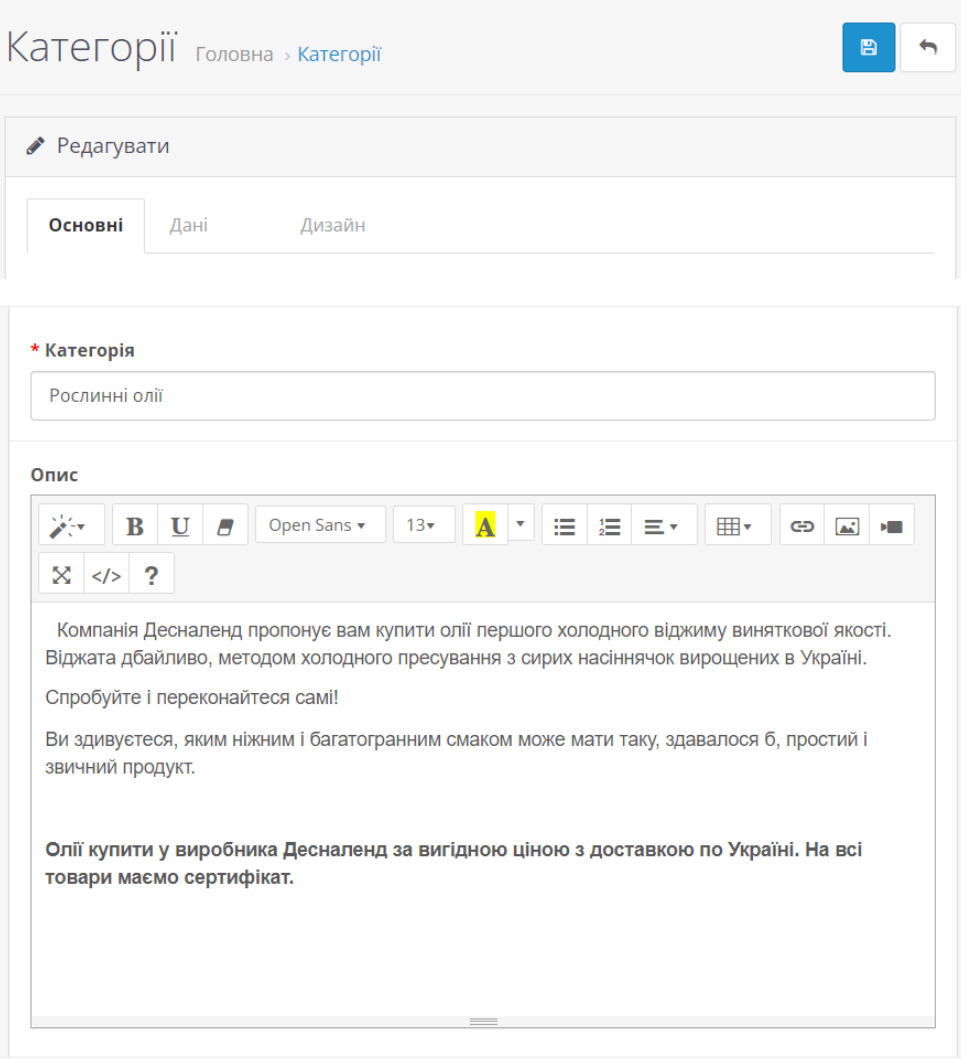

Рис. Д.24 – Редагування категорії товарів

| Е Товари |            |                                                     |            |                  |           |           |           |  |  |
|----------|------------|-----------------------------------------------------|------------|------------------|-----------|-----------|-----------|--|--|
| $\Box$   | Зображення | Назва товару $\sim$                                 | Модель     | Ціна на<br>сайті | Кількість | Статус    | Дія       |  |  |
| $\Box$   | đ          | Борошно з насіння чорного кмину 250 г               | Кмин       | ₴30,00Грн        | 69        | Ввімкнено |           |  |  |
| $\Box$   | U          | Висівки лляні (клітковина) 450 г                    | Льон       | ₴40,00Грн        | 232       | Ввімкнено | ◢         |  |  |
| $\Box$   | G          | Насіння конопель очищене (ядра, серцевина) 100<br>п | Конопляне  | ₴70,00Грн        | 1433      | Ввімкнено |           |  |  |
| $\Box$   | U          | Насіння льону 300 г                                 | Льон       | ₴40,00Грн        | 23        | Ввімкнено | ◢         |  |  |
| $\Box$   |            | Олія гарбузова холодного віджиму 1000 мл            | Гарбузова  | €660,00Грн       | 110       | Ввімкнено |           |  |  |
| $\Box$   |            | Олія конопляна першого холодного віджиму 500<br>МЛ  | Конопляна  | ₴315,00Грн       | 548       | Ввімкнено | ◢         |  |  |
| $\Box$   | Ę          | Олія лляна першого холодного віджиму 500 мл         | Лляна      | ₴230,00Грн       | 24        | Ввімкнено | $\bullet$ |  |  |
| $\Box$   | 團          | Протеїн гарбузовий Десналенд 250 г                  | Гарбузовий | ₴170,00Грн       | 41        | Ввімкнено |           |  |  |
| $\Box$   | ã          | Протеїн конопляний (ванільний) 250 г                | Конопляний | ₴150,00Грн       | 37        | Ввімкнено |           |  |  |

Рис. Д.25 – Список товарів на сайті

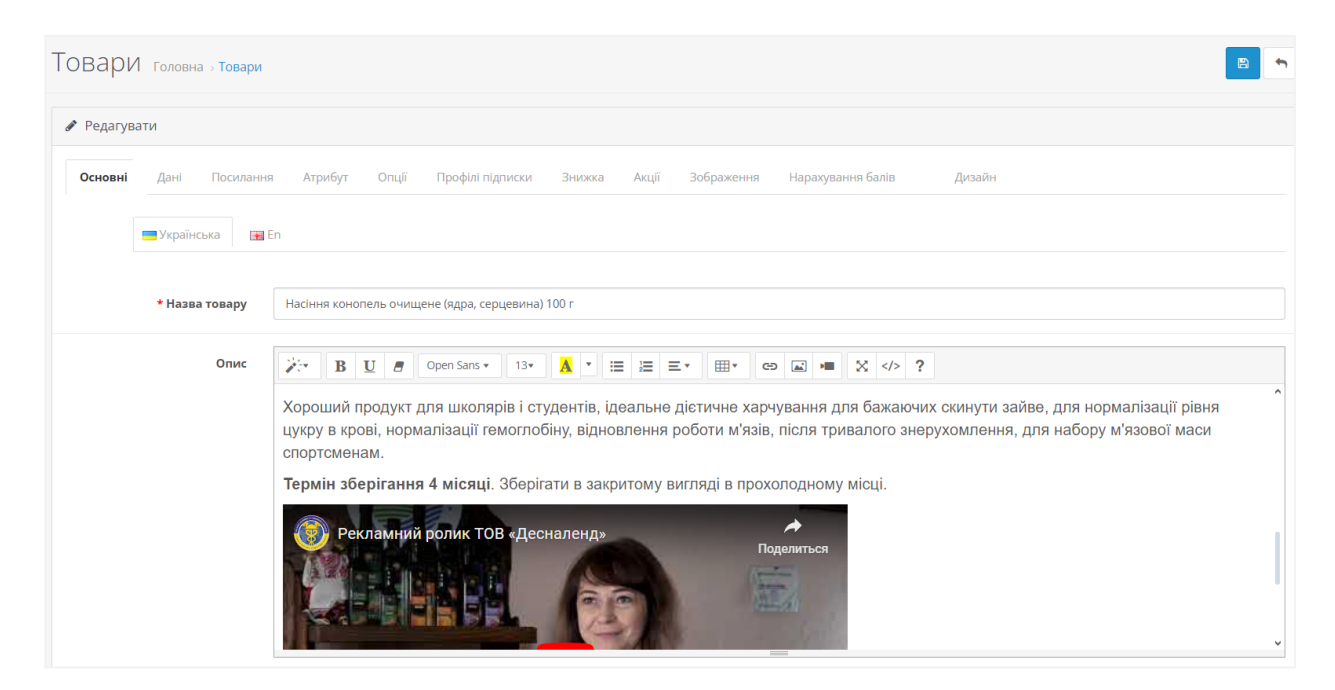

Рис. Д.26 – Редагування інформації про товар

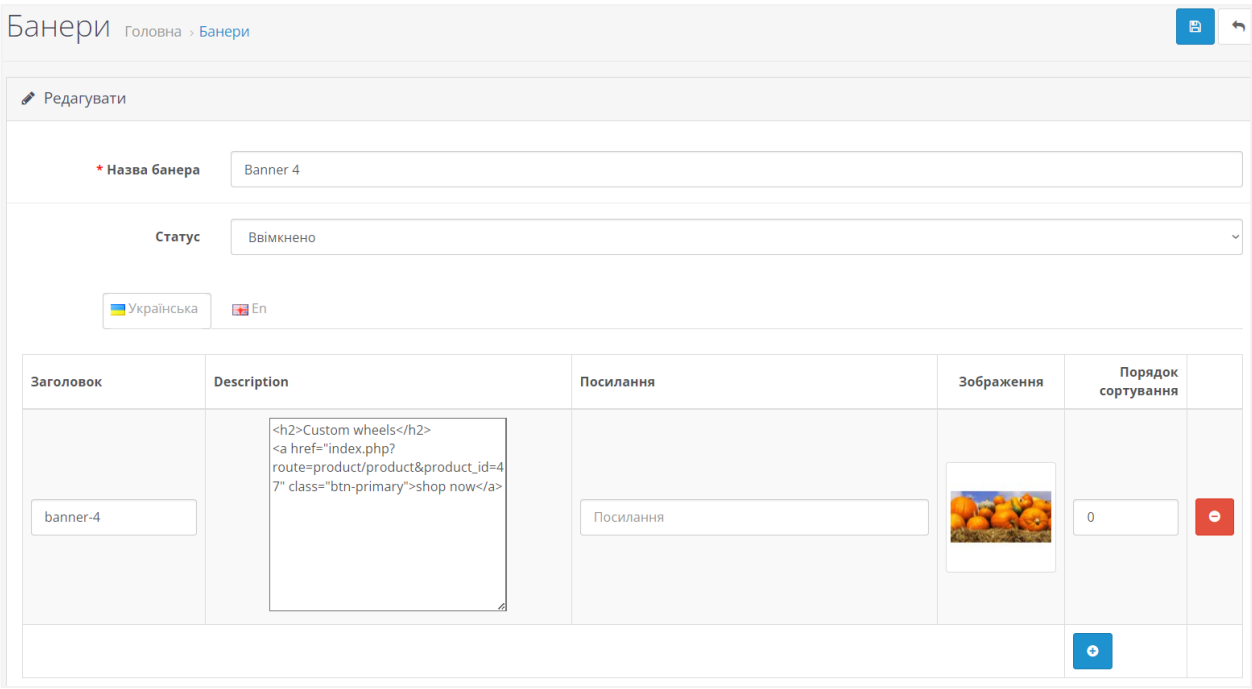

Рис. Д.27 – Робота з банерами сайту

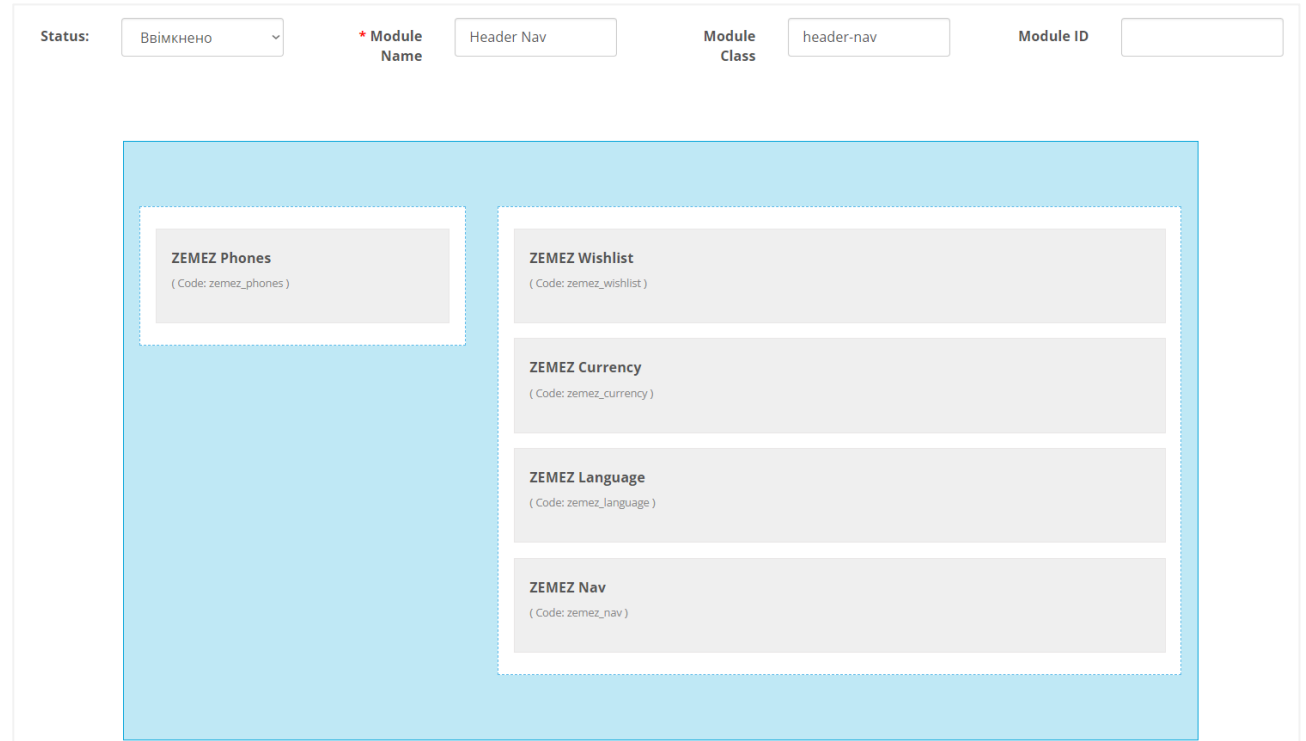

Рис. Д.28 – Робота з макетом сайту